# **Softwarebeschreibung**

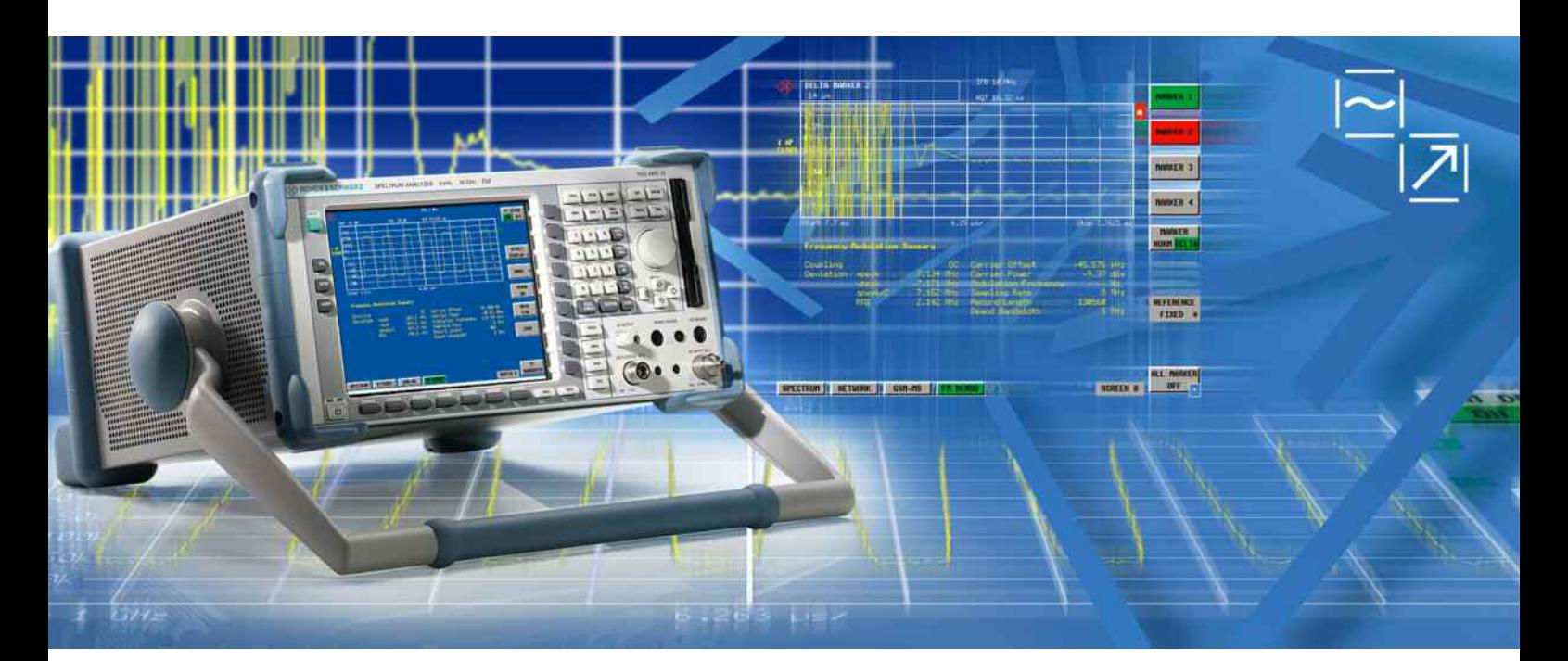

# **FM Messdemodulator für R&S FSx**

# **R&S FS-K7**

**1141.1796.02**

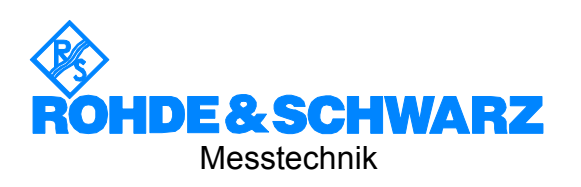

Diese Softwarebeschreibung ist für folgende Modelle gültig:

R&S® FMU R&S® FSG R&S® FSP R&S® FSQ R&S® FSU R&S® FSUP

Sehr geehrter Kunde,

iln diesem Bedienhandbuch wird die FM Messdemodulator Applikations-Software R&S® FS-K7 mit dem Kürzel R&S FS-K7 bezeichnet. Die Analysatoren R&S® FSP, R&S® FSU und R&S® FSQ werden mit den Kürzeln R&S FSP, R&S FSU und R&S FSQ, bezeichnet.

R&S® ist eingetragenes Warenzeichen der Fa. Rohde & Schwarz GmbH & Co. KG Eigennamen sind Warenzeichen der jeweiligen Eigentümer.

# **Registerübersicht**

### **Datenblatt**

**Sicherheitshinweise Qualitätszertifikat Support-Center-Adresse Liste der R&S-Niederlassungen** 

**Register** 

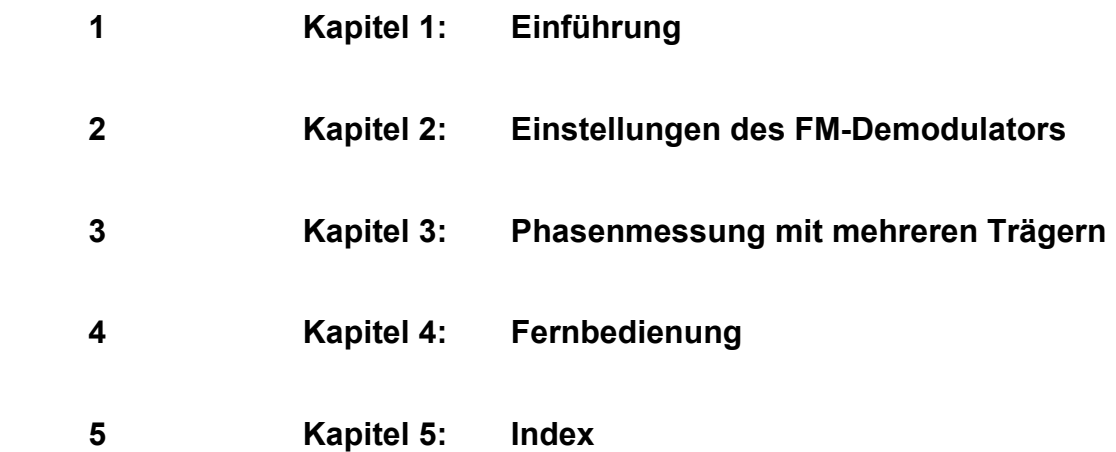

# **Grundlegende Sicherheitshinweise**

#### **Lesen und beachten Sie unbedingt die nachfolgenden Anweisungen und Sicherheitshinweise!**

Alle Werke und Standorte der Rohde & Schwarz Firmengruppe sind ständig bemüht, den Sicherheitsstandard unserer Produkte auf dem aktuellsten Stand zu halten und unseren Kunden ein höchstmögliches Maß an Sicherheit zu bieten. Unsere Produkte und die dafür erforderlichen Zusatzgeräte werden entsprechend der jeweils gültigen Sicherheitsvorschriften gebaut und geprüft. Die Einhaltung dieser Bestimmungen wird durch unser Qualitätssicherungssystem laufend überwacht. Das vorliegende Produkt ist gemäß beiliegender EU-Konformitätsbescheinigung gebaut und geprüft und hat das Werk in sicherheitstechnisch einwandfreiem Zustand verlassen. Um diesen Zustand zu erhalten und einen gefahrlosen Betrieb sicherzustellen, muss der Benutzer alle Hinweise, Warnhinweise und Warnvermerke beachten. Bei allen Fragen bezüglich vorliegender Sicherheitshinweise steht Ihnen die Rohde & Schwarz Firmengruppe jederzeit gerne zur Verfügung.

Darüber hinaus liegt es in der Verantwortung des Benutzers, das Produkt in geeigneter Weise zu verwenden. Dieses Produkt ist ausschließlich für den Betrieb in Industrie und Labor bzw. wenn ausdrücklich zugelassen auch für den Feldeinsatz bestimmt und darf in keiner Weise so verwendet werden, dass einer Person/Sache Schaden zugefügt werden kann. Die Benutzung des Produkts außerhalb seines bestimmungsgemäßen Gebrauchs oder unter Missachtung der Anweisungen des Herstellers liegt in der Verantwortung des Benutzers. Der Hersteller übernimmt keine Verantwortung für die Zweckentfremdung des Produkts.

Die bestimmungsgemäße Verwendung des Produkts wird angenommen, wenn das Produkt nach den Vorgaben der zugehörigen Produktdokumentation innerhalb seiner Leistungsgrenzen verwendet wird (siehe Datenblatt, Dokumentation, nachfolgende Sicherheitshinweise). Die Benutzung des Produkts erfordert Fachkenntnisse und zum Teil englische Sprachkenntnisse. Es ist daher zu beachten, dass das Produkt ausschließlich von Fachkräften oder sorgfältig eingewiesenen Personen mit entsprechenden Fähigkeiten bedient werden darf. Sollte für die Verwendung von R&S-Produkten persönliche Schutzausrüstung erforderlich sein, wird in der Produktdokumentation an entsprechender Stelle darauf hingewiesen. Bewahren Sie die grundlegenden Sicherheitshinweise und die Produktdokumentation gut auf und geben Sie sie an nachfolgende Benutzer weiter.

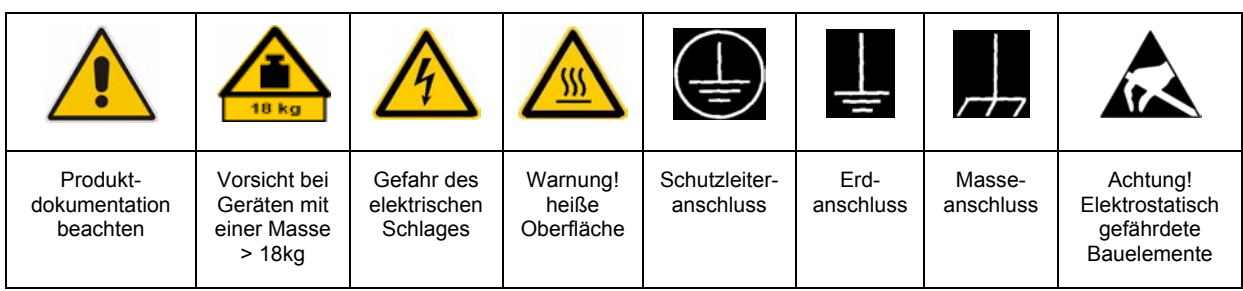

#### **Symbole und Sicherheitskennzeichnungen**

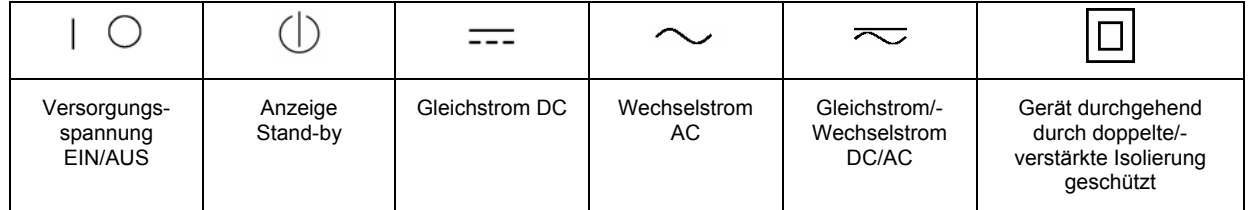

Die Einhaltung der Sicherheitshinweise dient dazu, Verletzungen oder Schäden durch Gefahren aller Art möglichst auszuschließen. Hierzu ist es erforderlich, dass die nachstehenden Sicherheitshinweise sorgfältig gelesen und beachtet werden, bevor die Inbetriebnahme des Produkts erfolgt. Zusätzliche Sicherheitshinweise zum Personenschutz, die an entsprechender Stelle der Produktdokumentation stehen, sind ebenfalls unbedingt zu beachten. In den vorliegenden Sicherheitshinweisen sind sämtliche von der Rohde & Schwarz Firmengruppe vertriebenen Waren unter dem Begriff "Produkt" zusammengefasst, hierzu zählen u. a. Geräte, Anlagen sowie sämtliches Zubehör.

### **Signalworte und ihre Bedeutung**

- GEFAHR kennzeichnet eine unmittelbare Gefährdung mit hohem Risiko, die Tod oder schwere Körperverletzung zur Folge haben wird, wenn sie nicht vermieden wird.
- WARNUNG kennzeichnet eine mögliche Gefährdung mit mittlerem Risiko, die Tod oder (schwere) Körperverletzung zur Folge haben kann, wenn sie nicht vermieden wird.
- VORSICHT kennzeichnet eine Gefährdung mit geringem Risiko, die leichte oder mittlere Körperverletzungen zur Folge haben könnte, wenn sie nicht vermieden wird.
- ACHTUNG weist auf die Möglichkeit einer Fehlbedienung hin, bei der das Produkt Schaden nehmen kann.

Diese Signalworte entsprechen der im europäischen Wirtschaftsraum üblichen Definition für zivile Anwendungen. Neben dieser Definition können in anderen Wirtschaftsräumen oder bei militärischen Anwendungen abweichende Definitionen existieren. Es ist daher darauf zu achten, dass die hier beschriebenen Signalworte stets nur in Verbindung mit der zugehörigen Produktdokumentation und nur in Verbindung mit dem zugehörigen Produkt verwendet werden. Die Verwendung von Signalworten in Zusammenhang mit nicht zugehörigen Produkten oder nicht zugehörigen Dokumentationen kann zu Fehlinterpretationen führen und damit zu Personen- oder Sachschäden beitragen.

#### **Grundlegende Sicherheitshinweise**

1. Das Produkt darf nur in den vom Hersteller angegebenen Betriebszuständen und Betriebslagen ohne Behinderung der Belüftung betrieben werden. Wenn nichts anderes vereinbart ist, gilt für R&S-Produkte Folgendes: als vorgeschriebene Betriebslage grundsätzlich Gehäuseboden unten, IP-Schutzart 2X, Verschmutzungsgrad 2, Überspannungskategorie 2, nur in Innenräumen verwenden, Betrieb bis 2000 m ü. NN, Transport bis 4500 m ü. NN, für die Nennspannung gilt eine Toleranz von ±10%, für die Nennfrequenz eine Toleranz von  $\pm 5\%$ .

- 2. Bei allen Arbeiten sind die örtlichen bzw. landesspezifischen Sicherheits- und Unfallverhütungsvorschriften zu beachten. Das Produkt darf nur von autorisiertem Fachpersonal geöffnet werden. Vor Arbeiten am Produkt oder Öffnen des Produkts ist dieses vom Versorgungsnetz zu trennen. Abgleich, Auswechseln von Teilen, Wartung und Reparatur darf nur von R&Sautorisierten Elektrofachkräften ausgeführt werden. Werden sicherheitsrelevante Teile (z.B. Netzschalter, Netztrafos oder Sicherungen) ausgewechselt, so dürfen diese nur durch Originalteile ersetzt werden. Nach jedem Austausch von sicherheitsrelevanten Teilen ist eine Sicherheitsprüfung durchzuführen (Sichtprüfung, Schutzleitertest, Isolationswiderstand-, Ableitstrommessung, Funktionstest).
- 3. Wie bei allen industriell gefertigten Gütern kann die Verwendung von Stoffen, die Allergien hervorrufen, so genannte Allergene (z.B. Nickel), nicht generell ausgeschlossen werden. Sollten beim Umgang mit R&S-Produkten allergische Reaktionen, z.B. Hautausschlag, häufiges Niesen, Bindehautrötung oder Atembeschwerden auftreten, ist umgehend ein Arzt zur Ursachenklärung aufzusuchen.
- 4. Werden Produkte / Bauelemente über den bestimmungsgemäßen Betrieb hinaus mechanisch und/oder thermisch bearbeitet, können gefährliche Stoffe (schwermetallhaltige Stäube wie z.B. Blei, Beryllium, Nickel) freigesetzt werden. Die Zerlegung des Produkts, z.B. bei Entsorgung, darf daher nur von speziell geschultem Fachpersonal erfolgen. Unsachgemäßes Zerlegen kann Gesundheitsschäden hervorrufen. Die nationalen Vorschriften zur Entsorgung sind zu beachten.
- 5. Falls beim Umgang mit dem Produkt Gefahren- oder Betriebsstoffe entstehen, die speziell zu entsorgen sind, z.B. regelmäßig zu wechselnde Kühlmittel oder Motorenöle, sind die Sicherheitshinweise des Herstellers dieser Gefahren- oder Betriebsstoffe und die regional gültigen Entsorgungsvorschriften zu beachten. Beachten Sie ggf. auch die zugehörigen speziellen Sicherheitshinweise in der Produktbeschreibung
- 6. Bei bestimmten Produkten, z.B. HF-Funkanlagen, können funktionsbedingt erhöhte elektromagnetische Strahlungen auftreten. Unter Berücksichtigung der erhöhten Schutzwürdigkeit des ungeborenen Lebens sollten Schwangere durch geeignete Maßnahmen geschützt werden. Auch Träger von Herzschrittmachern können durch elektromagnetische Strahlungen gefährdet sein. Der Arbeitgeber/Betreiber ist verpflichtet, Arbeitsstätten, bei denen ein besonderes Risiko einer Strahlenexposition besteht, zu beurteilen und ggf. Gefahren abzuwenden.
- 7. Die Bedienung der Produkte erfordert spezielle Einweisung und hohe Konzentration während der Bedienung. Es muss sichergestellt sein, dass Personen, die die Produkte bedienen, bezüglich ihrer körperlichen, geistigen und seelischen Verfassung den Anforderungen gewachsen sind, da andernfalls Verletzungen oder Sachschäden nicht auszuschließen sind. Es liegt in der Verantwortung des Arbeitgebers, geeignetes Personal für die Bedienung der Produkte auszuwählen.
- 8. Vor dem Einschalten des Produkts ist sicherzustellen, dass die am Produkt eingestellte Nennspannung und die Netznennspannung des Versorgungsnetzes übereinstimmen. Ist es erforderlich, die Spannungseinstellung zu ändern, so muss ggf. auch die dazu gehörige Netzsicherung des Produkts geändert werden.
- 9. Bei Produkten der Schutzklasse I mit beweglicher Netzzuleitung und Gerätesteckvorrichtung ist der Betrieb nur an Steckdosen mit Schutzkontakt und angeschlossenem Schutzleiter zulässig.
- 10. Jegliche absichtliche Unterbrechung des Schutzleiters, sowohl in der Zuleitung als auch am Produkt selbst, ist unzulässig. Es kann dazu führen, dass von dem Produkt die Gefahr eines elektrischen Schlags ausgeht. Bei Verwendung von Verlängerungsleitungen oder Steckdosenleisten ist sicherzustellen, dass diese regelmäßig auf ihren sicherheitstechnischen Zustand überprüft werden.
- 11. Ist das Produkt nicht mit einem Netzschalter zur Netztrennung ausgerüstet, so ist der Stecker des Anschlusskabels als Trennvorrichtung anzusehen. In diesen Fällen ist dafür zu sorgen, dass der Netzstecker jederzeit leicht erreichbar und gut zugänglich ist (entsprechend der Länge des Anschlusskabels, ca. 2m). Funktionsschalter oder elektronische Schalter sind zur Netztrennung nicht geeignet. Werden Produkte ohne Netzschalter in Gestelle oder Anlagen integriert, so ist die Trennvorrichtung auf Anlagenebene zu verlagern.
- 12. Benutzen Sie das Produkt niemals, wenn das Netzkabel beschädigt ist. Überprüfen Sie regelmäßig den einwandfreien Zustand der Netzkabel. Stellen Sie durch geeignete Schutzmaßnahmen und Verlegearten sicher, dass das Netzkabel nicht beschädigt werden kann und niemand z.B. durch Stolpern oder elektrischen Schlag zu Schaden kommen kann.
- 13. Der Betrieb ist nur an TN/TT Versorgungsnetzen gestattet, die mit höchstens 16 A abgesichert sind (höhere Absicherung nur nach Rücksprache mit der Rohde & Schwarz Firmengruppe).
- 14. Stecken Sie den Stecker nicht in verstaubte oder verschmutzte Steckdosen/-buchsen. Stecken Sie die Steckverbindung/ vorrichtung fest und vollständig in die dafür vorgesehenen Steckdosen/-buchsen. Missachtung dieser Maßnahmen kann zu Funken, Feuer und/oder Verletzungen führen.
- 15. Überlasten Sie keine Steckdosen, Verlängerungskabel oder Steckdosenleisten, dies kann Feuer oder elektrische Schläge verursachen.
- 16. Bei Messungen in Stromkreisen mit Spannungen Ueff > 30 V ist mit geeigneten Maßnahmen Vorsorge zu treffen, dass jegliche Gefährdung ausgeschlossen wird (z.B. geeignete Messmittel, Absicherung, Strombegrenzung, Schutztrennung, Isolierung usw.).
- 17. Bei Verbindungen mit informationstechnischen Geräten ist darauf zu achten, dass diese der IEC950/EN60950 entsprechen.
- 18. Sofern nicht ausdrücklich erlaubt, darf der Deckel oder ein Teil des Gehäuses niemals entfernt werden, wenn das Produkt betrieben wird. Dies macht elektrische Leitungen und Komponenten zugänglich und kann zu Verletzungen, Feuer oder Schaden am Produkt führen.
- 19. Wird ein Produkt ortsfest angeschlossen, ist die Verbindung zwischen dem Schutzleiteranschluss vor Ort und dem Geräteschutzleiter vor jeglicher anderer Verbindung herzustellen. Aufstellung und Anschluss darf nur durch eine Elektrofachkraft erfolgen.
- 20. Bei ortsfesten Geräten ohne eingebaute Sicherung, Selbstschalter oder ähnliche Schutzeinrichtung muss der Versorgungskreis so abgesichert sein, dass Benutzer und Produkte ausreichend geschützt sind.
- 21. Stecken Sie keinerlei Gegenstände, die nicht dafür vorgesehen sind, in die Öffnungen des Gehäuses. Gießen Sie niemals irgendwelche Flüssigkeiten über oder in das Gehäuse. Dies kann Kurzschlüsse im Produkt und/oder elektrische Schläge, Feuer oder Verletzungen verursachen.
- 22. Stellen Sie durch geeigneten Überspannungsschutz sicher, dass keine Überspannung, z.B. durch Gewitter, an das Produkt gelangen kann. Andernfalls ist das bedienende Personal durch elektrischen Schlag gefährdet.
- 23. R&S-Produkte sind nicht gegen das Eindringen von Flüssigkeiten geschützt, sofern nicht anderweitig spezifiziert, siehe auch Punkt 1. Wird dies nicht beachtet, besteht Gefahr durch elektrischen Schlag für den Benutzer oder Beschädigung des Produkts, was ebenfalls zur Gefährdung von Personen führen kann.
- 24. Benutzen Sie das Produkt nicht unter Bedingungen, bei denen Kondensation in oder am Produkt stattfinden könnte oder stattgefunden hat, z.B. wenn das Produkt von kalte in warme Umgebung bewegt wurde.
- 25. Verschließen Sie keine Schlitze und Öffnungen am Produkt, da diese für die Durchlüftung notwendig sind und eine Überhitzung des Produkts verhindern. Stellen Sie das Produkt nicht auf weiche Unterlagen wie z.B. Sofas oder Teppiche oder in ein geschlossenes Gehäuse, sofern dieses nicht gut durchlüftet ist.
- 26. Stellen Sie das Produkt nicht auf hitzeerzeugende Gerätschaften, z.B. Radiatoren und Heizlüfter. Die Temperatur der Umgebung darf nicht die im Datenblatt spezifizierte Maximaltemperatur überschreiten.
- 27. Batterien und Akkus dürfen keinen hohen Temperaturen oder Feuer ausgesetzt werden. Batterien und Akkus von Kindern fernhalten. Batterie und Akku nicht kurzschließen.

Werden Batterien oder Akkus unsachgemäß ausgewechselt, besteht Explosionsgefahr (Warnung Lithiumzellen). Batterie oder Akku nur durch den entsprechenden R&S-Typ ersetzen (siehe Ersatzteilliste). Batterien und Akkus müssen wiederverwertet werden und dürfen nicht in den Restmüll gelangen. Batterien und Akkus, die Blei, Quecksilber oder Cadmium enthalten, sind Sonderabfall. Beachten Sie hierzu die landesspezifischen Entsorgungs- und Recyclingbestimmungen.

- 28. Beachten Sie, dass im Falle eines Brandes giftige Stoffe (Gase, Flüssigkeiten etc.) aus dem Produkt entweichen können, die Gesundheitsschäden verursachen können.
- 29. Das Produkt kann ein hohes Gewicht aufweisen. Bewegen Sie es vorsichtig, um Rücken- oder andere Körperschäden zu vermeiden.
- 30. Stellen Sie das Produkt nicht auf Oberflächen, Fahrzeuge, Ablagen oder Tische, die aus Gewichts- oder Stabilitätsgründen nicht dafür geeignet sind. Folgen Sie bei Aufbau und Befestigung des Produkts an Gegenständen oder Strukturen (z.B. Wände u. Regale) immer den Installationshinweisen des Herstellers.
- 31. Griffe an den Produkten sind eine Handhabungshilfe, die ausschließlich für Personen vorgesehen ist. Es ist daher nicht zulässig, Griffe zur Befestigung an bzw. auf Transportmitteln, z.B. Kränen, Gabelstaplern, Karren etc. zu verwenden. Es liegt in der Verantwortung des Benutzers, die Produkte sicher an bzw. auf Transportmitteln zu befestigen und die Sicherheitsvorschriften des Herstellers der Transportmittel zu beachten. Bei Nichtbeachtung können Personen- oder Sachschäden entstehen.
- 32. Falls Sie das Produkt in einem Fahrzeug nutzen, liegt es in der alleinigen Verantwortung des Fahrers, das Fahrzeug in sicherer Weise zu führen. Sichern Sie das Produkt im Fahrzeug ausreichend, um im Falle eines Unfalls Verletzungen oder Schäden anderer Art zu verhindern. Verwenden Sie das Produkt niemals in einem sich bewegenden Fahrzeug, wenn dies den Fahrzeugführer ablenken kann. Die Verantwortung für die Sicherheit des Fahrzeugs liegt stets beim Fahrzeugführer. Der Hersteller übernimmt keine Verantwortung für Unfälle oder Kollisionen.
- 33. Falls ein Laser-Produkt in ein R&S-Produkt integriert ist (z.B. CD/DVD-Laufwerk), nehmen Sie keine anderen Einstellungen oder Funktionen vor, als in der Produktdokumentation beschrieben. Andernfalls kann dies zu einer Gesundheitsgefährdung führen, da der Laserstrahl die Augen irreversibel schädigen kann. Versuchen Sie nie solche Produkte auseinander zu nehmen. Schauen Sie niemals in den Laserstrahl.
- 34. Trennen Sie vor der Reinigung das Produkt vom speisenden Netz. Nehmen Sie die Reinigung mit einem weichen, nicht fasernden Staublappen vor. Verwenden Sie keinesfalls chemische Reinigungsmittel wie z.B. Alkohol, Aceton, Nitroverdünnung.

# **Certified Quality System**

# **DIN EN ISO 9001 : 2000 DIN EN 9100 : 2003 DIN EN ISO 14001 : 2004**

# DQS REG. NO 001954 QM UM

#### *Sehr geehrter Kunde,*

Sie haben sich für den Kauf eines Rohde & Schwarz-Produktes entschieden. Hiermit erhalten Sie ein nach modernsten Fertigungsmethoden hergestelltes Produkt. Es wurde nach den Regeln unseres Managementsystems entwickelt, gefertigt und geprüft.

Das Rohde & Schwarz Managementsystem ist zertifiziert nach:

DIN EN ISO 9001:2000 DIN EN 9100:2003 DIN EN ISO 14001:2004

## QUALITÄTSZERTIFIKAT CERTIFICATE OF QUALITY CERTIFICAT DE QUALITÉ

#### *Dear Customer,*

you have decided to buy a Rohde & Schwarz product. You are thus assured of receiving a product that is manufactured using the most modern methods available. This product was developed, manufactured and tested in compliance with our quality management system standards. The Rohde & Schwarz quality management system is certified according to:

DIN EN ISO 9001:2000 DIN EN 9100:2003 DIN EN ISO 14001:2004

#### *Cher Client,*

vous avez choisi d'acheter un produit Rohde & Schwarz. Vous disposez donc d'un produit fabriqué d'après les méthodes les plus avancées. Le développement, la fabrication et les tests respectent nos normes de gestion qualité.

Le système de gestion qualité de Rohde & Schwarz a été homologué conformément aux normes:

DIN EN ISO 9001:2000 DIN EN 9100:2003 DIN EN ISO 14001:2004

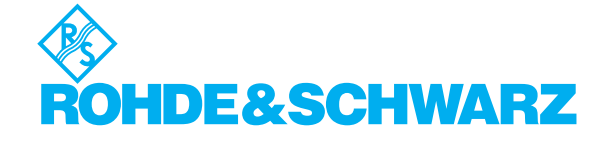

# **Customer Support**

# Technischer Support – wo und wann Sie ihn brauchen

Unser Customer Support Center bietet Ihnen schnelle, fachmännische Hilfe für die gesamte Produktpalette von Rohde & Schwarz an. Ein Team von hochqualifizierten Ingenieuren unterstützt Sie telefonisch und arbeitet mit Ihnen eine Lösung für Ihre Anfrage aus - egal, um welchen Aspekt der Bedienung, Programmierung oder Anwendung eines Rohde & Schwarz Produktes es sich handelt.

# **Aktuelle Informationen und Upgrades**

Um Ihr Gerät auf dem aktuellsten Stand zu halten sowie Informationen über Applikationsschriften zu Ihrem Gerät zu erhalten, senden Sie bitte eine E-Mail an das Customer Support Center. Geben Sie hierbei den Gerätenamen und Ihr Anliegen an. Wir stellen dann sicher, dass Sie die gewünschten Informationen erhalten.

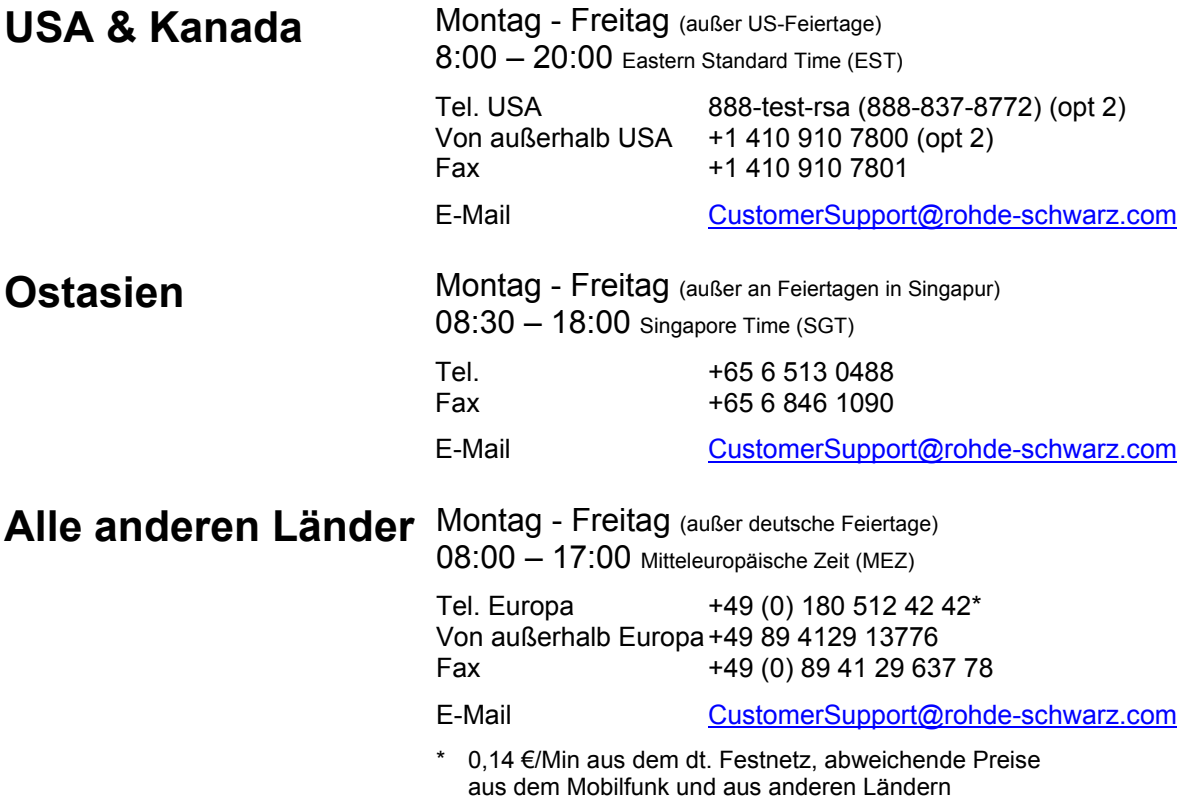

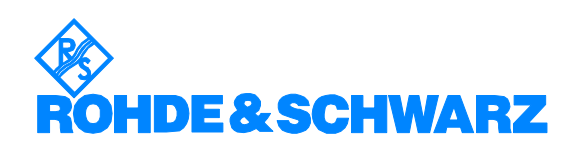

## 12 Rohde&Schwarz Adressen

#### Firmensitz, Werke und Tochterunternehmen

#### **Firmensitz**

ROHDE&SCHWARZ GmbH & Co. KG Mühldorfstraße 15 · D-81671 München P.O.Box 80 14 69 · D-81614 München

#### **Werke**

ROHDE&SCHWARZ Messgerätebau GmbH Riedbachstraße 58 · D-87700 Memmingen P.O.Box 16 52 · D-87686 Memmingen

ROHDE&SCHWARZ GmbH & Co. KG Werk Teisnach Kaikenrieder Straße 27 · D-94244 Teisnach P.O.Box 11 49 · D-94240 Teisnach

ROHDE&SCHWARZ závod Vimperk, s.r.o. Location Spidrova 49 CZ-38501 Vimperk

ROHDE&SCHWARZ GmbH & Co. KG Dienstleistungszentrum Köln Graf-Zeppelin-Straße 18 · D-51147 Köln P.O.Box 98 02 60 · D-51130 Köln

#### **Tochterunternehmen**

R&S BICK Mobilfunk GmbH Fritz-Hahne-Str. 7 · D-31848 Bad Münder P.O.Box 20 02 · D-31844 Bad Münder

ROHDE&SCHWARZ FTK GmbH Wendenschloßstraße 168, Haus 28 D-12557 Berlin

ROHDE&SCHWARZ SIT GmbH Am Studio 3 D-12489 Berlin

R&S Systems GmbH Graf-Zeppelin-Straße 18 D-51147 Köln

GEDIS GmbH Sophienblatt 100 D-24114 Kiel

HAMEG Instruments GmbH Industriestraße 6 D-63533 Mainhausen

Phone +49 (89) 41 29-0 Fax +49 (89) 41 29-121 64 **info.rs@rohde-schwarz.com**

Phone +49 (83 31) 1 08-0 +49 (83 31) 1 08-1124 **info.rsmh@** 

Phone +49 (99 23) 8 50-0 Fax +49 (99 23) 8 50-174  $info.rsdts@$ 

> Phone +420 (388) 45 21 09 Fax +420 (388) 45 21 13

Phone +49 (22 03) 49-0 Fax +49 (22 03) 49 51-229 **info.rsdc@rohde-schwarz.com service.rsdc@rohde-schwarz.com**

Phone +49 (50 42) 9 98-0  $Fax + 49(5042)998-105$ **info.bick@rohde-schwarz.com**

Phone +49 (30) 658 91-122 Fax +49 (30) 655 50-221<br>**info.ftk@rohde-schwarz.com info.ftk@rohde-schwarz.com**

Phone +49 (30) 658 84-0 Fax +49 (30) 658 84-183 **info.sit@rohde-schwarz.com**

Phone +49 (22 03) 49-5 23 25  $Fax +49(22 03) 49-5 23 36$ <br>info.rssys@rohde-schwarz.com **info.rssys@rohde-schwarz.com**

> Phone +49 (431) 600 51-0 Fax +49 (431) 600 51-11 **sales@gedis-online.de**

Phone +49 (61 82) 800-0 Fax +49 (61 82) 800-100 **info@hameg.de**

#### Weltweite Niederlassungen

#### **Auf unserer Homepage finden Sie: www.rohde-schwarz.com**

- ◆ Vertriebsadressen
- ◆ Serviceadressen
- ◆ Nationale Webseiten

# **Inhaltsverzeichnis – Kapitel 1 "Einführung"**

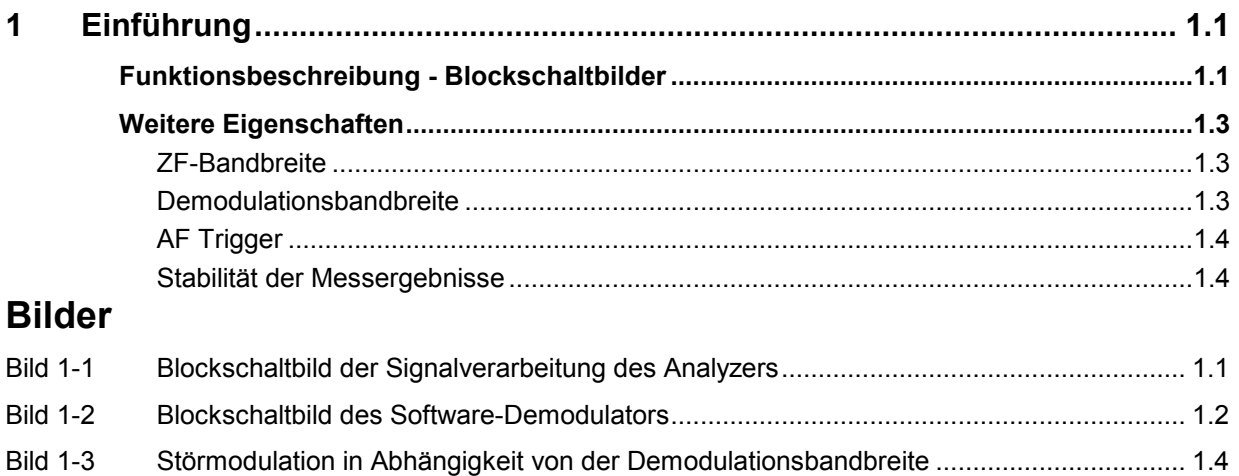

# <span id="page-18-0"></span>**1 Einführung**

Die nachfolgenden Kapitel beschreiben die neu hinzugekommenen Bedienfunktionen der Option FM Demodulator zum R&S FSP, R&S FSQ und R&S FSU Spektrumanalysator. Bei Funktionen, die mit dem Grundgerät identisch sind, wird auf die entsprechenden Kapitel des Grundgerätehandbuchs verwiesen.

Die digitale Signalverarbeitung in den Analysatoren, die im Analyzerbetrieb für digitale ZF Filter genutzt wird, eignet sich auch hervorragend zur Demodulation von FM-, PM- oder AM-modulierten Signalen. Durch Abtastung (Digitalisierung) bereits in der ZF-Ebene und digitale Abwärtsmischung ins Basisband (I/Q-Ebene) erreicht der Demodulator ein höchstes Maß an Genauigkeit und Temperaturstabilität. Typische Fehler einer analogen Abwärtsmischung und Demodulation wie AM  $\Leftrightarrow$  FM-Konversion, Hubfehler, Frequenzgang, Frequenzdrift bei DC-Kopplung sind nicht nachweisbar. Zu berücksichtigen sind damit nur noch die Eigenschaften des analogen ZF-Filters vor dem A/D-Wandler.

# **Funktionsbeschreibung - Blockschaltbilder**

Bild 1-1 zeigt die Hardware des Analysators von der ZF bis zum Prozessor. Das ZF-Filter ist das Auflösefilter des Spektrumanalysators, einstellbar von 300 kHz bis 10 MHz. Der A/D-Wandler tastet die ZF (20,4 MHz) mit 32 MHz ab.

Nach dem Abmischen ins komplexe Basisband wird Tiefpass gefiltert und die Abtastrate reduziert. Die Dezimation richtet sich nach der gewählten Demodulationsbandbreite. Die Ausgangsabtastrate wird in 2er-Potenzen zwischen 15,625 kHz und 32 MHz eingestellt. Bei kleineren Bandbreiten wird dadurch nutzloses Überabtasten vermieden, was Rechenzeit spart und die maximale Aufzeichnungszeit erhöht.

Die I/Q-Daten werden in je einen 128-k-Worte (R&S FSP)/512k-Worte (R&S FSU, R&S FSQ) umfassenden Speicher geschrieben. Die Hardwaretriggerung (Extern, IF Power) steuert den Speicher.

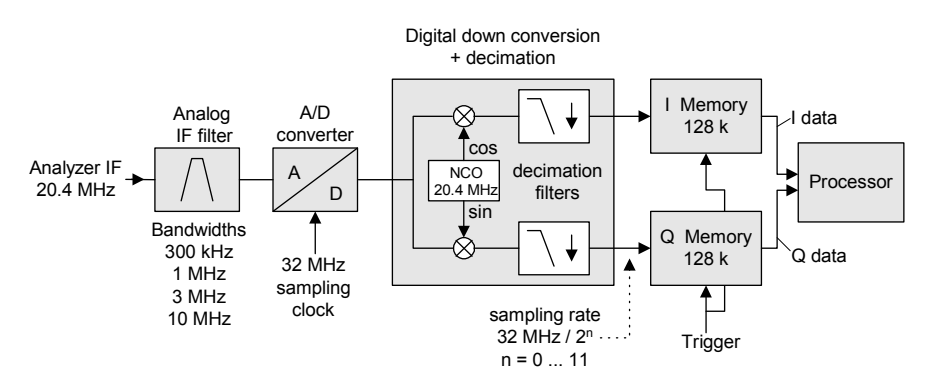

#### Data aquisition hardware

Bild 1-1 Blockschaltbild der Signalverarbeitung des Analyzers

Der Software-Demodulator läuft auf dem Hauptprozessor des Analysators. Die Grobstruktur ist im [Bild](#page-19-0)  [1-2](#page-19-0) dargestellt. Alle Berechnungen werden parallel mit demselben I/Q-Datensatz ausgeführt. Von den komplexen I/Q Paaren werden Betrag (= Amplitude) und Phase bestimmt. Die differenzierte Phase ergibt die Frequenz.

#### Software demodulator

<span id="page-19-0"></span>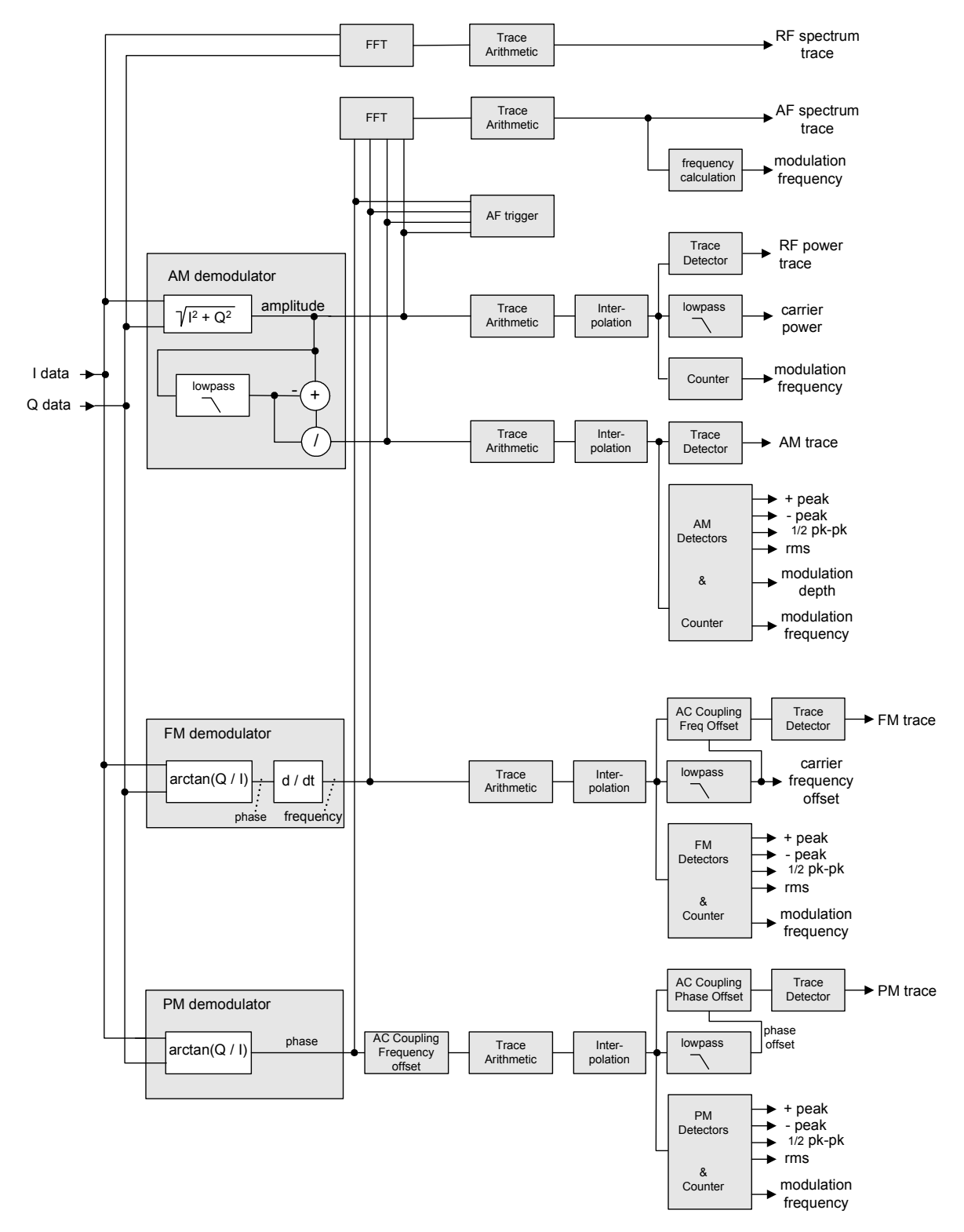

Bild 1-2 Blockschaltbild des Software-Demodulators

Die Rohdaten AM-DC, PM-DC und FM-DC aus den Demodulatoren durchlaufen den Block **Trace Arithmetic**, der aufeinanderfolgende Datensätze zusammenfasst. Mögliche Funktionen sind: Clear Write, Max Hold, Min Hold und Average.

<span id="page-20-0"></span>Für die Darstellung auf dem Bildschirm werden 501 (R&S FSU/FSQ: 625) Samples benötigt. Werden weniger Daten aufgenommen, so werden durch ein **Interpolationsfilter** die fehlenden Zwischenwerte berechnet.

Werden mehr als 625 Samples aufgenommen, so ist der Interpolator unwirksam. In diesem Fall wird die Zahl der Samples durch den **Trace Detector** auf 501 (R&S FSU/FSQ: 625) dezimiert.

Der Trace Detector fasst mehrere Samples zusammen nach den wählbaren Funktionen: Sample, Max Peak, Autopeak, RMS. Die **Zoom** Funktion fasst keine Samples zusammen, sondern wählt eine Folge von 501 bzw. 625 Samples aus dem Datensatz aus.

Die Daten aus dem Trace Detector werden auf dem Bildschirm angezeigt und sind über GPIB abrufbar. Sie repräsentieren die Pegel, Phase bzw. Frequenz über Zeit-Darstellung. Zusätzlich werden wichtige Kenngrößen berechnet:

- Ein **Zähler** ermittelt für AM, PM und FM die **Modulationsfrequenz**.
- Ein **Tiefpass** unterdrückt die Modulationsfrequenz, das Ergebnis ist bei AM die mittlere Leistung = **Carrier Power** und bei FM die mittlere Frequenz = **Carrier frequency offset.** Angezeigt wird die Abweichung von der eingestellten Centerfrequenz.
- Bei FM- und PM-Darstellung ist auch **AC-Kopplung** möglich. Hierzu wird der Trägerfrequenzoffset von den FM-DC-Daten subtrahiert und die PM-DC-Daten werden um den Frequenzoffset korrigiert. Ferner wird aus den Tracedaten der Frequenzhub bestimmt. Angezeigt werden +Peak, -Peak, 1/<sub>2</sub>Peak-Peak und RMS.

Neben den Demodulatoren wird über **FFT** das Spektrum aus den I/Q-Daten, der FM, PM oder AM berechnet. Dieses umfasst stets 501 Punkte (R&S FSU/FSQ: 625).

## **Weitere Eigenschaften**

## **ZF-Bandbreite**

Das **analoge ZF-Filter** verbessert einerseits die Selektion, führt jedoch andererseits zu Signalverzerrungen. Vernachlässigbar ist das Filter wenn gilt:

 $ZF$ -Bandbreite  $\geq 10$  x (Modulationsfrequenz + Frequenzhub)

Hinweis: Ausreichende Spiegelfrequenzunterdrückung ist gewährleistet mit den ZF-Bandbreiten  $\leq$  3 MHz. *Sofern wegen großer Signalbandbreite die ZF-Bandbreite = 10 MHz gewählt werden muss, ist zu beachten, dass im Bereich 6 bis 9 MHz oberhalb der Empfangsfrequenz keine Signale sein dürfen, da diese ins 10 MHz breite Nutzband zurückgefaltet werden.* 

## **Demodulationsbandbreite**

Die Demodulationsbandbreite wird durch **digitale Filter** realisiert. Diese ist nicht die 3-dB-Bandbreite, sondern die bezüglich Phase und Amplitude verzerrungsfreie Nutzbandbreite.

Es gilt daher

- bei AM: Demodulationsbandbreite  $\geq 2$  \* Modulationsfrequenz
- bei FM: Demodulationsbandbreite  $\geq 2$  \* (Frequenzhub + Modulationsfrequenz)
- bei PM: Demodulationsbandbreite  $\geq 2$  \* Modulationsfrequenz \* (1+Phasehub)
- *Hinweis: Wird die Centerfrequenz des Analysators nicht genau auf die Signalfrequenz eingestellt, so muss die Demodulationsbandbreite zusätzlich zur genannten Bedingung um die Trägerablage größer eingestellt werden. Dies gilt auch bei ausgewählter AC-Kopplung der FM oder PM.*

<span id="page-21-0"></span>Generell sollte die Demodulationsbandbreite so klein wie möglich gewählt werden, da dadurch der Signal/Rauschabstand verbessert wird. Insbesondere bei FM steigt die Störmodulation hervorgerufen durch Grundrauschen und Phasenrauschen mit der Bandbreite dramatisch an (Bild 1-3).

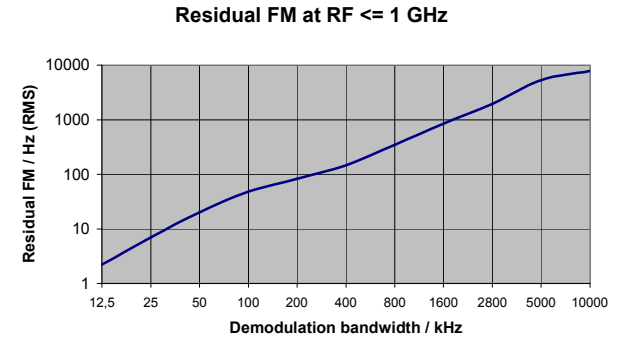

Bild 1-3 Störmodulation in Abhängigkeit von der Demodulationsbandbreite

## **AF Trigger**

Die Option FM-Demodulator erlaubt die Triggerung auf das demodulierte Signal. Ein stehendes Bild erhält man, wenn mindestens 5 Perioden der Modulation innerhalb der Aufzeichnungszeit liegen.

In der AM und FM Darstellung ist die Triggerung ist immer DC gekoppelt. In der PM Darstellung ist die Triggerung entweder AC- oder DC-gekoppelt, abhängig von der eingestellten Kopplung. Damit ist es möglich, direkt auf das Über-/Unterschreiten eines bestimmten Trägerpegels, Phase oder einer bestimmten Frequenz zu triggern. Dies ist bei Einschwingmessungen sehr hilfreich, wenn kein externes Triggersignal verfügbar ist.

## **Stabilität der Messergebnisse**

**Trägerleistung** (Carrier Power) und **Frequenzablage** (Carrier Frequency Offset) werden trotz Amplituden- und Frequenzmodulation stabil angezeigt.

Möglich wird dies durch ein digitales Filter, das die Modulation ausreichen unterdrückt. Voraussetzung ist allerdings, dass die Messzeit  $\geq 3 \times 1$  / Modulationsfrequenz ist, d.h. mindestens 3 Perioden des NF-Signals werden aufgezeichnet werden.

Die mittlere Trägerleistung (Mean Power) für die Berechnung der **AM** wird ebenfalls mit einem digitalen Filter berechnet, dass mit einer Messzeit  $\geq 3 \times 1$  / Modulationsfrequenz stabile Ergebnisse liefert, d.h. für eine stabile AM-Darstellung müssen mindestens 3 Perioden des NF-Signals aufgezeichnet werden.

# Inhaltsverzeichnis - Kapitel 2 "Einstellungen"

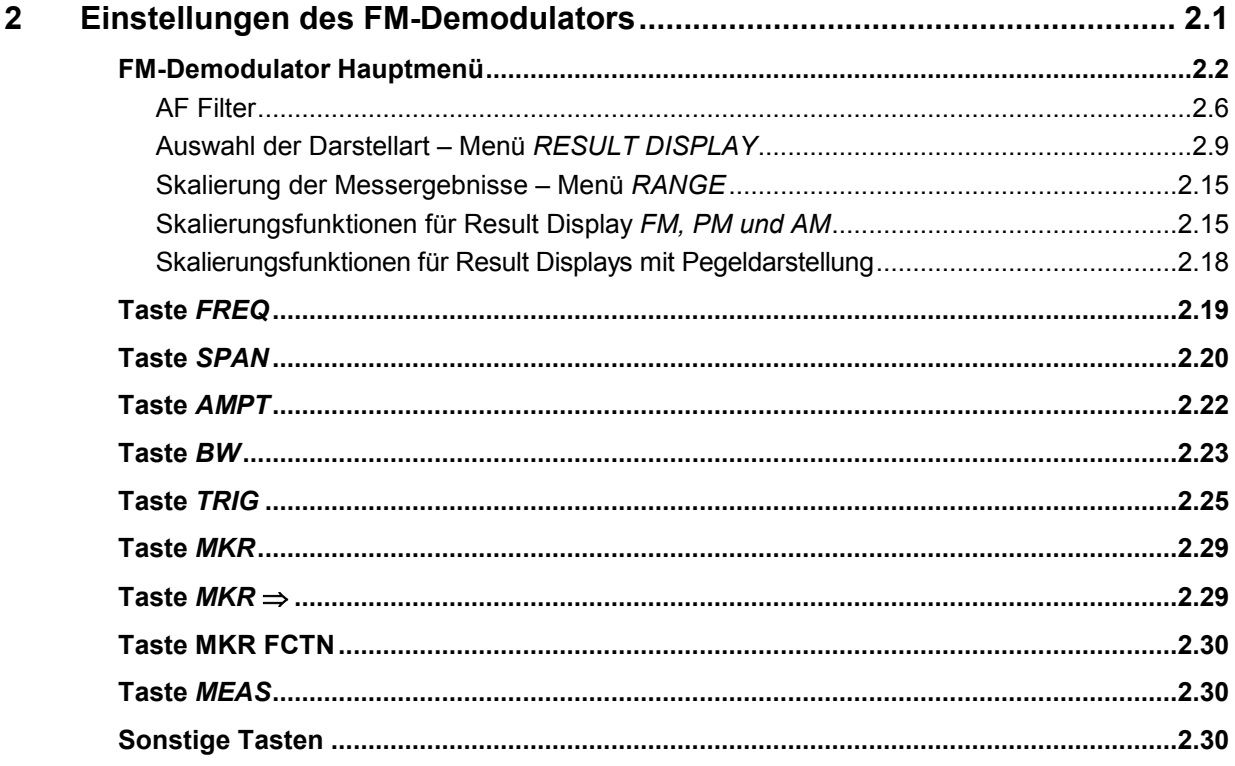

# <span id="page-24-0"></span>**2 Einstellungen des FM-Demodulators**

Der Hotkey *FM DEMOD* öffnet das Menü zum Einstellen der Funktionen des FM-Demodulators. Gleichzeitig wird der FM-Demodulator eingeschaltet.

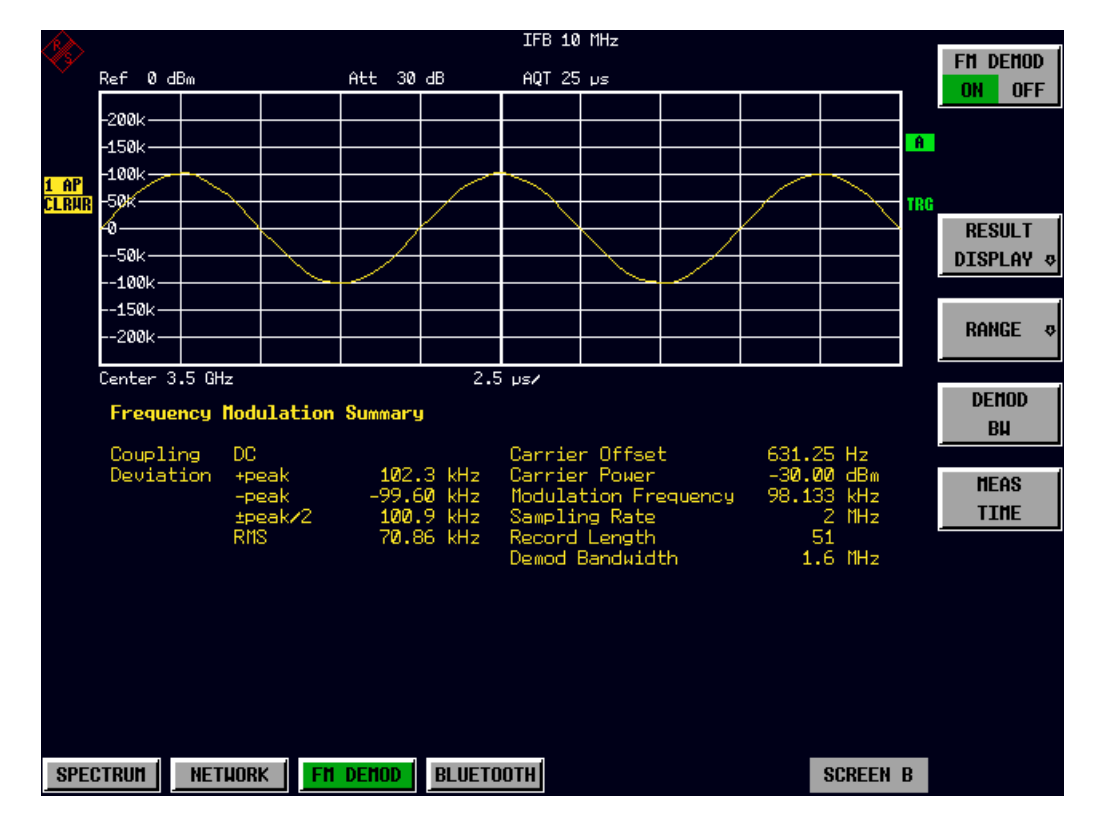

# <span id="page-25-0"></span>**FM-Demodulator Hauptmenü**

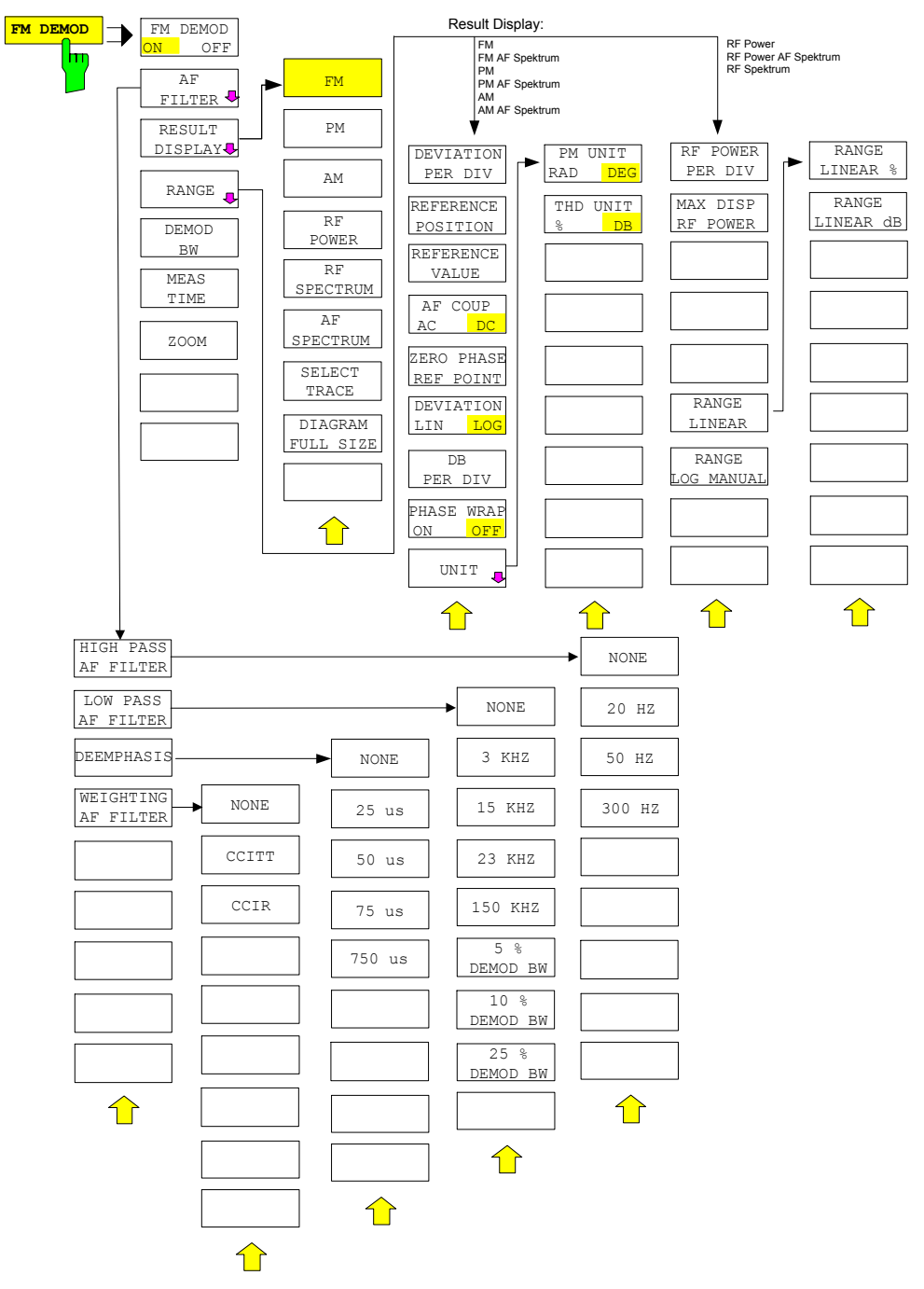

*Hinweis: Die Anordnung der Softkeys im Untermenü RANGE hängt von der eingestellten Messfunktion (FM / PM / AM / RF POWER / RF SPECTRUM / AF SPECTRUM) ab.* 

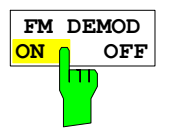

Der Softkey *FM DEMOD ON / OFF* schaltet den FM-Demodulator ein bzw. aus. In der Grundeinstellung des Analyzers ist der FM-Demodulator *OFF*; jedoch wird der Demodulator bei Auswahl der Betriebsart *FM DEMOD* automatisch eingeschaltet.

#### *Hinweise:*

- *Die vor dem Einschalten des Demodulators aktive Auflösebandbreite, Videobandbreite und Sweepzeit werden beim Ausschalten des Demodulators wieder hergestellt.*
- *Ebenso werden Trace-Betriebsart und Detektor restauriert (der FM Demodulator besitzt eigene Trace-Einstellungen).*

Der Softkey *AF FILTER* öffnet das Untermenü zur Auswahl der gewünschten

IEC-Bus-Befehl INST:SEL ADEM

INST:NSEL 3

Messfunktion (s. Kapitel "Filterauswahl – Menü *AF FILTER")*.

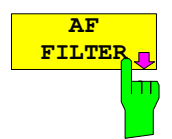

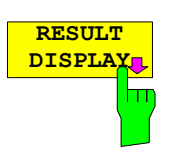

Der Softkey *RESULT DISPLAY* öffnet das Untermenü zur Auswahl der gewünschten

Messfunktion (s. Kapitel "Auswahl der Darstellart – Menü *RESULT DISPLAY")*.

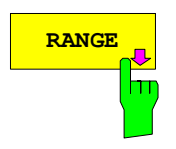

**RANGE** Der Softkey *RANGE* öffnet das Untermenü zur Einstellung des Anzeigebereichs für die ausgewählte Messfunktion (s. Kapitel "Skalierung der Messergebnisse – Menü *RANGE")*.

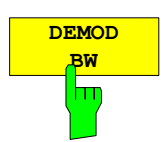

Der Softkey *DEMOD BW* wählt die Demodulationsbandbreite des FM-Demodulators. Die Demodulationsbandbreite bestimmt die Abtastrate, mit der das zu analysierende Signal aufgenommen wird.

Die folgende Tabelle zeigt den Zusammenhang zwischen verfügbarer Demodulationsbandbreite und zugehöriger Abtastrate:

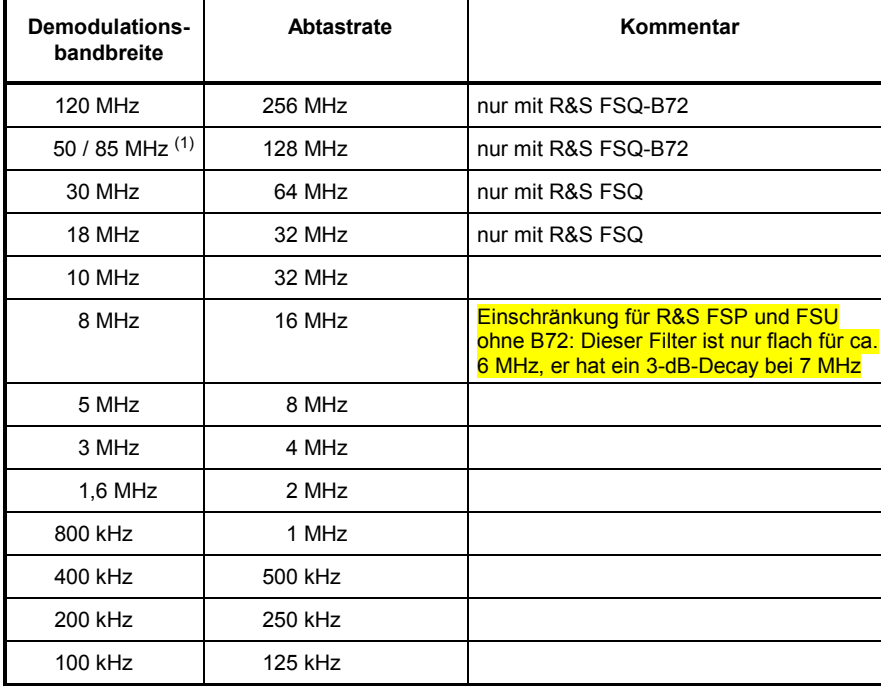

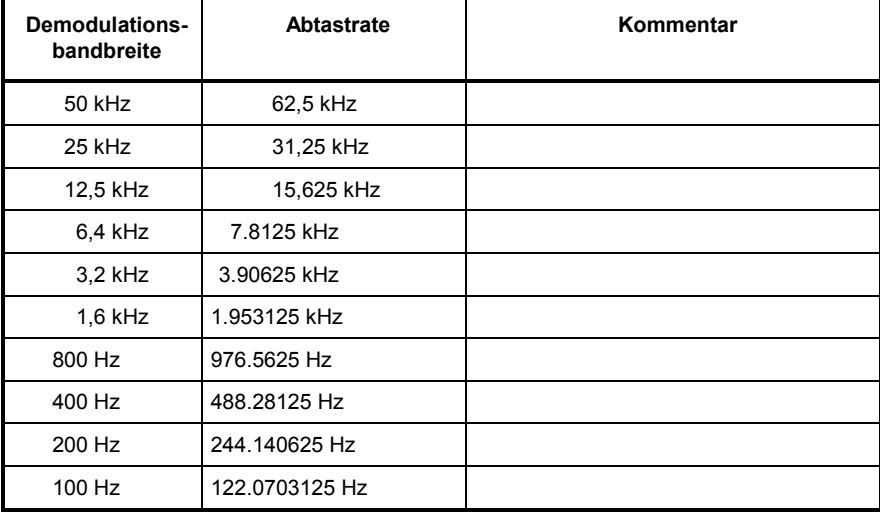

(1) Die Demodulationsbandbreite mit der Abtastrate 128 MHz hängt von der eingestellten Mittenfrequenz ab. Mit einer Mittenfrequenz E 3.6 GHz beträgt die Demodulationsbandbreite 50 MHz, mit größeren Mittenfrequenz 85 MHz.

IEC-Bus-Befehl SENS:BAND:DEM 10MHz

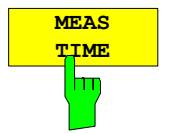

Der Softkey *MEAS TIME* öffnet das Eingabefeld für die Datenerfassungszeit des FM-Demodulators. Der zulässige Wertebereich hängt von der ausgewählten Demodulationsbandbreite ab:

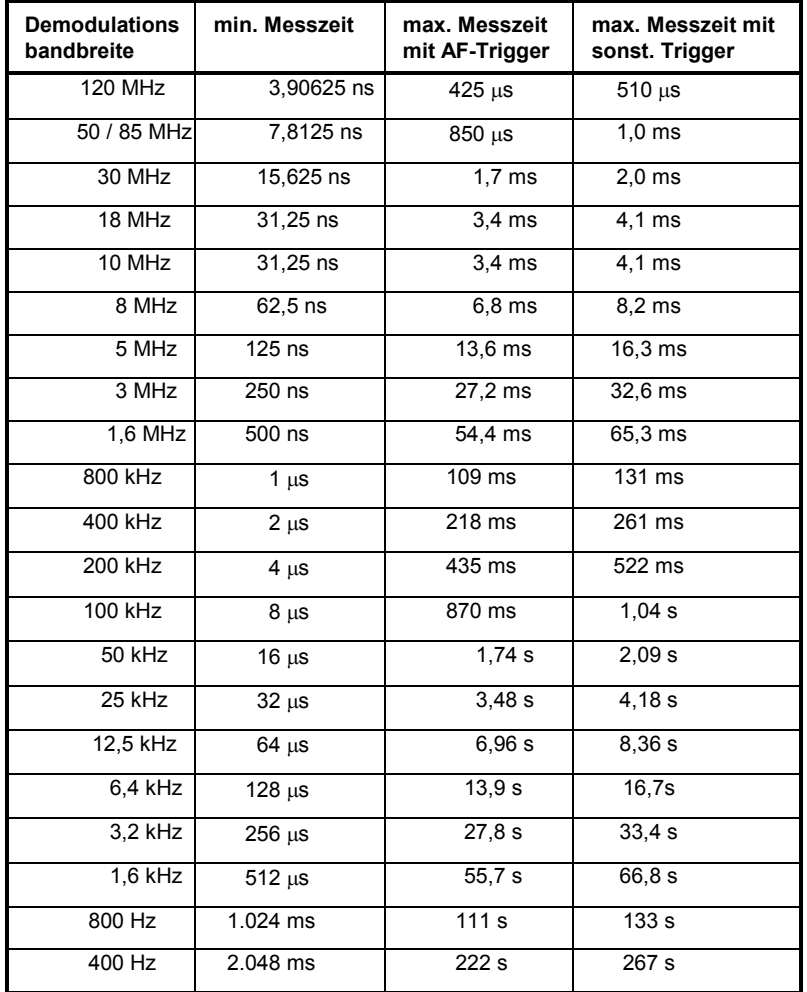

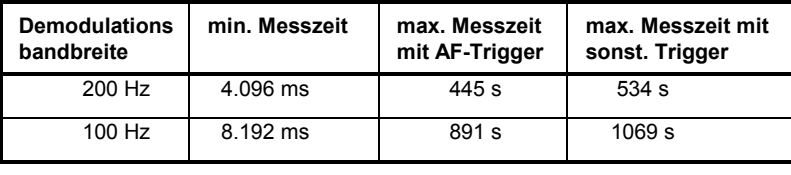

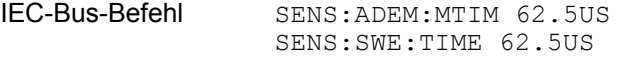

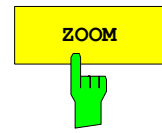

**ZOOM** Der Softkey ZOOM schaltet die Zoomfunktion ein.

In vielen Anwendungsfällen übersteigt die Anzahl der aufgenommenen Messpunkte bei weitem die Zahl der zur Verfügung stehenden Bildpunkte. Bei ausgeschalteter *ZOOM*-Funktion werden daher mehrere Messpunkte zu einem Bildpunkt zusammengefasst.

Wird die *ZOOM*-Funktion eingeschaltet, so wird auf eine 1:1-Zuordnung umgeschaltet, d.h. jeder Bildpunkt entspricht einem aufgenommenen Messpunkt. Im zugehörigen Dateneingabefeld kann der Anfang des Zoomfensters festgelegt werden. Die Eingabe erfolgt auf Zeitbasis.

Die Zoomfunktion ist nicht verfügbar, wenn die Anzahl der Messpunkte die Anzahl der Bildpunkte im Diagramm (R&S FSP:501, R&S FSU/R&S FSQ: 625) unterschreitet.

IEC-Bus-Befehl SENS:ADEM:ZOOM ON SENS:ADEM:ZOOM:STAR 30US

## <span id="page-29-0"></span>**AF Filter**

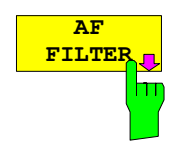

Der Softkey *AF FILTER* öffnet das Untermenü zur Auswahl des gewünschten AF-Hochpass- und Tiefpassfilters. Die Deemphase kann ebenfalls ausgewählt werden.

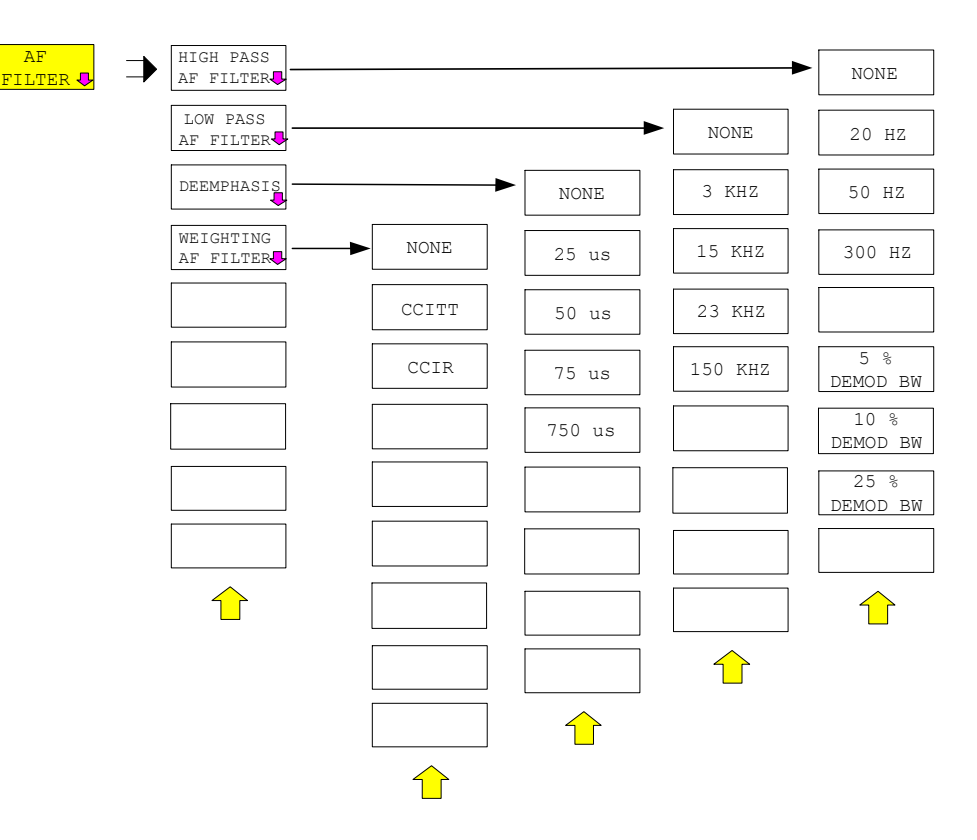

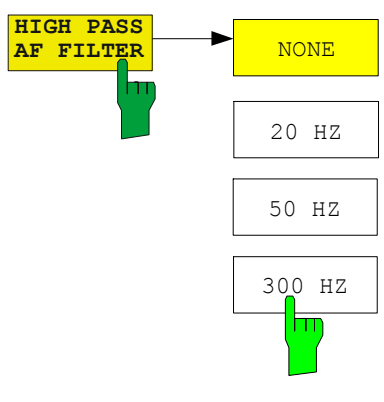

Der Softkey *HIGH PASS AF FILTER* öffnet ein Untermenü zur Auswahl des NF-Hochpassfilters.

Die Softkeys *20 HZ, 50 HZ* und *300 HZ* aktivieren einen Hochpassfilter mit dem gegebenen Grenzwert zur Trennung der Gleichstromkomponente. Die Filter werden mit der 3-dB-Grenzfrequenz angegeben. Die Filter sind als Potenzfilter 2. Ordnung ausgeführt (12 dB/Oktave).

Der Softkey *NONE* deaktiviert den NF-Hochpassfilter. Defaulteinstellung ist NONE.

Der R&S R&S FSP benötigt die Option R&S FSP-B70 für den Hochpassfilter.

Die Hochpassfilter sind in den folgenden Demodulationsbandbreitenbereichen aktiv:

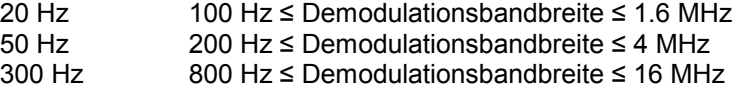

IEC-Bus-Befehle:

SENS:FILT:HPAS:STAT ON | OFF SENS:FILT:HPAS:FREQ 20 Hz | 50 Hz | 300 Hz

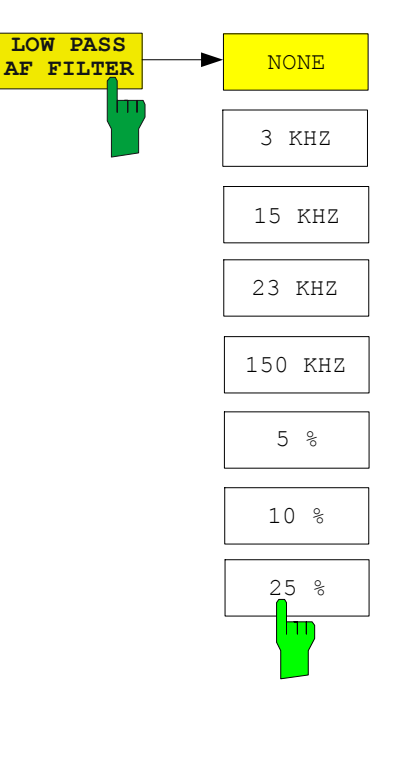

Der Softkey *LOW PASS AF FILTER* öffnet ein Untermenü zur Auswahl des NF-Tiefpassfilterrs.

Die Softkeys *3 KHZ, 15 KHZ, 23 KHZ* und *150 KHZ* aktivieren einen absoluten Tiefpassfilter. Die Filter werden mit der 3-dB-Grenzfrequenz angegeben. Der 3-kHz und der 15-kHz-Filter sind als Potenzfilter 5. Ordnung (30 dB/Oktave) ausgeführt. Der 150-kHz-Filter ist als Potenzfilter 8. Ordnung ausgeführt (48 dB/Oktave).

Die Softkeys *5 %, 10 %* und *25 % HZ* aktivieren einen relativen Tiefpassfilter. Der Filter (3 dB) kann in % der Demodulationsbandbreite gewählt werden. Die Filter sind als Potenzfilter 5. Ordnung ausgeführt (30 dB/Oktave).

Der Softkey *NONE* deaktiviert den NF-Tiefpassfilter. Defaulteinstellung ist NONE.

Der R&S FSP benötigt die Option R&S FSP-B70 für die absoluten Tiefpassfilter 3 kHz, 15 kHz und 150 kHz. Die relativen Tiefpassfilter sind immer verfügbar.

Die relativen Tiefpassfilter sind für alle Demodulationsbandbreiten aktiv. Die absoluten Tiefpassfilter sind in den folgenden Demodulationsbandbreitenbereichen aktiv:

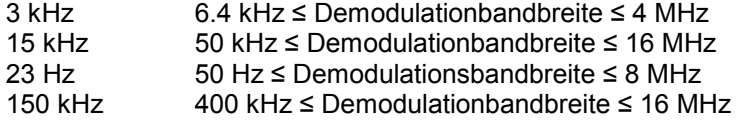

IEC-Bus-Befehl: SENS:FILT:LPAS:STAT ON | OFF SENS:FILT:LPAS:FREQu:REL 5 | 10 | 25 SENS:FILT:LPAS:FREQ 3 kHz | 15 kHz | 23 kHz | 150 kHz

Der Softkey *DEEMPHASIS* öffnet ein Untermenü zur Auswahl der Deemphase.

Die Softkeys *25 us, 50 us, 75 us* und *750 us* aktivieren eine Deemphase mit der gegebenen Zeitkonstante.

Der Softkey *NONE* deaktiviert die Deemphase.

Der R&S R&S FSP benötigt die Option R&S FSP-B70 für die Deemphase.

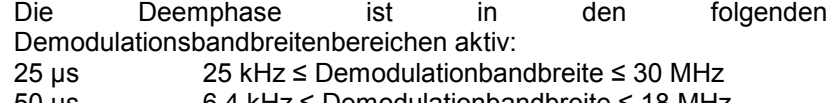

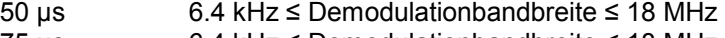

- 75 us 6.4 kHz  $\leq$  Demodulationbandbreite  $\leq$  18 MHz
- $750\mu s$  800 Hz  $\leq$  Demodulationbandbreite  $\leq$  4 MHz

Die folgende Tabelle zeigt die benötigte Demodulationsbandbreite für einen Fehler <0.5 dB bis zu einer maximalen NF-Frequenz.

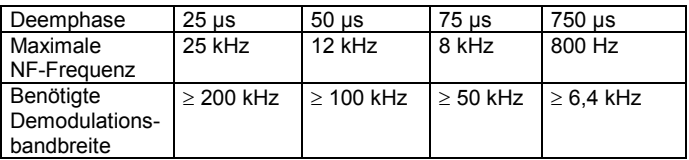

Für höhere NF-Frequenzen muss die Demodulationsbandbreite erhöht werden.

IEC-Bus-Befehle: SENS:FILT:DEMP:STAT ON | OFF SENS:FILT:DEMP:TCON 25 us | 50 us | 75 us | 750 us

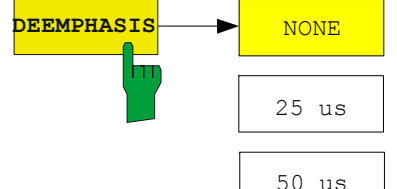

75 us

750 us

m

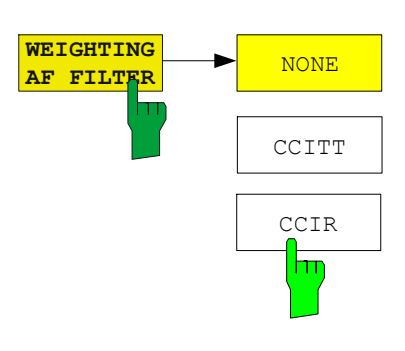

Der Softkey *WEIGHTING AF FILTER* öffnet ein Untermenü zur Auswahl des Bewertungsfilters.

Die Softkeys *CCITT* (CCITT P.53) und *CCIR* (CCIR unbewertet) aktivieren einen Bewertungsfilter. Der CCIR-unbewertet-Filter ist die Kombination zwischen 20-Hz-Hochpass- und 23-kHz-Tiefpassfilter.

Der Softkey *NONE* deaktiviert den Bewertungsfilter.

Die Bewertungsfilter sind in den folgenden Demodulationsbandbreitenbereichen aktiv:

CCITT 25 kHz  $\leq$  Demodulationsbandbreite  $\leq$  3 MHz CCIR  $50 \text{ kHz} \leq \text{Demodulation}$  Solutions band breite  $\leq 1.6 \text{ MHz}$ 

IEC-Bus-Befehl SENS:FILT:CCIT:STAT ON | OFF SENS:FILT:CCIR:STAT ON | OFF

## <span id="page-32-0"></span>**Auswahl der Darstellart – Menü** *RESULT DISPLAY*

Zur Darstellung der Messergebnisse wird der Bildschirm zweigeteilt:

In der oberen Hälfte werden die Messergebnisse als Messkurve dargestellt, in der unteren Hälfte erscheinen die Ergebnisse zusätzlicher Auswertefunktionen. Welche Messergebnisse jeweils darzustellen sind, wird über den Softkey *RESULT DISPLAY* ausgewählt.

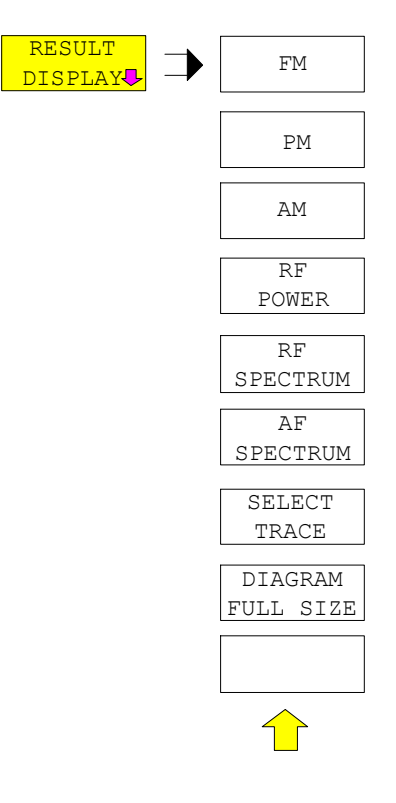

Der Softkey *RESULT DISPLAY* öffnet ein Untermenü zur Auswahl des darzustellenden Messergebnisses.

Zur Auswahl stehen dabei das demodulierte FM-; PM- oder AM-Signal, die Darstellung des HF-Signals im Zeitbereich; die Darstellung des mittels FFT ermittelten HF- oder AF-Frequenzspektrums.

Alle Darstellungen werden aus dem für die Messung aufgenommenen I/Q-Datensatz ermittelt. Im *SINGLE SWEEP*-Betrieb kann der einmal aufgenommene Datensatz durch einfaches Umschalten des Result Displays in allen Darstellungen ausgewertet werden.

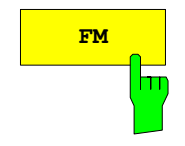

**FM** Der Softkey FM wählt die Darstellung des demodulierten FM-Signals aus. Abhängig von der Auswahl *AF COUPLING AC/DC* im Menü *RANGE* wird dabei der Mittelwert des demodulierten Signals auf die vertikale Diagrammitte abgebildet (Auswahl: *AC)* oder er bleibt um einen signalabhängigen Frequenzoffset gegenüber der Diagrammitte verschoben (Auswahl: *DC*).

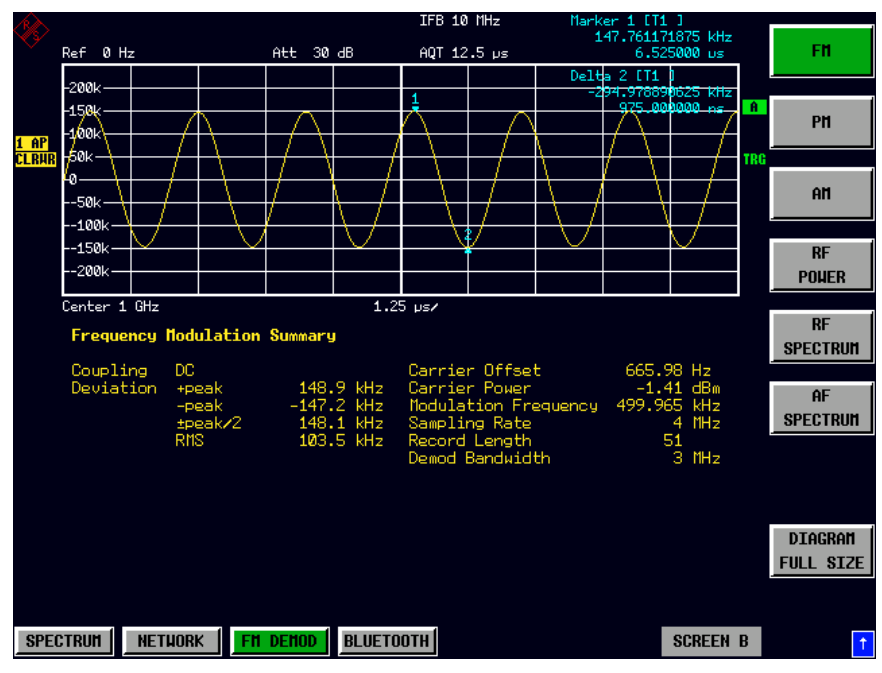

Im *SINGLE SWEEP* Betrieb werden die Daten aus dem aktuell vorliegenden I/Q-Datensatz ermittelt, d.h., beim Umschalten auf *FM* wird keine neue Messung ausgelöst.

IEC-Bus-Befehl CALC:FEED 'XTIM:FM'

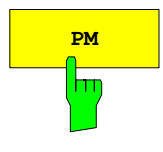

**PM** Der Softkey *PM* wählt die Darstellung des demodulierten PM-Signals aus.

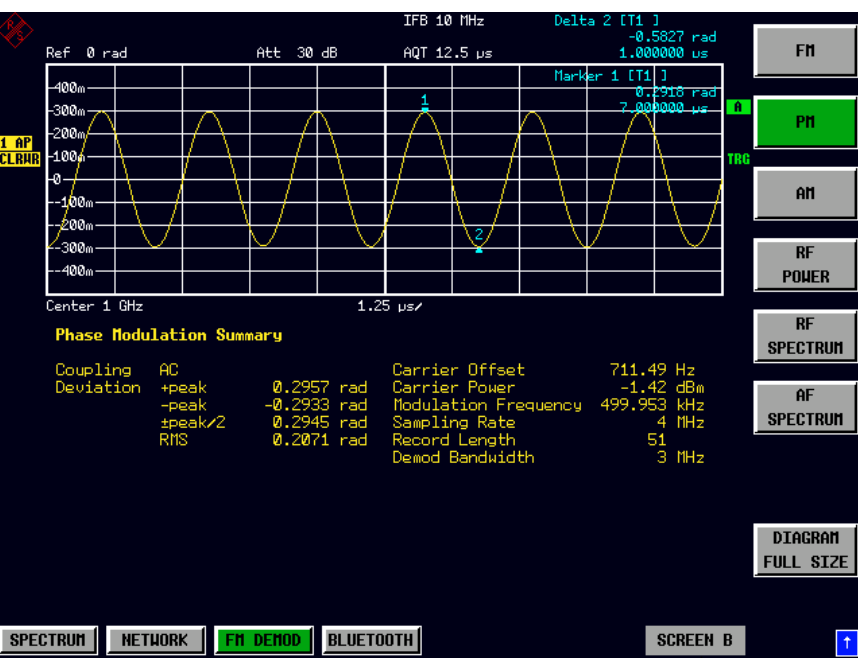

Im *SINGLE SWEEP*-Betrieb werden die Daten aus dem aktuell vorliegenden I/Q-Datensatz ermittelt, d.h., beim Umschalten auf *PM* wird keine neue Messung ausgelöst.

IEC-Bus-Befehl CALC:FEED 'XTIM:PM'

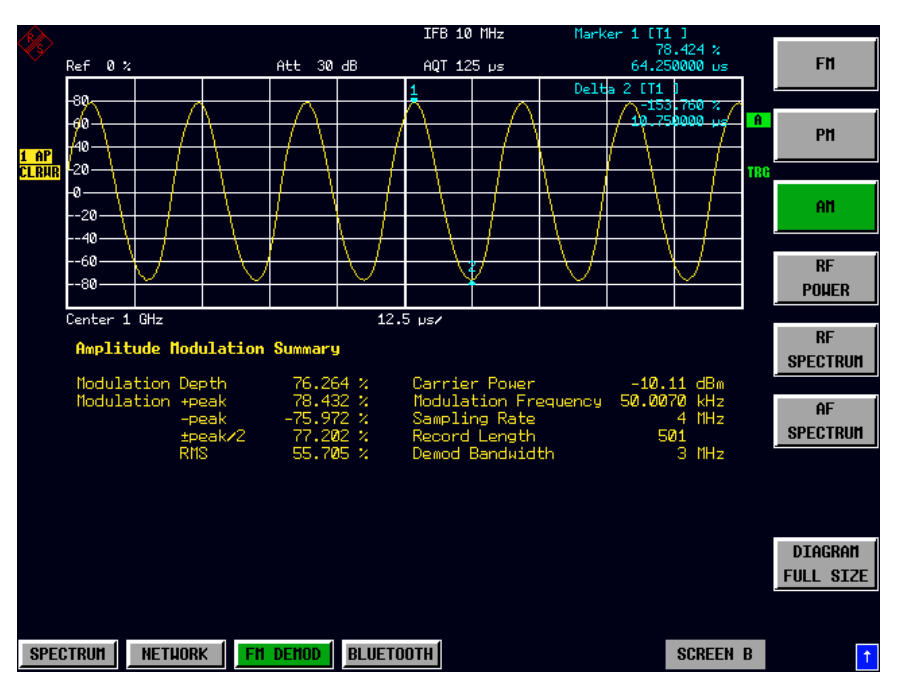

**AMPLICE DER Softkey** *AM* **wählt die Darstellung des demodulierten AM-Signals aus.** 

Im *SINGLE SWEEP*-Betrieb werden die Daten aus dem aktuell vorliegenden I/Q-Datensatz ermittelt, d.h., beim Umschalten auf *AM* wird keine neue Messung ausgelöst.

IEC-Bus-Befehl CALC:FEED 'XTIM:AM:REL'

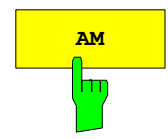

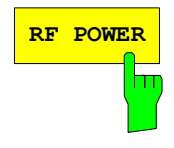

**RF POWER** Der Softkey *RF POWER* wählt die Darstellung des HF-Signals im Zeitbereich aus. Im Gegensatz zum normalen Analysatorbetrieb werden hier die Pegelwerte aus dem aufgenommenen I/Q-Datensatz durch Betragsbildung ermittelt.

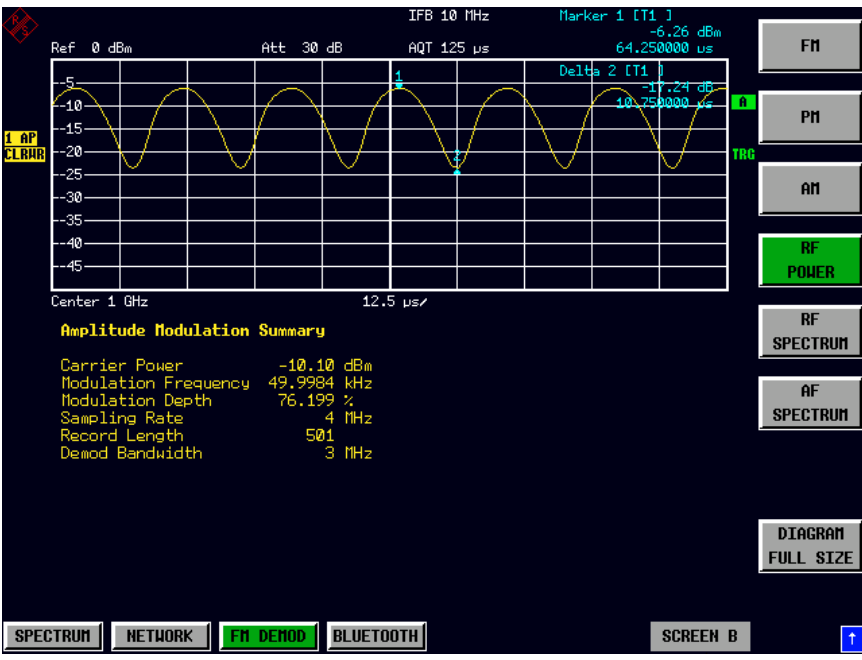

Im *SINGLE SWEEP*-Betrieb werden die Daten aus dem aktuell vorliegenden I/Q-Datensatz ermittelt, d.h., beim Umschalten auf *RF POWER* wird keine neue Messung ausgelöst.

IEC-Bus-Befehl CALC:FEED 'XTIM:RFP'
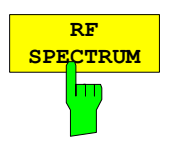

Der Softkey *RF SPECTRUM* wählt die Darstellung des HF-Signals im Frequenzbereich aus. Im Gegensatz zum normalen Analysatorbetrieb werden hier die Messwerte mittels FFT aus dem aufgenommenen I/Q-Datensatz ermittelt.

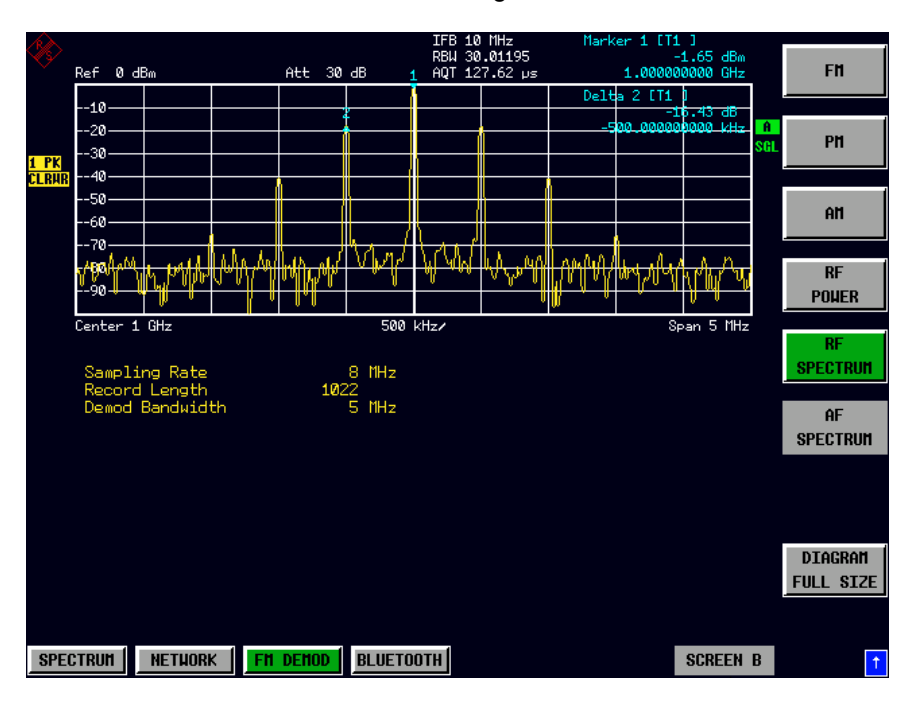

Im *SINGLE SWEEP* Betrieb werden die Daten aus dem aktuell vorliegenden I/Q-Datensatz ermittelt, d.h. beim Umschalten auf *RF SPECTRUM* wird keine neue Messung ausgelöst.

IEC-Bus-Befehl CALC:FEED 'XTIM:SPECTRUM'

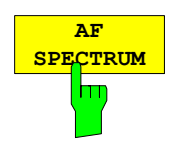

Der Softkey *AF SPECTRUM* wählt die Darstellung des AF-Spektrums aus. Das AF-Spektrum kann aus dem FM-Signal, PM-Signal, AM-Signal oder dem HF-Signal im Zeitbereich berechnet werden.

Der Softkey ist nicht verfügbar, falls die Darstellung des RF-Spektrums ausgewählt ist.

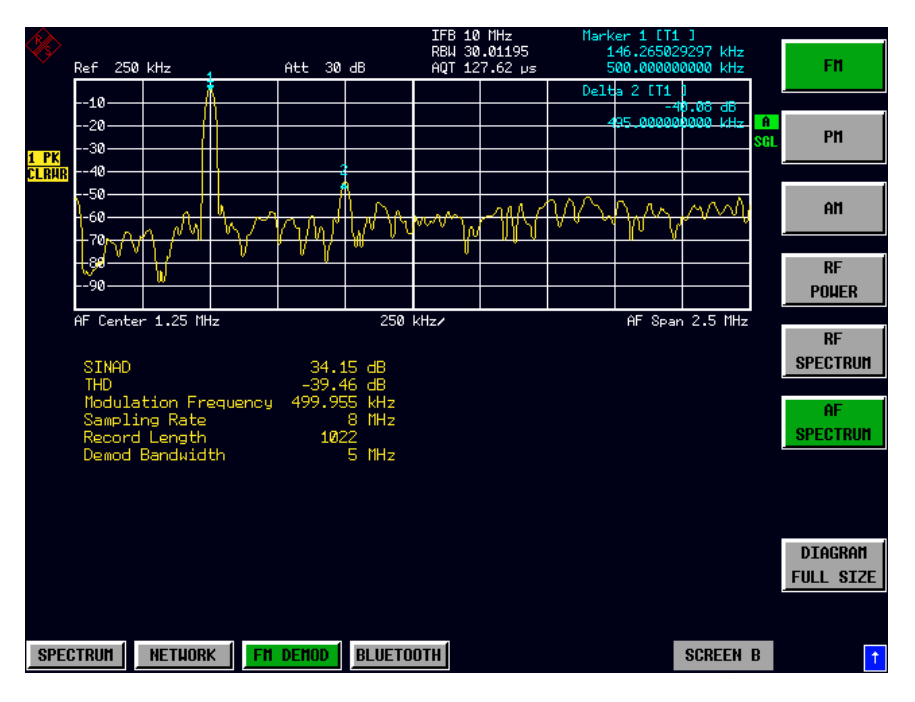

Im *SINGLE SWEEP*-Betrieb werden die Daten aus dem aktuell vorliegenden I/Q-Datensatz ermittelt, d.h., beim Umschalten auf *AF SPECTRUM* wird keine neue Messung ausgelöst.

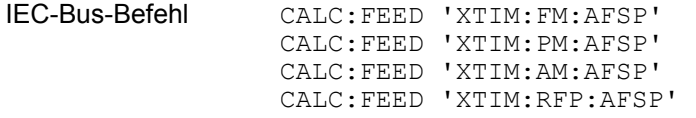

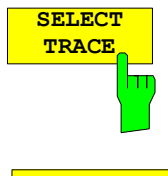

Der Softkey *SELECT TRACE* wählt die Messkurve aus, deren Daten in der unteren Bildschirmhälfte dargestellt werden.

IEC-Bus-Befehl

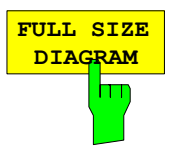

Der Softkey *FULL SIZE DIAGRAM* schaltet das Diagramm auf volle Bildschirmgröße um.

IEC-Bus-Befehl: DISP:SIZE LARG

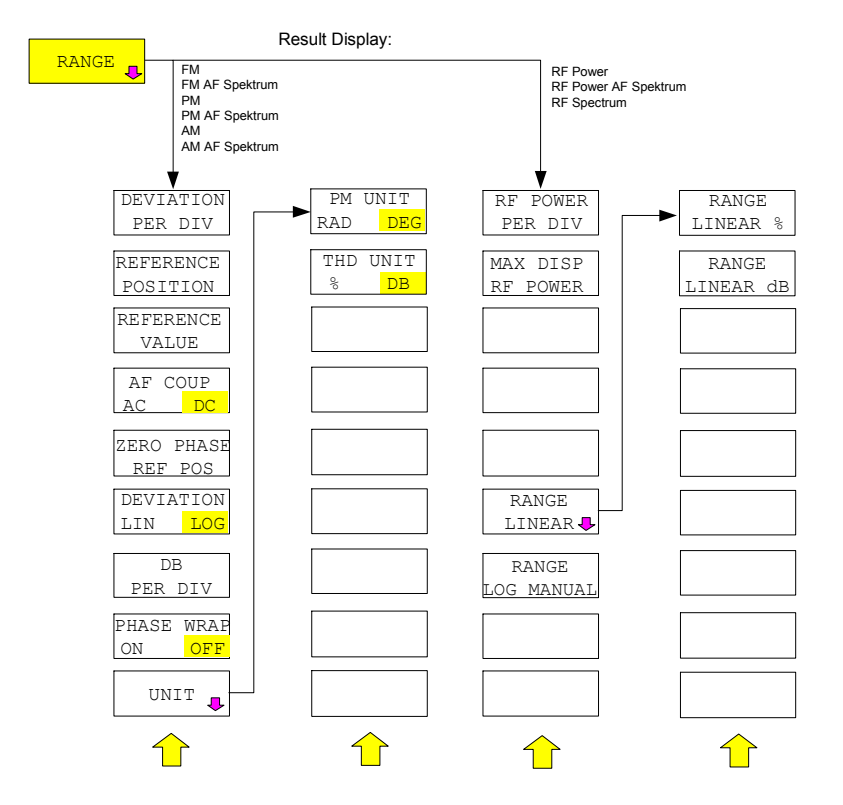

### **Skalierung der Messergebnisse – Menü** *RANGE*

Der Softkey *RANGE* öffnet ein Untermenü zur Festlegung der Diagrammskalierung für die ausgewählte Messung. Die sichtbare Auswahl der Softkeys hängt von der eingestellten Messfunktion (FM / PM / AM / RF POWER / RF SPECTRUM / AF SPECTRUM) ab:

### **Skalierungsfunktionen für Result Display** *FM, PM und AM*

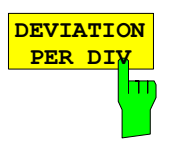

Der Softkey *DEVIATION PER DIV* erlaubt die Auswahl des darzustellenden Phasenoder Frequenzhubs im Bereich von 1 Hz / Div bis 1 MHz / Div bei FM-Darstellung oder von 0.0001 rad / Div bis 1000 rad / Div bei PM Darstellung. In der AM-Darstellung wird der Modulationsgrad im Bereich von 0.0001 % / Div bis 1000 % / Div eingestellt.

Um eine Verfälschung der Messergebnisse zu vermeiden ist dabei die ZF-Bandbreite des Analyzers größer als der maximale Frequenzhub plus Modulationsfrequenz zu wählen (Softkey *IF BANDWIDTH* im Menü *BW*).

Der Softkey ist nicht verfügbar in der AF-Spektrum-Darstellung, da hierbei die Skalierung über die Softkeys *DB PER DIV* und *REFERNCE VALUE* erfolgt.

IEC-Bus-Befehl DISP:WIND:TRAC:Y:PDIV 50kHz

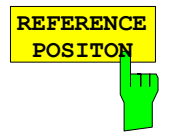

Der Softkey *REFERENCE POSITION* legt die Position der Bezugslinie für den Phasen- oder Frequenzhub (FM/PM) oder den Modulationsgrad (AM) auf der y-Achse des Diagramms fest. In der Grundeinstellung des Analyzers entspricht diese Linie einem Frequenzhub von 0 Hz (FM) oder einem Phasenhub von 0 rad (PM) oder einem Modulationsgrad von 0 % (AM).

Die Eingabe erfolgt in Prozent der Diagrammhöhe, wobei 100 % dem oberen Diagrammrand entspricht. Die Grundeinstellung ist 50 % (Diagrammitte) für Darstellung des FM-, PM- oder AM-Signals und 100 % (oberer Diagrammrand) für die AF-Spektrum-Darstellung des Signals.

IEC-Bus-Befehl DISP:WIND:TRAC:Y:RPOS 50PCT

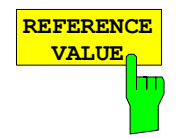

Der Softkey *REFERENCE VALUE* legt den Frequenz- oder Phasenhub (FM/PM) oder den Modulationsgrad (AM) an der Bezugslinie der y-Achse fest. Der Bezugswert wird sowohl für - jede FM-, PM- und AM-Signal-Darstellung als auch für die AF-Spektrum-Darstellung des FM-, PM- und AM-Signals getrennt eingestellt.

#### **FM-Signal-Darstellung:**

Der Bezugswert ermöglicht die Berücksichtigung individueller Frequenzoffsets in der Messkurvendarstellung (der Softkey *AF COUP AC/DC* erlaubt im Gegensatz dazu die automatische Korrektur um den mittleren Frequenzoffset des Signals). Der einstellbare Wertebereich ist 0 bis  $\pm$  10 MHz. Der Softkey ist nicht verfügbar, wenn die Funktion *AF COUP AC* aktiv ist.

#### **AF-Spektrum-Darstellung des FM-Signals:**

Der Bezugswert legt in der Grundeinstellung den FM-Hub am oberen Diagrammrand fest.

Der einstellbare Wertebereich ist 0 bis 10 MHz

#### **PM-Signal-Darstellung:**

Der Bezugswert ermöglicht die Berücksichtigung individueller Phasenoffsets in der Messkurvendarstellung (der Softkey *AF COUP AC/DC* erlaubt im Gegensatz dazu die automatische Korrektur um den mittleren Phasenoffset des Signals).

Der einstellbare Wertebereich ist 0 bis  $\pm$  10000 rad. Der Softkey ist nicht verfügbar, wenn die Funktion *AF COUP AC* aktiv ist.

#### **AF-Spektrum-Darstellung des PM-Signals:**

Der Bezugswert legt in der Grundeinstellung den PM-Hub am oberen Diagrammrand fest.

Der einstellbare Wertebereich ist 0 bis 10000 rad.

#### **AM-Signal-Darstellung:**

Der einstellbare Wertebereich ist 0 bis ± 10000 %.

#### **AF-Spektrum-Darstellung des AM-Signals:**

Der Bezugswert legt in der Grundeinstellung den Modulationsgrad am oberen Diagrammrand fest.

Der einstellbare Wertebereich ist 0 bis 10000 %.

IEC-Bus-Befehl DISP:WIND:TRAC:Y:RVAL 0HZ

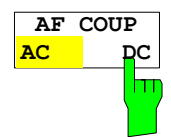

Der Softkey *AF COUP AC/DC* steuert die automatische Korrektur des Frequenzoffsets und Phasenoffsets des Eingangssignals.

#### **FM-Signal-Darstellung:**

- Bei der Auswahl *DC* wird die absolute Frequenzablage angezeigt, d.h., ein gegenüber der Mittenfrequenz versetztes Eingangssignal wird nicht symmetrisch zur Nulllinie angezeigt.
- Bei der Auswahl *AC* dagegen wird der Frequenzoffset automatisch korrigiert, d.h., die Messkurve erscheint in jedem Fall symmetrisch zur Nulllinie.

#### **PM-Signal-Darstellung:**

- Bei der Auswahl DC läuft die Phase abhängig vom vorhandenen Frequenzoffset weg. Außerdem enthält das DC-Signal einen Phasenoffset von  $\pm \pi$ .
- Bei der Auswahl AC dagegen wird der Frequenz- und Phasenoffset automatisch korrigiert, d.h. die Messkurve erscheint in jedem Fall symmetrisch zur Nulllinie.

Der Softkey ist bei AF-Spektrum-Darstellung des FM- oder PM-Signals nicht verfügbar.

IEC-Bus-Befehl SENS:ADEM:AF:COUP DC

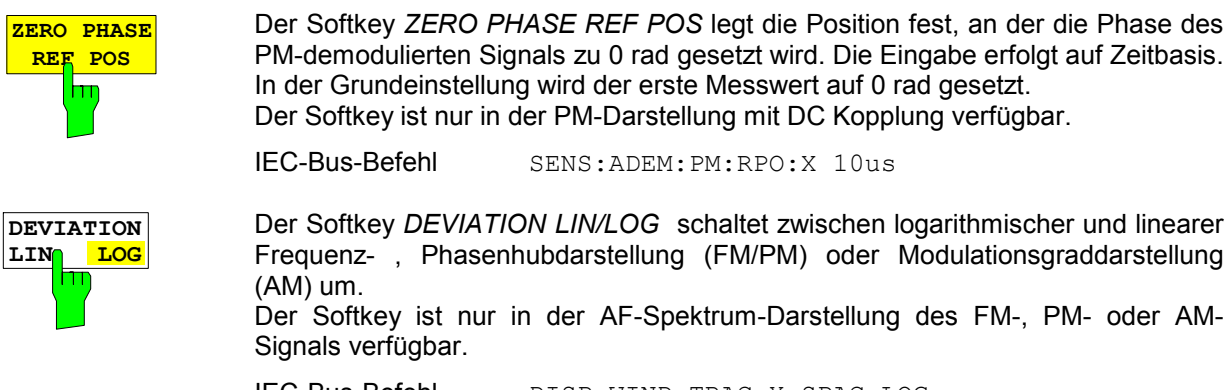

IEC-Bus-Befehl DISP:WIND:TRAC:Y:SPAC LOG

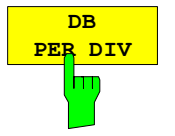

Der Softkey *DB PER DIV* erlaubt die Auswahl des darzustellenden FM- oder PM-Hubs oder des Modulationsgrads im Bereich von 0.1 dB / Div bis 20 dB / Div. Der Softkey ist bei linearen Darstellungen nicht verfügbar.

IEC-Bus-Befehl DISP:WIND:TRAC:Y:PDIV 5DB

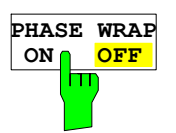

Der Softkey *PHASE WRAP ON/OFF* aktiviert/deaktiviert einen Phaseumbruch.

- *ON* Die Phase wird in dem Bereich ±180° (±S) dargestellt. Wenn die Phase z.B. +180° übersteigt werden 360° vom Phasenwert abgezogen, so dass die Anzeige >-180° wird.
- *OFF* Die Phase wird nicht umgebrochen.

Der Softkey ist in den Darstellungen von PM-Signalen verfügbar.

IEC-Bus-Befehl CALC:FORM PHAS

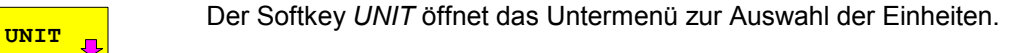

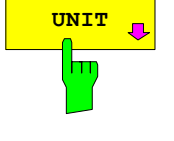

Der Softkey *PM UNIT RAD/DEG* erlaubt die Auswahl der Einheit für die Darstellung von PM-Signalen.

IEC-Bus-Befehl UNIT:ANGL RAD

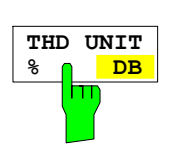

**PM UNIT RAD** DEG

> Der Softkey *THD UNIT %/DB* wählt zwischen % und dB aus, um das THD-Messergebnis anzuzeigen.

IEC-Bus-Befehl: UNIT:THD PCT | DB

### **Skalierungsfunktionen für Result Displays mit Pegeldarstellung**

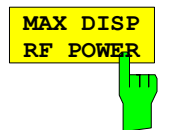

Der Softkey *MAX DISP RF POWER* legt die maximal dargestellte HF Leistung fest.

Der eingestellte Wert wirkt nur auf die Darstellung. Die Aussteuergrenze des A/D-Wandlers des Analyzers legt der Reference Level fest. Übersteigt das Eingangssignal den eingestellten Reference Level, so werden die Messergebnisse durch Übersteuerung des A/D-Wandlers verfälscht. Wird für MAX DISP RF POWER ein höherer Wert als der Reference Level gewählt, so wird die Aussteuergrenze (= Ref. Level) mittels einer roten Linie auf dem Bildschirm markiert:

POS x dBm

IEC-Bus-Befehl DISP:WIND:TRAC:Y:RVAL 10 DBM

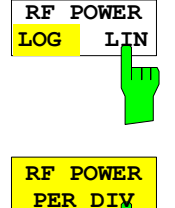

Der Softkey *RF POWER LOG/LIN* wählt logarithmische oder lineare Pegeldarstellung.

IEC-Bus-Befehl DISP:WIND:TRAC:Y:SPAC LOG

Der Softkey *RF POWER PER DIV* legt die RELATIVE Leistung zwischen zwei Teilstrichen auf der y-Achse des Diagramms fest.

IEC-Bus-Befehl DISP:WIND:TRAC:Y:PDIV 10 DB

**RANGE LINEAR**

hт

Der Softkey *RANGE LINEAR* ist identisch mit dem Softkey des Grundgeräts.

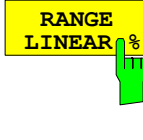

Der Softkey *RANGE LINEAR %* ist identisch mit dem Softkey des Grundgeräts.

**RANGE LINEAR** d

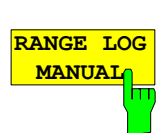

Der Softkey *RANGE LINEAR dB* ist identisch mit dem Softkey des Grundgeräts.

Der Softkey *RANGE LOG MANUAL* ist identisch mit dem Softkey des Grundgeräts.

### **Taste** *FREQ*

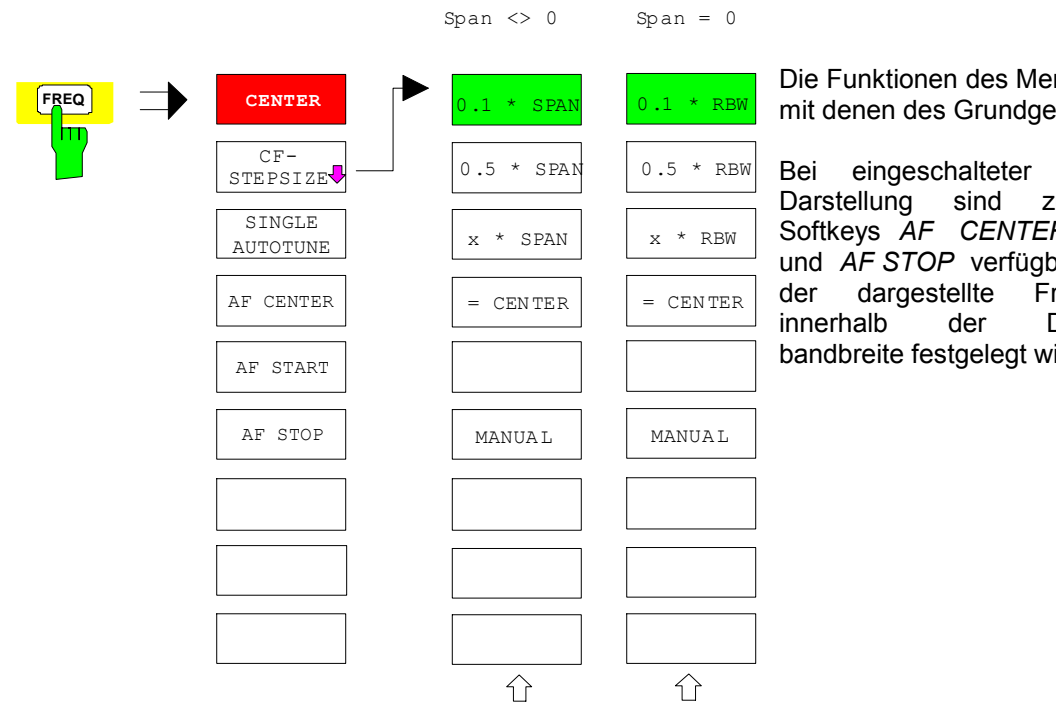

nüs FREQ sind eräts identisch.

AF-Spektrumzusätzlich die Softkeys *AF CENTER*, *AF START* ar, mit denen requenzbereich Demodulationsird.

Der Softkey *SINGLE AUTOTUNE* aktiviert eine automatische Signalsuche. **SINGLE AUTOTUNE** IEC-Bus-Befehl SENS:FREQ:CW:AFC ONC m **AF CENTER** Der Softkey AF CENTER erlaubt die Auswahl der Mittenfrequenz innerhalb des AF-Spektrums. hт IEC-Bus-Befehl SENS:ADEM:AF:CENT 1MHZ **AF START** Der Softkey *AF START* erlaubt die Auswahl der Startfrequenz innerhalb des AF-Spektrums. hт IEC-Bus-Befehl SENS:ADEM:AF:STAR 0HZ **AF STOP** Der Softkey AF STOP erlaubt die Auswahl der Stoppfrequenz innerhalb des AF-Spektrums. Die maximale AF-Stoppfrequenz entspricht der halben Demodulationshт bandbreite. IEC-Bus-Befehl SENS:ADEM:AF:STOP 2MHZ

### **Taste** *SPAN*

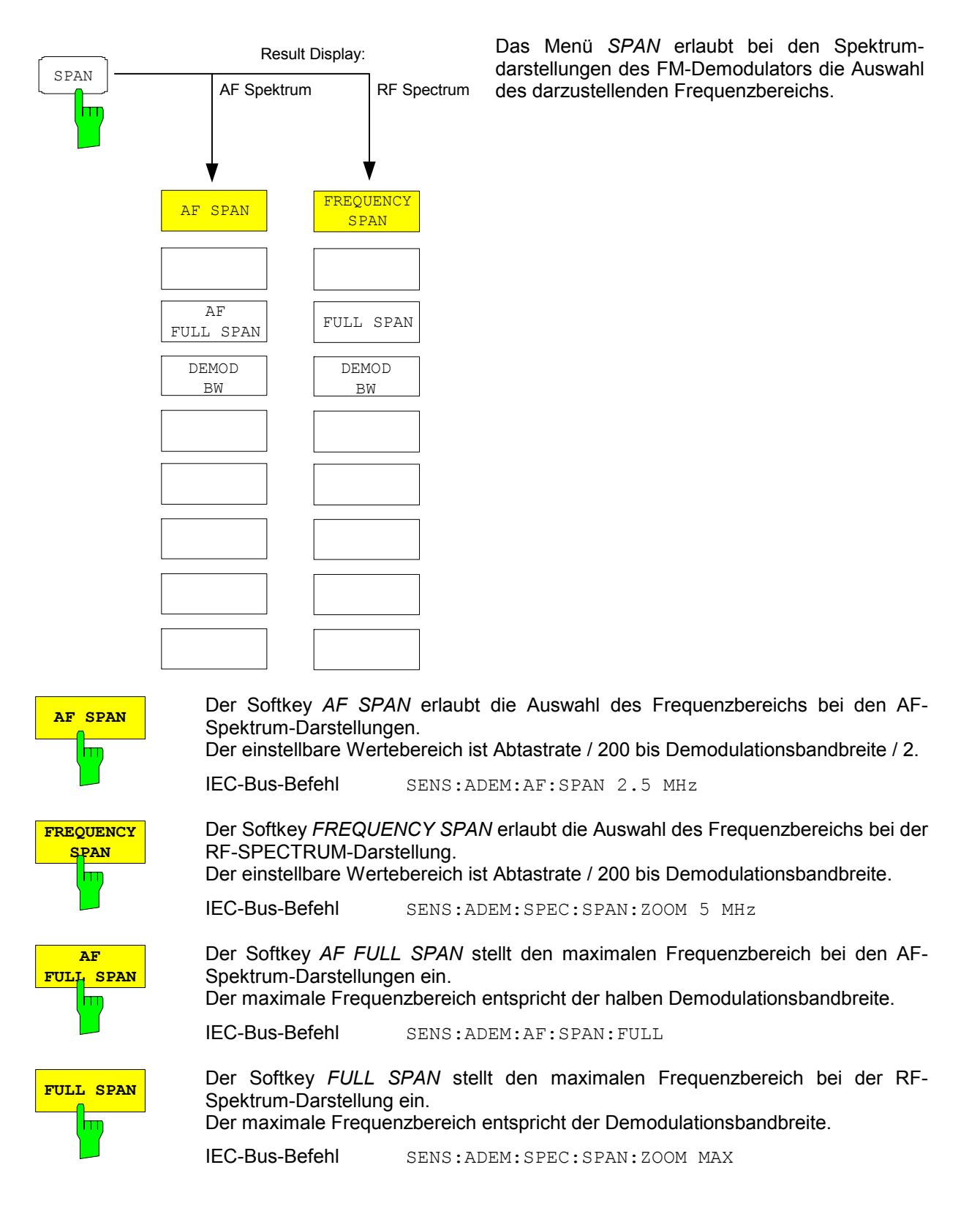

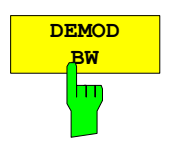

**MEAS TIME**

hŋ

Der Softkey *DEMOD BW* wählt die Demodulationsbandbreite des FM-Demodulators aus.

#### *Hinweis:*

*Die Funktion ist identisch mit der Funktion des Softkeys DEMOD BW im FM DEMOD-Hauptmenü.* 

IEC-Bus-Befehl SENS:SENS:BAND:DEM 10MHz

Der Softkey *MEAS TIME* öffnet das Eingabefeld für die Datenerfassungszeit des FM-Demodulators.

#### *Hinweis:*

*Die Funktion ist identisch mit der Funktion des Softkeys MEAS TIME im FM DEMOD Hauptmenü.* 

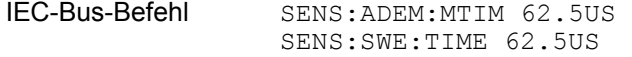

### **Taste** *AMPT*

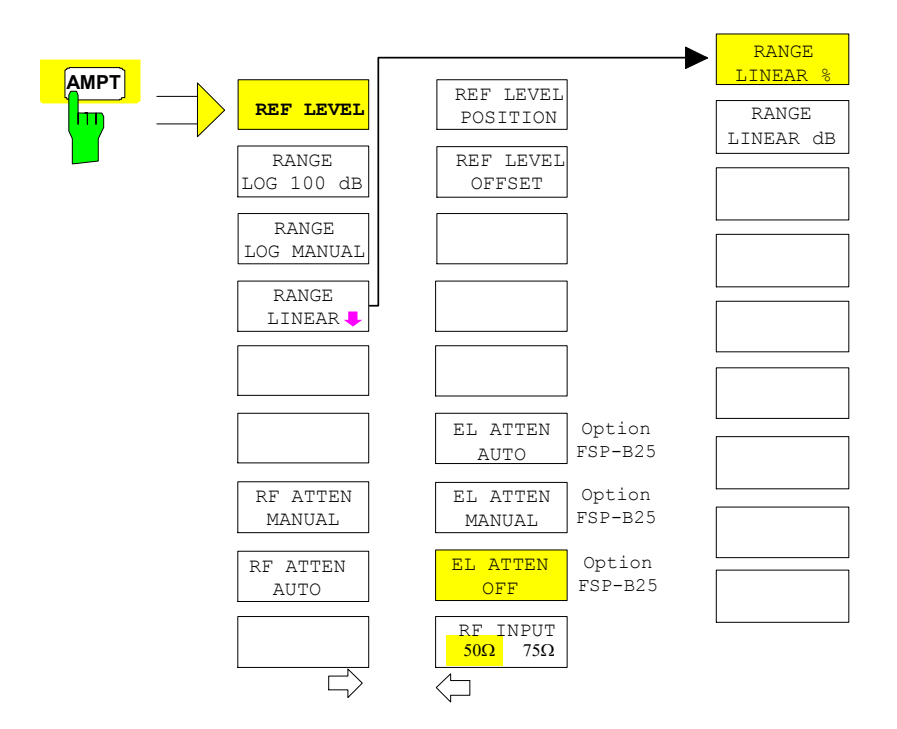

Die Funktionen des Menüs *AMPT* sind mit denen des Grundgerätes identisch.

Die Funktionen

- RANGE LOG 100 dB,
- RANGE LOG MANUAL und
- RANGE LINEAR

sind nur bei den Pegeldarstellungen verfügbar.

*Hinweis: Der Wert des REF LEVEL legt die Aussteuergrenze des A/D-Wandlers fest und muss daher größer oder gleich der maximalen Leistung des zu analysierenden Signals eingestellt werden.* 

### **Taste** *BW*

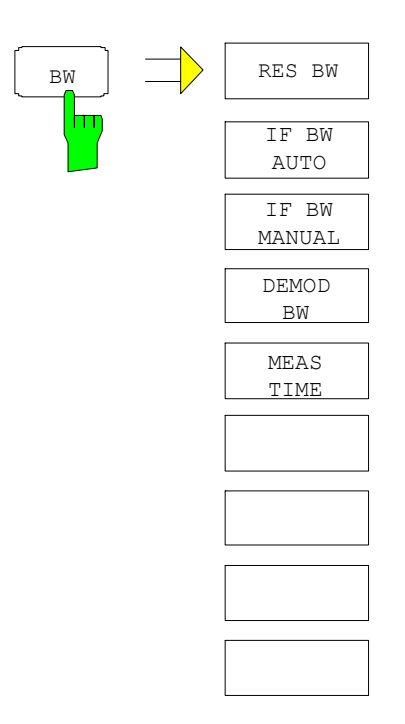

Das Menü *BW* enthält alle Funktionen, die im Zusammenhang mit der Bandbegrenzung des analysierten Signals stehen.

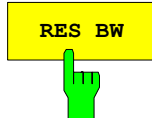

**RES BW** Der Softkey *RES BW* wählt bei aktiver Spektrumdarstellung die Auflösebandbreite für das dargestellte Signal aus. Zu beachten ist, dass diese Auflösebandbreiten als FFT-Filter mit einem Wertebereich von 1 Hz bis 10 MHz realisiert sind.

- *Hinweise: Der Softkey ist nur bei aktivem Result Display RF SPECTRUM oder AF SPECTRUM verfügbar. Die Begrenzung der ZF-Bandbreite über analoge LC-Filter erfolgt mit den Softkeys IF BW MANUAL und IF BW AUTO.*
- IEC-Bus-Befehl SENS:ADEM:SPEC:BAND:RES 10 kHz

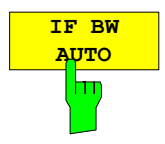

Der Softkey *IF BW AUTO* koppelt die ZF-Bandbreite des Analysators (d.h. die Bandbreite der analogen LC-Filter) an die gewählte Demodulationsbandbreite.

IEC-Bus-Befehl SENS:BAND:RES:AUTO ON

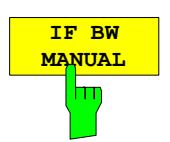

Der Softkey *IF BW MANUAL* öffnet die Eingabe der ZF-Bandbreite des Analysators (d.h. die Bandbreite der analogen Filter). Einstellbar sind die Bandbreiten 300 kHz bis 10 MHz

IEC-Bus-Befehl SENS:BAND:RES 1 MHz

*Hinweise: Das manuelle Einstellen der ZF-Bandbreite ist in den meisten Fällen nicht erforderlich. Wird die ZF-Bandbreite schmäler eingestellt als die AUTO-Kopplung vorgibt, so tritt* 

- *a) bei Spektrumdarstellung ein HF-Frequenzgang gleich dem des ZF-Filters auf*
- b) *bei FM-Demodulation ein NF-Frequenzgang auf, der einem zum ZF-Filter äquivalenten Tiefpass entspricht.*

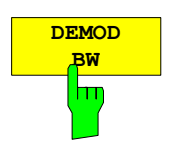

Der Softkey *DEMOD BW* wählt die Demodulationsbandbreite des FM-Demodulators.

*Hinweis: Die Funktion ist identisch mit der Funktion des Softkeys DEMOD BW im FM DEMOD Hauptmenü.* 

IEC-Bus-Befehl SENS:BAND:DEM 10MHz

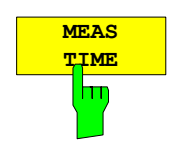

Der Softkey *MEAS TIME* öffnet das Eingabefeld für die Datenerfassungszeit des FM-Demodulators.

*Hinweis: Die Funktion ist identisch mit der Funktion des Softkeys MEAS TIME im FM DEMOD Hauptmenü.* 

IEC-Bus-Befehl SENS:ADEM:MTIM 62.5US SENS:SWE:TIME 62.5US

### **Taste** *TRIG*

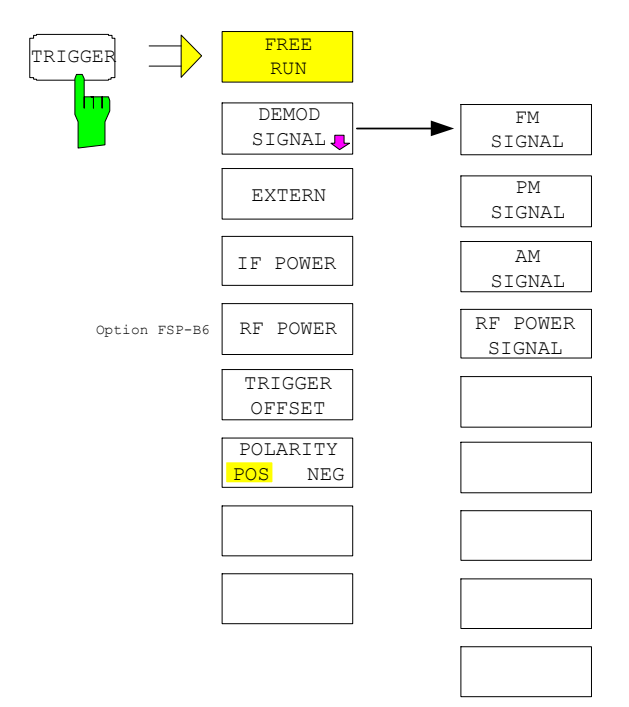

Die Taste *TRIG* öffnet ein Menü zum Einstellen der verschiedenen Triggerquellen und zur Auswahl der Polarität des Triggers. Der aktive Trigger-Modus wird durch Hinterlegung der entsprechenden Softkeys angezeigt.

Als Hinweis, dass ein von *FREE RUN* verschiedener Trigger-Modus eingestellt ist, wird am Bildschirm das Enhancement-Label TRG angezeigt. Bei Darstellung von zwei Messfenstern erscheint TRG neben dem betreffenden Fenster.

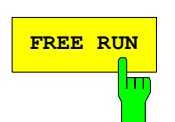

**FREE RUN** Der Softkey *FREE RUN* aktiviert den freilaufenden Messablauf, d.h. es erfolgt keine explizite Triggerung des Messanfangs. Nach einer abgelaufenen Messung wird sofort eine neue gestartet.

*FREE RUN* ist die Grundeinstellung.

IEC-Bus-Befehl: TRIG:SOUR IMM

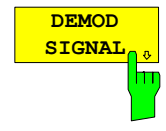

Der Softkey *DEMOD SIGNAL* öffnet ein Menü zum Auswählen der verschiedenen Triggerquellen.

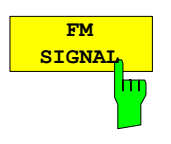

Der Softkey *FM SIGNAL* wählt als Triggerquelle bei einem modulierten Signal das Erreichen einer bestimmten absoluten Frequenz aus. Gleichzeitig wird die Dateneingabe für die zugehörige Triggerschwelle geöffnet.

Wird die eingestellte Schwelle überschritten, so wird der Trigger ausgelöst. Dadurch lä*s*st sich ein periodisches auf die Trägerfrequenz aufmoduliertes Signal darstellen.

*Hinweise: Für eine erfolgreiche Triggerung bei Triggerquelle FM-SIGNAL mu*ss *die Me*s*szeit mindestens 5 Perioden des Audiosignals umfassen. Die Triggerung spricht auf die absolute Frequenz an, ist also stets DC gekoppelt.* 

IEC-Bus-Befehl: TRIG:SOUR FM TRIG:LEV:FM 10 kHz

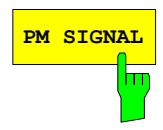

**PM SIGNAL** Der Softkey *PM SIGNAL* wählt als Triggerquelle bei einem modulierten Signal<br>PM SIGNAL das Erreichen einer bestimmten absoluten Phase aus. Gleichzeitig wird die Dateneingabe für die zugehörige Triggerschwelle geöffnet.

Wird die eingestellte Schwelle überschritten, so wird der Trigger ausgelöst. Dadurch lä*s*st sich ein periodisches auf die Trägerfrequenz aufmoduliertes Signal darstellen.

*Hinweis: Für eine erfolgreiche Triggerung bei Triggerquelle PM-SIGNAL mu*ss *die Me*s*szeit mindestens 5 Perioden des Audiosignals umfassen. Die Triggerung erfolgt abhängig von der Einstellung* AF COUPLING AC/DC *im Menü* RANGE entweder AC oder DC gekoppelt*.*

IEC-Bus-Befehl: TRIG:SOUR PM

TRIG:LEV:PM 0.2 rad

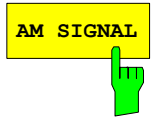

**AM SIGNAL** Der Softkey *AM SIGNAL* wählt als Triggerquelle bei einem modulierten Signal das Erreichen eines bestimmten Modulationsgrads aus. Gleichzeitig wird die Dateneingabe für die zugehörige Triggerschwelle geöffnet.

> Wird die eingestellte Schwelle überschritten, so wird der Trigger ausgelöst. Dadurch lä*s*st sich ein periodisches auf die Trägerfrequenz aufmoduliertes Signal darstellen.

> *Hinweis: Für eine erfolgreiche Triggerung bei Triggerquelle AM-SIGNAL mu*ss *die Me*s*szeit mindestens 5 Perioden des Audiosignals umfassen.*

> > TRIG:LEV:AM:REL 0.2 rad

IEC-Bus-Befehl: TRIG:SOUR AMR

**RF POWER SIGNAL**

Der Softkey *RF POWER SIGNAL* wählt als Triggerquelle einen bestimmten Pegel des Modulationssignals (NF-Signals) aus. Gleichzeitig wird die Dateneingabe für die zugehörige Triggerschwelle geöffnet.

Wird die eingestellte Schwelle überschritten, so wird der Trigger ausgelöst. Dadurch lä*s*st sich ein periodisches auf die Trägerfrequenz aufmoduliertes AM-Signal darstellen.

*Hinweis: Der RF POWER SIGNAL Trigger unterscheidet sich vom RF POWER Trigger dahingehend, dass das NF-Signal als Triggerquelle dient, gegenüber dem HF-Signal beim RF-Power-Trigger. Für eine erfolgreiche Triggerung bei Triggerquelle RF POWER mu*ss *die Messzeit mindestens 5 Perioden des Audiosignals umfassen.* 

IEC-Bus-Befehl: TRIG:SOUR AM TRIG:LEV:AM –30 dBm

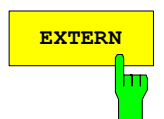

**EXTERN** Der Softkey *EXTERN* aktiviert die Triggerung durch ein TTL-Signal an der Eingangsbuchse *EXT TRIGGER/GATE* an der Geräterückwand.

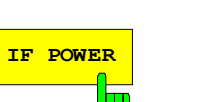

IEC-Bus-Befehl: TRIG:SOUR EXT SWE:EGAT:SOUR EXT

Der Softkey IF POWER aktiviert die Triggerung der Messung durch Signale, die sich außerhalb des Messkanals befinden.

Der R&S FSP verwendet dazu einen Pegeldetektor auf der zweiten Zwischenfrequenz. Dessen Schwelle ist wählbar zwischen –30 dBm und -10 dBm am Eingangsmischer (R&S FSP) oder zwischen –50 dBm und -10 dBm (R&S FSU und R&S FSQ).

Das heisst, der Bereich des Eingangssignals, in dem der Trigger anspricht, berechnet sich daraus über die Formel

 $Mizerlevel_{\text{min}} + RFAtt - Pr \text{ } campGain \leq Input \text{ } Signal \leq Mixerlevel_{\text{max}} + RFAtt - Pr \text{ } campGain$ 

Die Bandbreite auf der Zwischenfrequenz beträgt 10 MHz beim R&S FSP und 80 MHz beim R&S FSU/R&S FSQ. Die Triggerung erfolgt dann, wenn in einem 5- MHz-Bereich (R&S FSU: 40 MHz-Bereich) um die eingestellte Frequenz die Triggerschwelle überschritten wird. Damit ist die Messung von Störaussendungen z.B. bei gepulsten Trägern möglich, auch wenn der Träger selbst nicht im Frequenzdarstellbereich liegt wird.

IEC-Bus-Befehl: TRIG:SOUR IFP SWE:EGAT:SOUR IFP

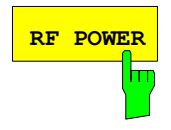

**RF POWER** Der Softkey *RF POWER* aktiviert die Triggerung der Messung durch Signale, die sich außerhalb des Messkanals befinden.

> Der R&S FSP verwendet dazu einen Pegeldetektor auf der ersten Zwischenfrequenz. Dessen Schwelle ist wählbar zwischen –50 dBm und -10 dBm am Eingangsmischer. Das heißt, der Bereich des Eingangssignals, in dem der Trigger anspricht, berechnet sich daraus über die Formel

 $Mixerlevel_{min}$  +  $RFAtt$  -  $Pr$  *eampGain*  $\leq$  *Input Signal*  $\leq$  *Mixerlevel*<sub>max</sub> +  $RFAtt$  -  $Pr$  *eampGain* 

Die Bandbreite auf der Zwischenfrequenz beträgt 80 MHz. Die Triggerung erfolgt dann, wenn in einem 40-MHz-Bereich um die eingestellte Frequenz die Triggerschwelle überschritten wird. Damit ist die Messung von Störaussendungen z.B. bei gepulsten Trägern möglich, auch wenn der Träger selbst nicht im Frequenzdarstellbereich liegt wird.

*Hinweis: Die Funktion ist nur mit Option TV- und RF-Trigger R&S FSP-B6 verfügbar.* 

IEC-Bus-Befehl: TRIG:SOUR RFP SWE:EGAT:SOUR RFP

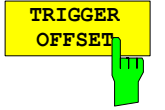

Der Softkey *TRIGGER OFFSET* aktiviert die Eingabe einer Zeitverschiebung zwischen dem Triggersignal und dem Start der Messwertaufnahme.

Die Triggerung wird um die eingegebene Zeit gegenüber dem Triggersignal verzögert (Eingabewert > 0) oder vorgezogen (Eingabewert < 0).

Der zulässige Einstellbereich ist abhängig von der Demodulationsbandbreite und entspricht folgender Tabelle:

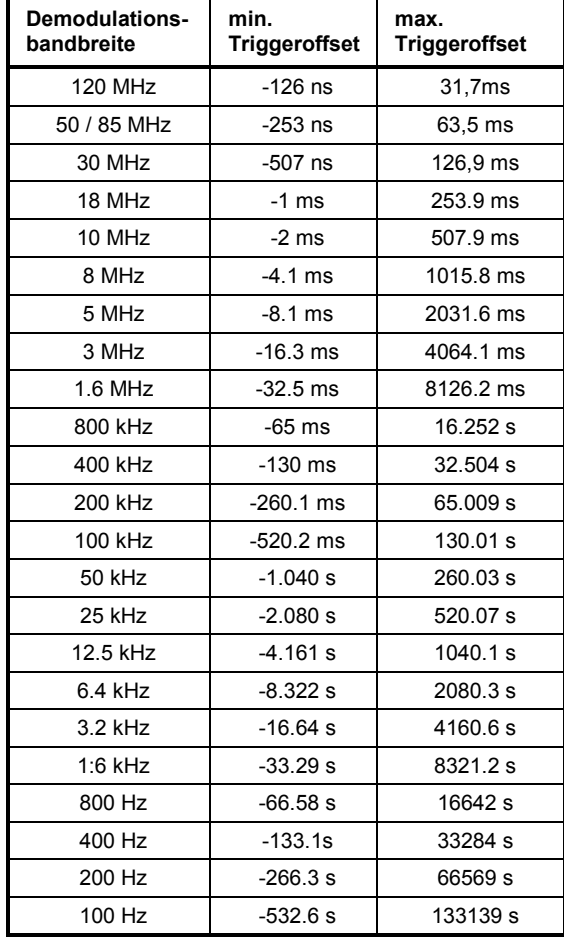

IEC-Bus-Befehl TRIG:HOLD 10US

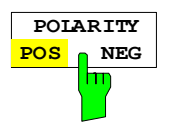

Der Softkey *POLARITY POS/NEG* legt die Polarität der Triggerflanke fest.

Der Messablauf startet nach einer positiven oder negativen Flanke des Triggersignals. Die gültige Einstellung ist entsprechend hinterlegt.

Die Einstellung ist für alle Triggerarten außer für *FREE RUN* gültig.

Die Grundeinstellung ist *POLARITY POS.* 

**Hinweis:** Die Funktion ist nur verfügbar für Detektor Boards mit Model Index  $\geq$  3. *Bei älteren Boards wird die Einstellung ignoriert.* 

IEC-Bus-Befehl: TRIG:SLOP POS

### **Taste** *MKR*

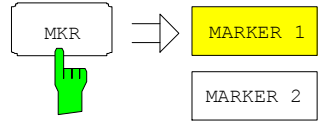

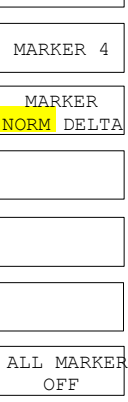

MARKER 3

Die Funktionen des Menüs *MKR* sind identisch mit denen des Grundgerätes.

Lediglich die Anzeige des Me*s*sergebnisses ist an das aktive Result Display gekoppelt und erfolgt bei Auswahl FM und FM AF-Spektrum in Hz, bei Auswahl PM und PM AF-Spektrum in rad, bei Auswahl AM und AM AF-Spektrum in %, bei Auswahl RF POWER, RF POWER AF-Spektrum und RF SPECTRUM in dBm bzw. dB.

### **Taste** *MKR*

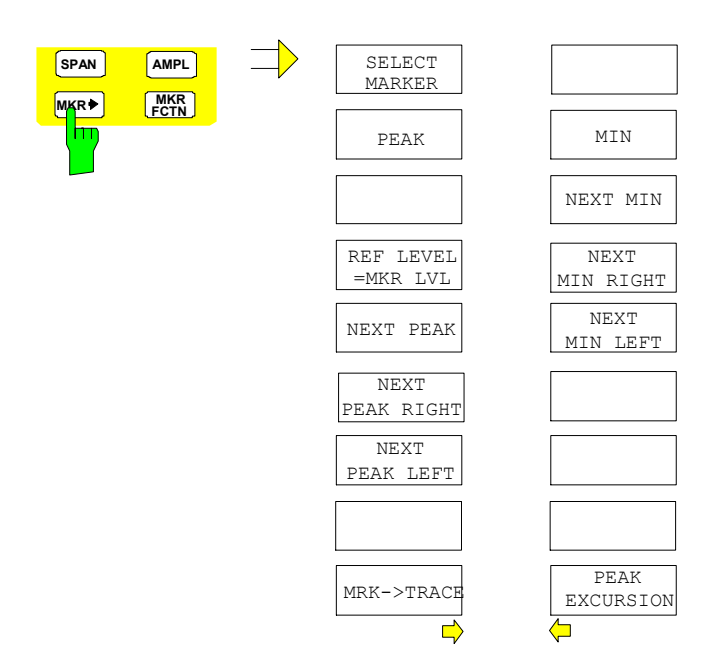

Die Funktionen des Menüs *MKR* ⇒ sind identisch mit denen des Grundgerätes. Die Funktion *REF LEVEL = MKR LVL* ist nur bei Pegeldarstellungen verfügbar.

## **Taste MKR FCTN**

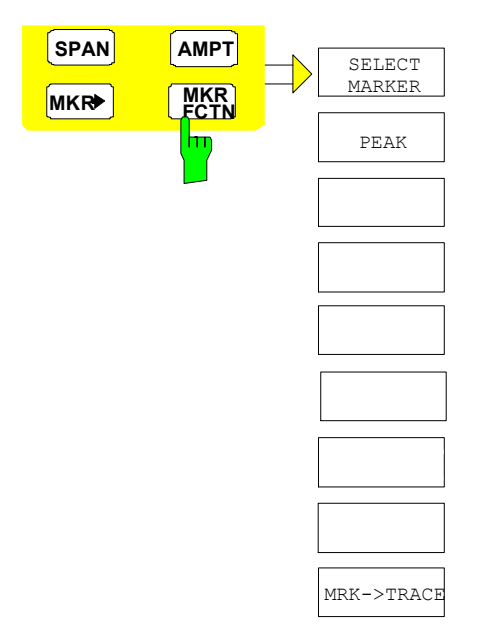

Die verfügbaren Funktionen des Menüs *MKR FCTN* sind identisch mit denen des Grundgerätes.

# **Taste** *MEAS*

Die Funktionen des Menüs *MEAS* sind in der Betriebsart FM DEMOD nicht verfügbar.

# **Sonstige Tasten**

Die Funktionen der übrigen Tasten sind identisch mit denen des Grundgerätes. Daher sei an dieser Stelle auf die betreffenden Kapitel des Grundgerät-Bedienhandbuches verwiesen.

# **Inhaltsverzeichnis – Kapitel 3 "Phasenmessung mit mehreren Trägern"**

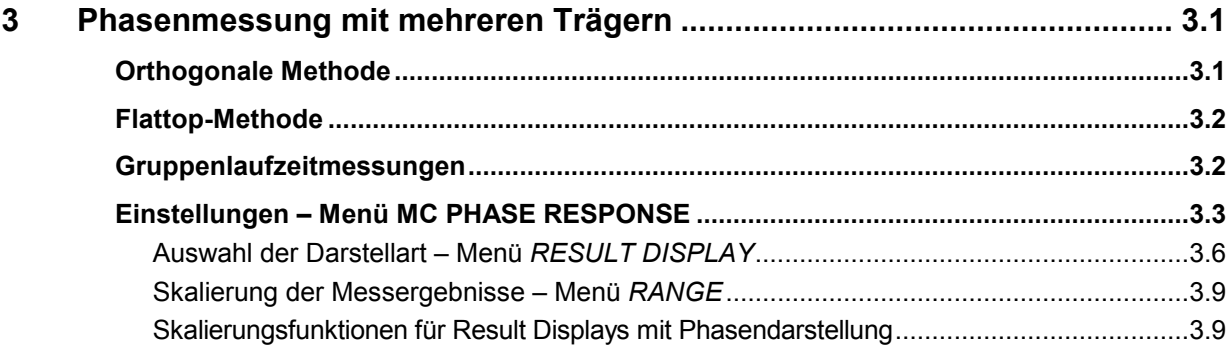

## <span id="page-56-0"></span>**3 Phasenmessung mit mehreren Trägern**

*Hinweis: Die Phasenmessung mit mehreren Trägern wird nur von den Geräten FSQ und FSG unterstützt.* 

Die Phasenmessung mit mehreren Trägern (Multicarrier-Messung) liefert spektrale Betrag- und Phasenwerte eines aus mehreren unmodulierten Trägern bestehenden Eingangsignals. Diese Ergebnisse können weiter benutzt werden, um den Frequenzgang und Gruppenlaufzeitcharakteristika von Funkkanälen zu berechnen.

Zwei verschiedene Messmethoden sind implementiert, um die Betrag- und Phasenwerte über der Frequenz zu berechnen. Die orthogonale Methode liefert das Ergebnis exakt an den Trägerfrequenzen und bietet exzellente Geschwindigkeit und Genauigkeit. Die Flattop-Methode liefert einen gewohnten Spektrumplot und zeigt auch die Übergänge zwischen den Trägern. Sie sollte ausgewählt werden, um einen spektralen Überblick zu erhalten.

## **Orthogonale Methode**

Die Abtastfrequenz und die FFT–Länge sind intern so ausgewählt, dass ihr Verhältnis gleich dem Trägerabstand  $\Delta f$  ist.

FFT - Länge  $\Delta f = \frac{\text{Abtastfrequency}}{\sum_{i} f_{i}}$ 

Daher sind alle Träger orthogonal zueinander innerhalb eines Beobachtungsintervals einer FFT-Länge und die FFT liefert Phasen- und Betragsergebnisse exakt an den Trägerfrequenzen. Mehrere FFT-Ergebnisse werden gemäß der ausgewählten Messzeit gemittelt. Der FFT geht eine Frequenzkorrektur zur Vermeidung von Inter-Träger-Interferenzen (ICI) voraus; die Trägerfrequenczen werden auf das FFT-Raster angepasst.

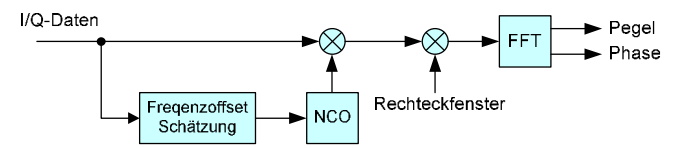

Bild 3-1 Blockschaltbild der orthogonalen Messmethode

Es wird empfohlen, den Span gemäß folgender Gleichung einzustellen:

Span =  $(Trägeranzahl - 1) \cdot \Delta f$ .

## <span id="page-57-0"></span>**Flattop-Methode**

Das I/Q-Datensignal wird vor der FFT mit einem Flattop-Fenster multipliziert. Das Flattop-Fenster garantiert korrekte Pegel- und Phasenwerte auch dann, wenn die Trägerfrequenzen nicht auf das FFT-Raster fallen, d.h. diese Methode ist anwendbar, wenn der Trägerabstand nicht gleichmäßig ist. Die Messzeit bestimmt die FFT-Länge und muss hoch genug gewählt werden, um Überlappungen von Nachbarträgern zu vermeiden. Die resultierenden Messkurvendaten enthalten auch die Übergänge zwischen den Trägern.

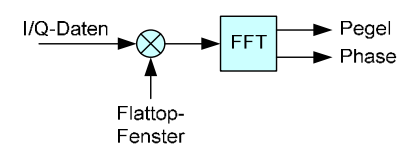

Bild 3-2 Blockschaltbild der Flattop-Methode

## **Gruppenlaufzeitmessungen**

Die Gruppenlaufzeit eines Messobjektes wird definiert als die negative Ableitung des Phasengangs nach der Kreisfrequenz.

 *d*  $\tau = -\frac{d\phi(\omega)}{d\omega}.$ 

Es wird empfohlen, ein Eingangssignal mit niedrigem Crest-Faktor und die orthogonale Messmethode zu benutzen, um den Phasengang des Messobjektes zu erhalten. Eine Kalibriermessung sollte durchgeführt werden, um die internen Frequenzgänge des Generators und des Analysators herauszurechnen. Eine gemeinsame Referenzfrequenz ist notwendig. Ein externer Trigger muss für absolute Gruppenlaufzeitmessungen benutzt werden. Die folgende Liste fasst die notwendigen Messund Berechnungsschritte zusammen:

- 1. Kalibriermessung ohne Messobjekt  $\rightarrow \phi_{\textit{cal}}^{\textit{}}\left( k\right)$
- 2. Messung mit Messobjekt  $\rightarrow \phi_{\scriptscriptstyle meas}^{\scriptscriptstyle -}(k)$
- 3. Phasengang des Messobjektes berechnen  $\phi(k) = \phi_{\textit{meas}}(k) \phi_{\textit{cal}}(k)$

4. Phasengang stetig fortsetzen

5. Gruppenlaufzeit berechnen  $f(k) = -\frac{\phi(k) - \phi(k - \mu)}{2\pi \cdot \Delta f}$  $\tau(k) = -\frac{\phi(k) - \phi(k)}{2\pi}$  $(k) = -\frac{\phi(k) - \phi(k-1)}{2}$ 

## <span id="page-58-0"></span>**Einstellungen – Menü MC PHASE RESPONSE**

Der Softkey *MC PHASE RESPONSE* im Hauptmenü des FM-Demodulators öffnet das Menü für Phasenmessungen mit mehreren Trägern.

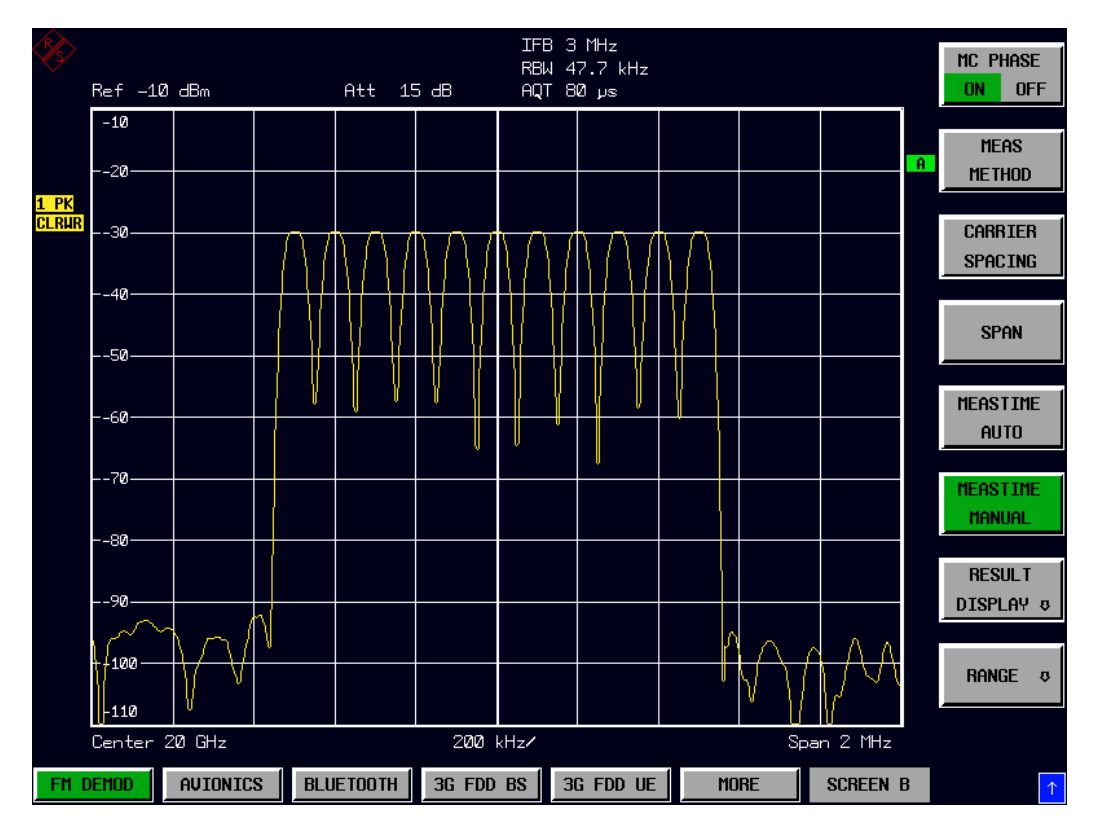

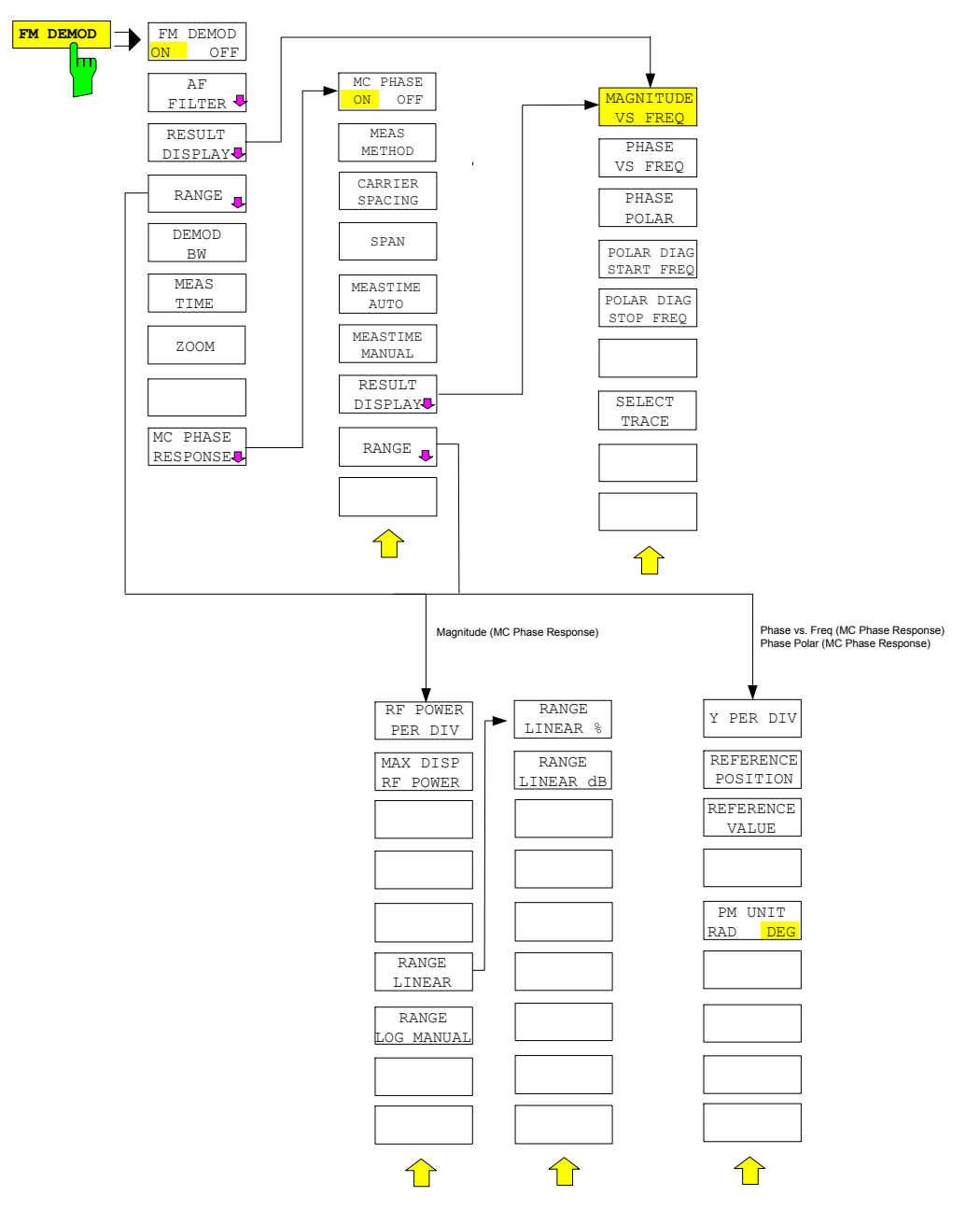

*Hinweis: Die Anordnung der Softkeys im Untermenü RANGE hängt von der eingestellten Darstellung (Magnitude vs Freq / Phase vs Freq / Phase Polar ) ab.* 

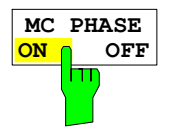

Der Softkey *MC PHASE ON / OFF* schaltet die Phasenmessung mit mehreren Trägern ein bzw. aus.

IEC-Bus-Befehl SENS1:ADEM ON SENS1:ADEM:MCPH:STAT ON

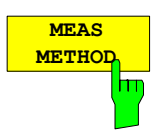

Der Softfey öffnet eine Listbox zur Auswahl zwischen der orthogonalen und der auf Flattop-Fensterung basierten Messmethode.

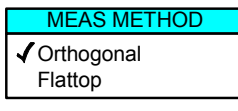

IEC-Bus-Befehl SENS1:ADEM:MCPH:METH ORTH

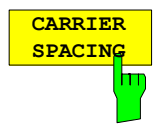

Der Softkey *CARRIER SPACING* legt den Abstand zwischen zwei Trägern fest.

*Hinweis: Der Trägerabstand wird bei der auf Flattop-Fensterung basierten Messmethode nur für die Berechnung der automatische Messzeit benötigt.* 

IEC-Bus-Befehl SENS1:ADEM:MCPH:SPAC 100kHz

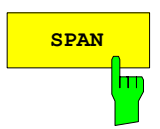

**SPAN** Mit dem Softkey SPAN wird die Anzahl der zu messenden Träger festgelegt.

#### *Beispiel:*

Für eine Messung eines Signals mit 4 Trägern wird ein Span  $\geq$  3 \* Trägerabstand ( $\Delta f$ ) benötigt.

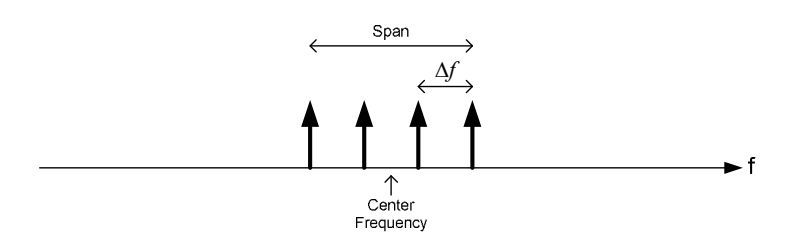

IEC-Bus-Befehl SENS1:ADEM:SPEC:SPAN:MAX 3MHZ

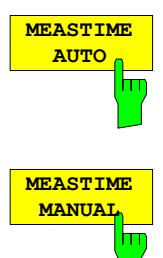

Der Softkey *MEASTIME AUTO* aktiviert die automatische Berechnung der Aufzeichnungslänge.

IEC-Bus-Befehl SENS1:ADEM:MTIM:AUTO ON

Der Softkey *MEASTIME MANUAL* öffnet ein Dateneingabefeld zur manuellen Eingabe der Aufzeichnungslänge.

IEC-Bus-Befehl SENS1:ADEM:MTIM 1ms

### <span id="page-61-0"></span>**Auswahl der Darstellart – Menü** *RESULT DISPLAY*

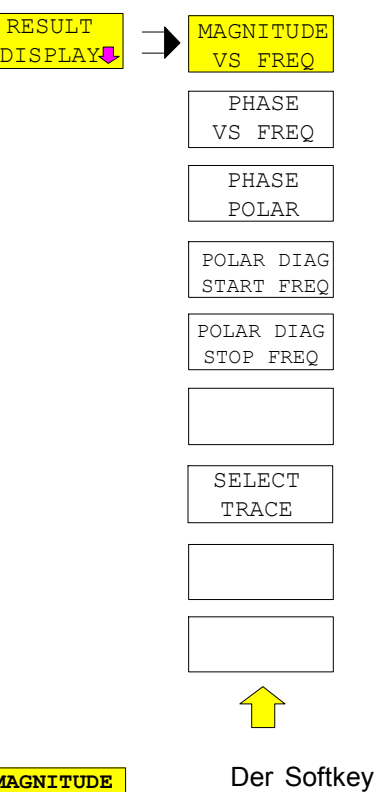

Der Softkey *RESULT DISPLAY* öffnet ein Untermenü zur Auswahl des darzustellenden Messergebnisses.

Zur Auswahl stehen der Betrag oder die Phase des Signal im Frequenzbereich oder die Phase in einem Polardiagramm.

Alle Darstellungen werden aus dem für die Messung aufgenommenen I/Q-Datensatz ermittelt. Im *SINGLE SWEEP*-Betrieb kann der einmal aufgenommene Datensatz durch einfaches Umschalten des Result Displays in allen Darstellungen ausgewertet werden.

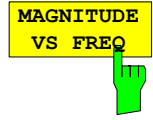

Der Softkey *MAGNITUDE VS FREQ* wählt die Pegeldarstellung des Signals im Frequenzbereich aus.

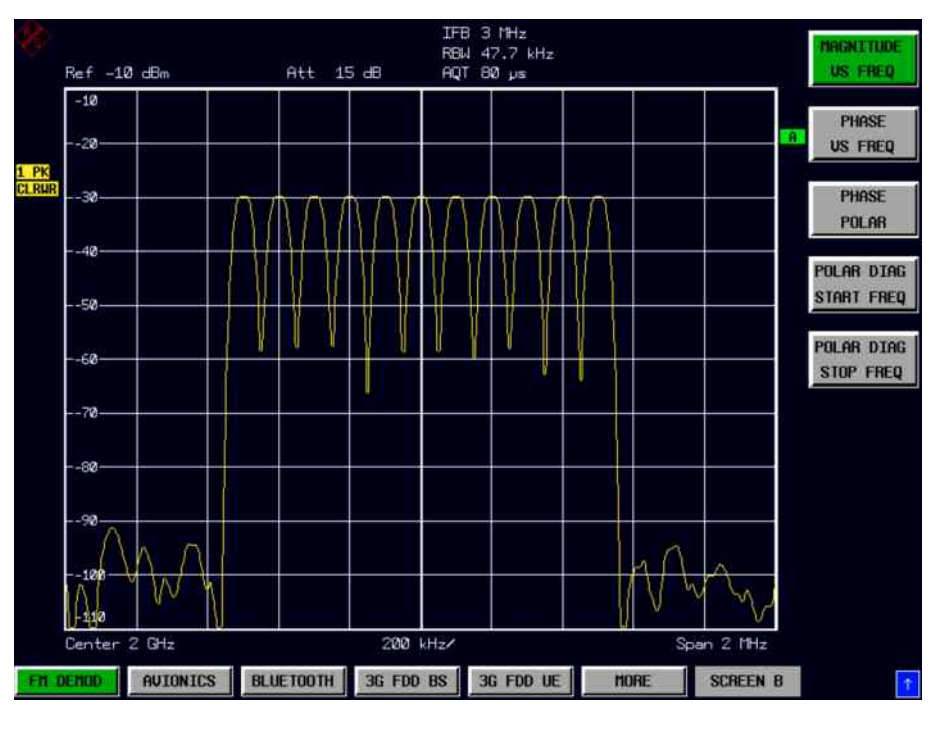

IEC-Bus-Befehl CALC:FEED 'XFR:SPEC:MAGN'

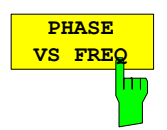

Der Softkey *PHASE VS FREQ* wählt die Phasendarstellung des Signals im Frequenzbereich aus.

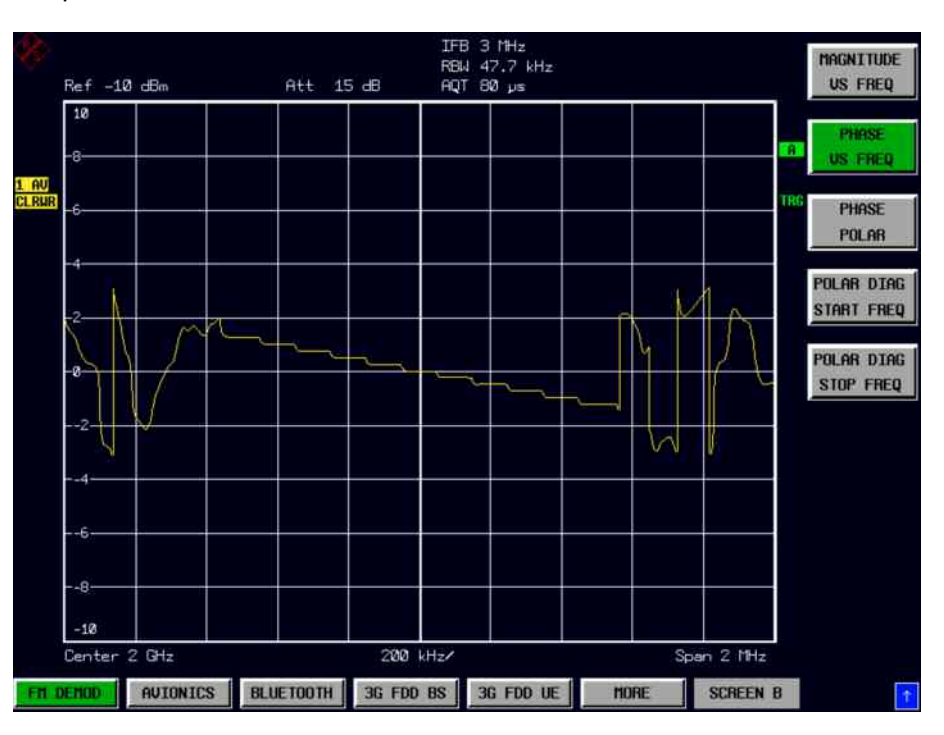

IEC-Bus-Befehl CALC:FEED 'XFR:SPEC:PHAS'

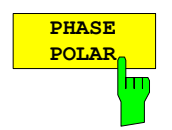

Der Softkey *PHASE POLAR* wählt die Darstellung der Phasen in einem Polardiagramm aus. Der angezeigte Frequenzbereich wird mit den beiden Softkeys *POLAR DIAG START FREQ* und *POLAR DIAG STOP FREQ* festgelegt.

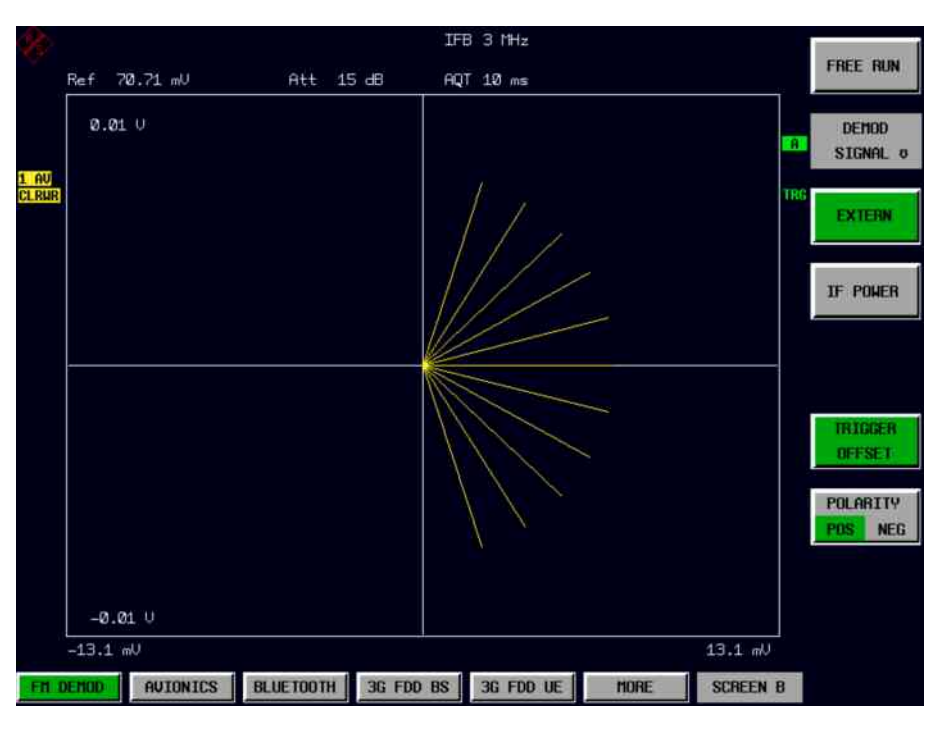

IEC-Bus-Befehl CALC:FEED 'SPEC:POL'

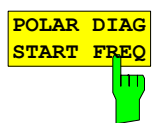

Der Softkey *POLAR DIAG START FREQ* bestimmt die Startfrequenz, ab der die Phasen im Polardiagramm dargestellt werden. Die Startfrequenz wird in den Darstellungen *MAGNITUDE VS FREQ* und *PHASE VS FREQ* mit einer Displaylinie gekennzeichnet werden.

IEC-Bus-Befehl CALC:ADEM:MCPH:POL:FREQ:STAR 100MHz'

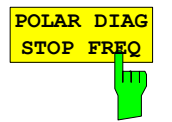

Der Softkey *POLAR DIAG STOP FREQ* bestimmt die Stopfrequenz, bis zu der die Phasen im Polardiagramm dargestellt werden. Die Stopfrequenz in den Darstellungen *MAGNITUDE VS FREQ* und *PHASE VS FREQ* wird mit einer Displaylinie gekennzeichnet werden.

IEC-Bus-Befehl CALC:ADEM:MCPH:POL:FREQ:STOP 120MHz'

### <span id="page-64-0"></span>**Skalierung der Messergebnisse – Menü** *RANGE*

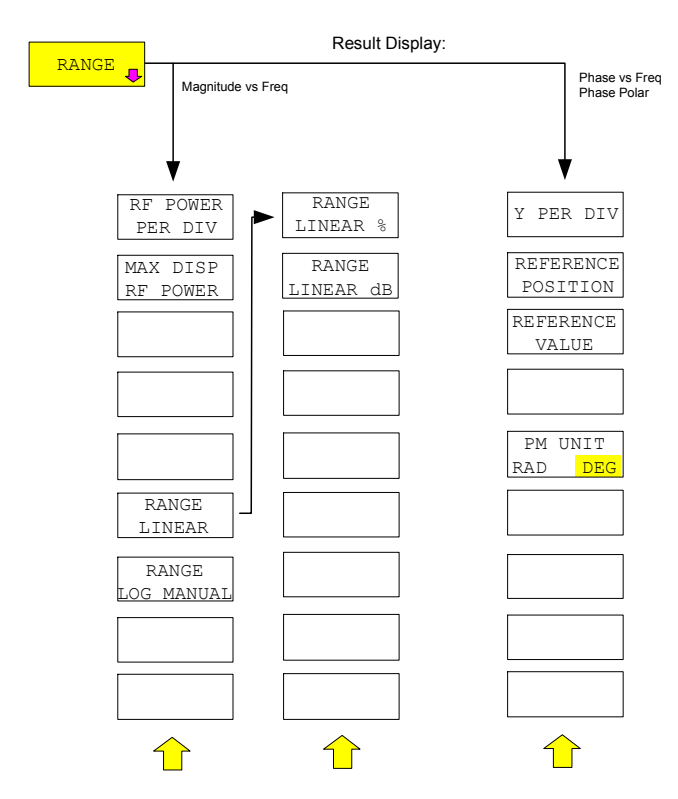

Der Softkey *RANGE* öffnet ein Untermenü zur Festlegung der Diagrammskalierung für die ausgewählte Darstellung.

Die sichtbare Auswahl der Softkeys hängt von der ausgewählten Darstellung (Magnitude vs Freq / Phase vs Freq / Phase Polar) ab.

Die Skalierung der Pegeldarstellung (Magnitude vs Freq) ist identisch zu den Pegeldarstellungen der analogen Demodulation ( RF Power und RF Spektrum )

### **Skalierungsfunktionen für Result Displays mit Phasendarstellung**

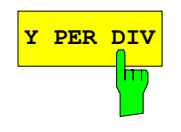

**<sup>Y</sup> PER DIV** Der Softkey *<sup>Y</sup> PER DIV* legt die Skalierung der Y-Achse für die beiden Phasendarstellungen (Phase vs Freq / Phase Polar ) fest.

Für die Darstellung der Phase im Frequenzbereich erfolgt die Eingabe in der mit dem Softkey *PM UNIT RAD/DEG* ausgewählten Einheit.

Im Polardiagramm erfolgt die Eingabe in Volt. Die Skalierung der X-Achse ist im Polardiagramm an die Y-Achse gekoppelt.

IEC-Bus-Befehl DISP:WIND:TRAC:Y:PDIV 0.5RAD

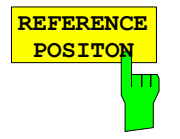

Der Softkey *REFERENCE POSITION* legt die Position der Bezugslinie für die Darstellung der Phase im Frequenzbereich fest. Die Grundeinstellung ist 50 % (Diagrammitte).

IEC-Bus-Befehl DISP:WIND:TRAC:Y:RPOS 50PCT

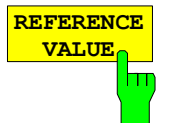

**PM UNIT RAD DEG** Der Softkey *REFERENCE VALUE* legt den Wert der Bezugslinie für die Darstellung der Phase im Frequenzbereich fest. Die Grundeinstellung ist 0 rad.

IEC-Bus-Befehl DISP:WIND:TRAC:Y:RVAL 0RAD

Der Softkey *PM UNIT RAD/DEG* erlaubt die Auswahl der Einheit für die Darstellung von Phasenwerten.

IEC-Bus-Befehl UNIT:ANGL RAD

# Inhaltsverzeichnis - Kapitel "Fernbedienung"

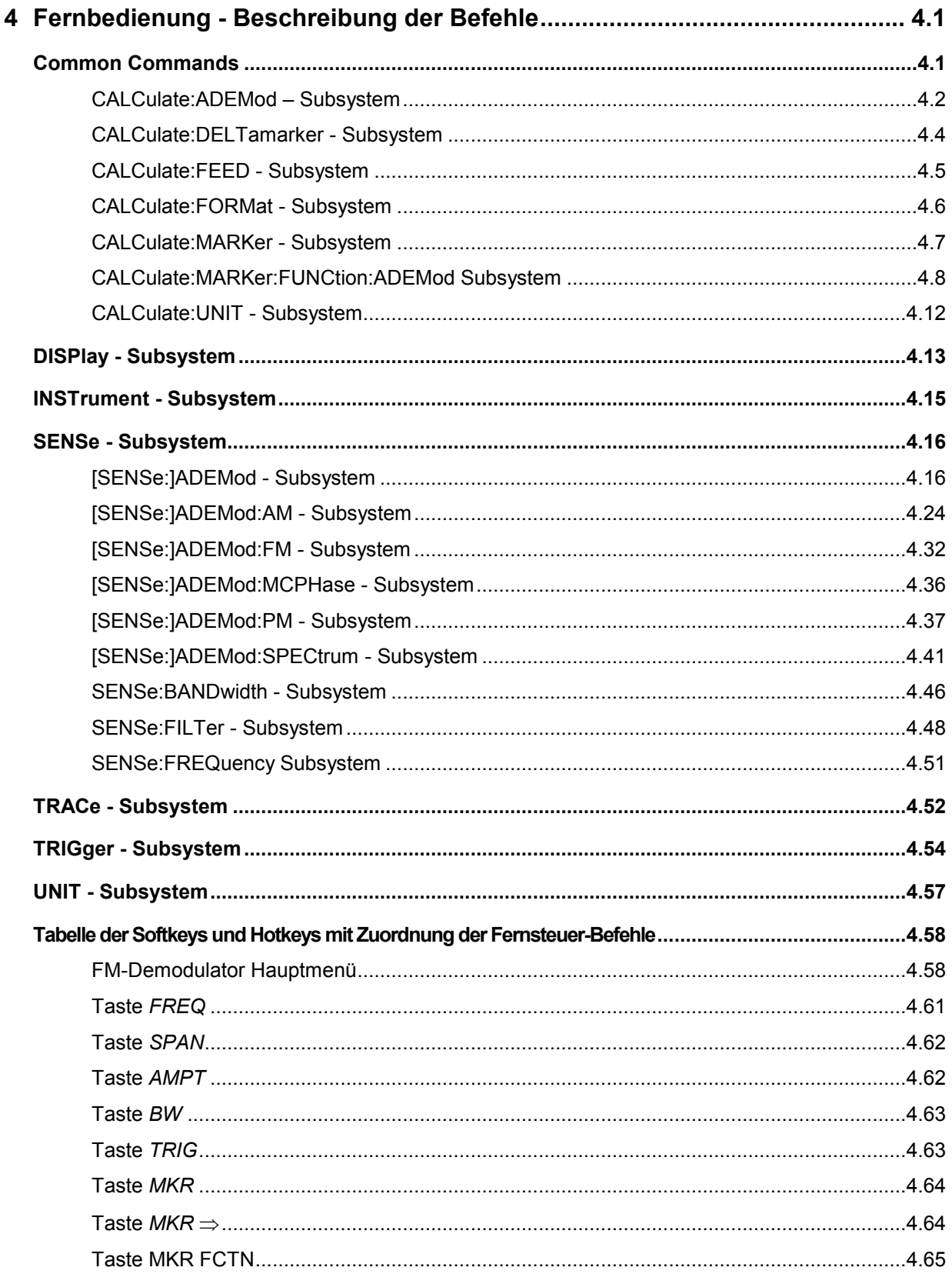

## <span id="page-68-0"></span>**4 Fernbedienung - Beschreibung der Befehle**

Die folgenden Abschnitte ergänzen und aktualisieren Kapitel 6 der Gerätebeschreibung.

Der Abschnitt "Beschreibung der Befehle" enthält die neuen Befehle, die speziell für die Applikation R&S FS-K7 gelten, sowie geänderte Befehle des Grundgeräts, soweit sie von der R&S FS-K7 verwendet werden.

Es wurde auf größtmögliche Kompatibilität der R&S FS-K7-Befehle mit denen der analogen Demodulation der FSE-Familie geachtet. Einige Befehle wurden nur aus diesem Grund wieder in den Befehlssatz mit aufgenommen.

Bei der Beschreibung der Menübedienung im Kapitel 2 werden zu jedem Softkey die dazugehörigen IEC-Bus-Befehle angegeben.

*Hinweis: Die Messungen der Betriebsart FM-Demodulator werden immer im Screen A durchgeführt. Daher müssen die Befehle, bei denen das numerische Suffix den Bildschirm auswählt, entweder mit dem numerischen Suffix 1 (also* CALCulate1) *oder ohne numerisches Suffix (also* CALCulate) *beginnen.* 

## **Common Commands**

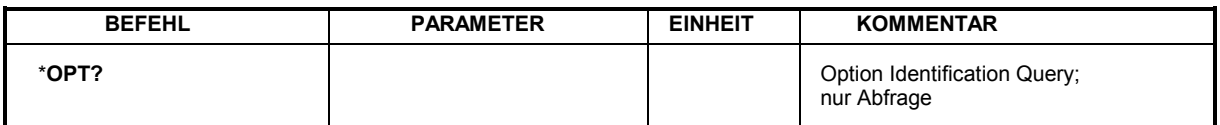

#### \***OPT?**

**OPTION IDENTIFICATION QUERY** frägt die im Gerät enthaltenen Optionen ab und gibt eine Liste der installierten Optionen zurück. Die Optionen sind durch Kommata voneinander getrennt. Die Kennung der Option R&S FS-K7 ist im Antwortstring an Position 32 enthalten:

#### **Beispiel:**

0,0,0,0,0,0,0,0,0,0,0,0,0,0,0,0,0,0,0,0,0,0,0,0,0,0,0,0,0,0,0,K7,0,0,0,0,0,0,0,0

### <span id="page-69-0"></span>**CALCulate:ADEMod – Subsystem**

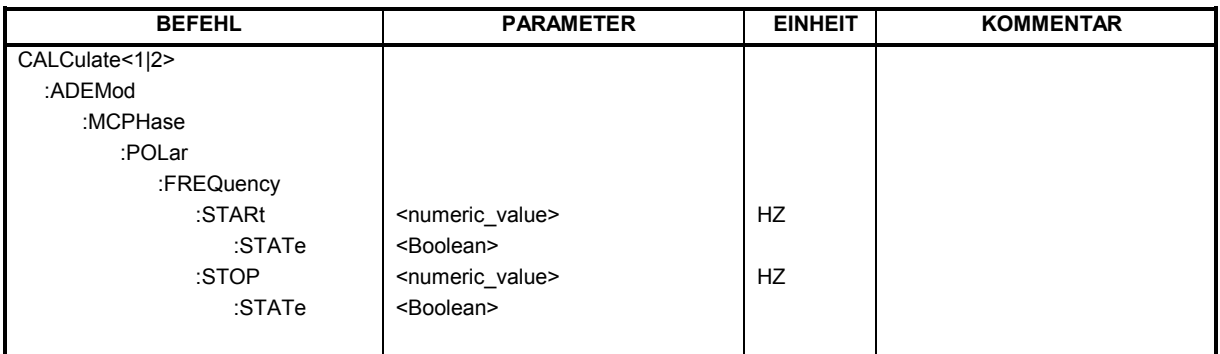

#### **:CALCulate1:ADEMod:MCPHase:POLar:FREQuency:STARt** <numeric\_value>

Multicarrier Messung: Startfrequenz für Bereichsauswahl im Polardiagramm.

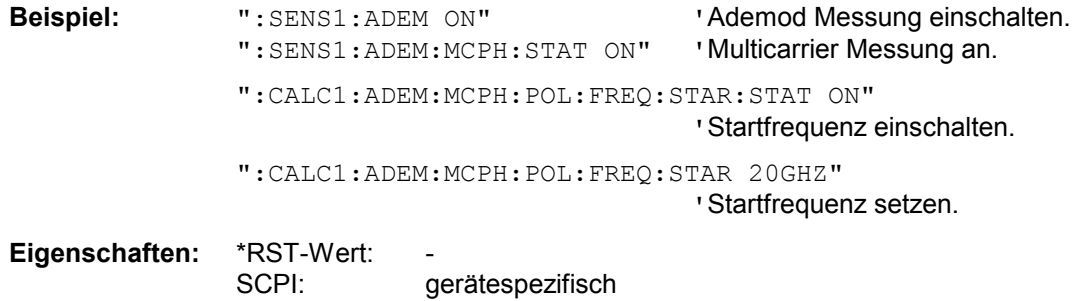

### **:CALCulate1:ADEMod:MCPHase:POLar:FREQuency:STARt:STATe** ON|OFF

Multicarrier Messung: Aktiviert Startfrequenz für Bereichsauswahl im Polardiagramm und schaltet Displaylinie in den Frequenzdarstellungen ein.

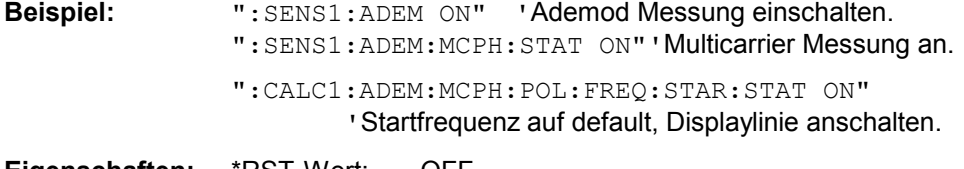

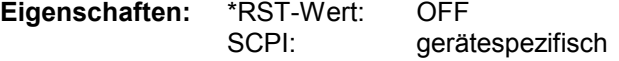

#### **:CALCulate1:ADEMod:MCPHase:POLar:FREQuency:STOP** <numeric\_value>

Multicarrier Messung: Stopfrequenz für Bereichsauswahl im Polardiagramm.

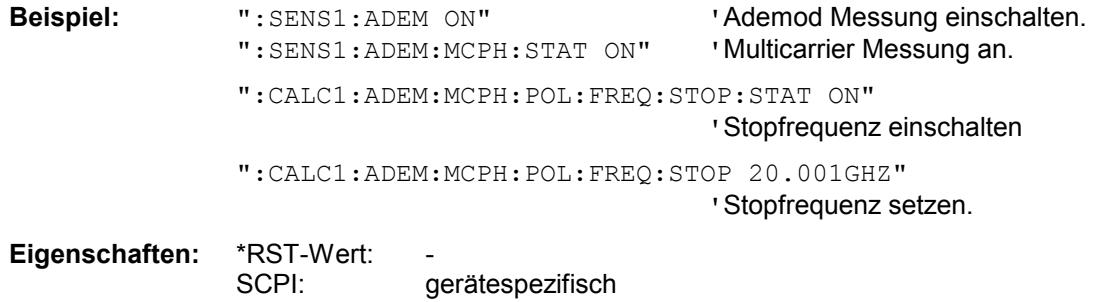

### **:CALCulate1:ADEMod:MCPHase:POLar:FREQuency:STOP:STATe** ON|OFF

Multicarrier Messung: Aktiviert Stopfrequenz für Bereichsauswahl im Polardiagramm und schaltet Displaylinie in den Frequenzdarstellungen ein.

**Beispiel:** ":SENS1:ADEM ON" 'Ademod Messung einschalten. "**:**SENS1**:**ADEM**:**MCPH**:**STAT ON" 'Multicarrier Messung an. "**:**CALC1**:**ADEM**:**MCPH**:**POL**:**FREQ**:**STOP**:**STAT ON '"

'Stopfrequenz auf default, Displaylinie anschalten.

**Eigenschaften:** \*RST-Wert: OFF SCPI: gerätespezifisch

### <span id="page-71-0"></span>**CALCulate:DELTamarker - Subsystem**

Das CALCulate:DELTamarker - Subsystem steuert die Deltamarker-Funktionen im Gerät.

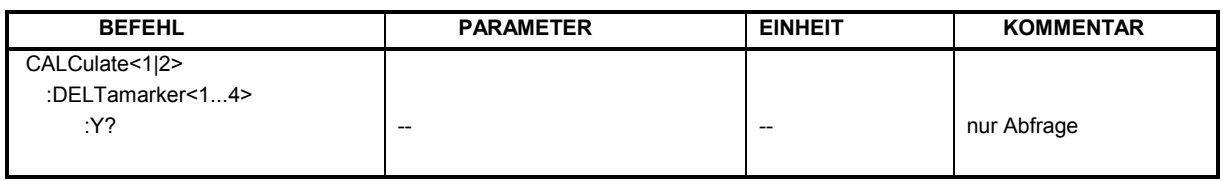

#### **CALCulate<1|2>:DELTamarker<1...4>:Y?**

Dieser Befehl frägt den Messwert des ausgewählten Deltamarkers im angegebenen Messfenster ab. Sofern nötig, wird der betreffende Deltamarker vorher eingeschaltet. Die Ausgabe erfolgt stets als relativer Wert bezogen auf Marker 1.

Um ein gültiges Abfrageergebnis zu erhalten, muss zwischen Einschalten des Deltamarkers und Abfrage des y-Wertes ein kompletter Sweep mit Synchronisierung auf das Sweepende durchgeführt worden sein. Dies ist nur im Single Sweep-Betrieb möglich.

Abhängig von den eingeschalteten Messfunktionen wird das Abfrageergebnis in folgenden Einheiten ausgegeben:

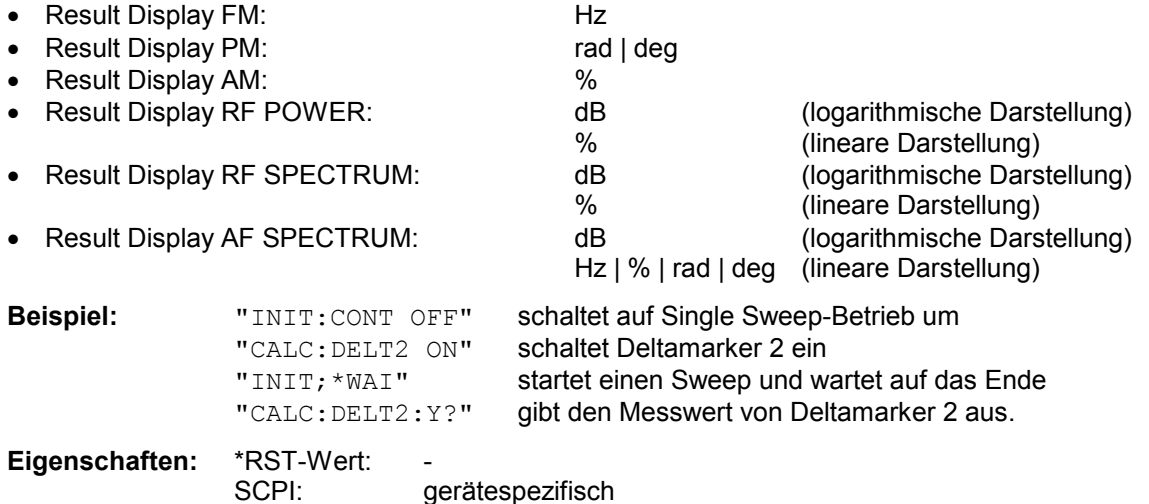
# **CALCulate:FEED - Subsystem**

Das CALCulate:FEED - Subsystem wählt die Art der Auswertung der gemessenen Daten aus. Dies entspricht der Auswahl des Result Displays in der Handbedienung.

Bei aktivem FM-Demodulator ist die Auswahl der Auswertung unabhängig vom Messfenster. Das numerische Suffix <1|2> ist daher ohne Bedeutung und wird ignoriert.

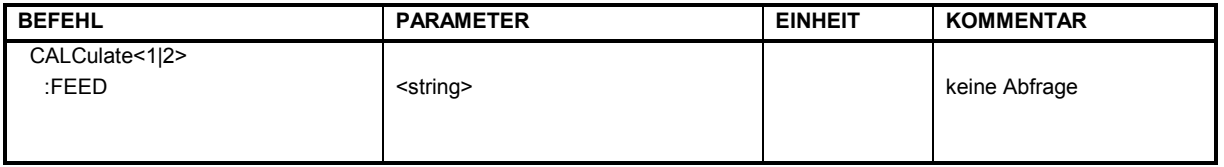

## **CALCulate<1|2>:FEED** <string>

Dieser Befehl wählt die gemessenen Daten aus, die zur Anzeige gebracht werden.

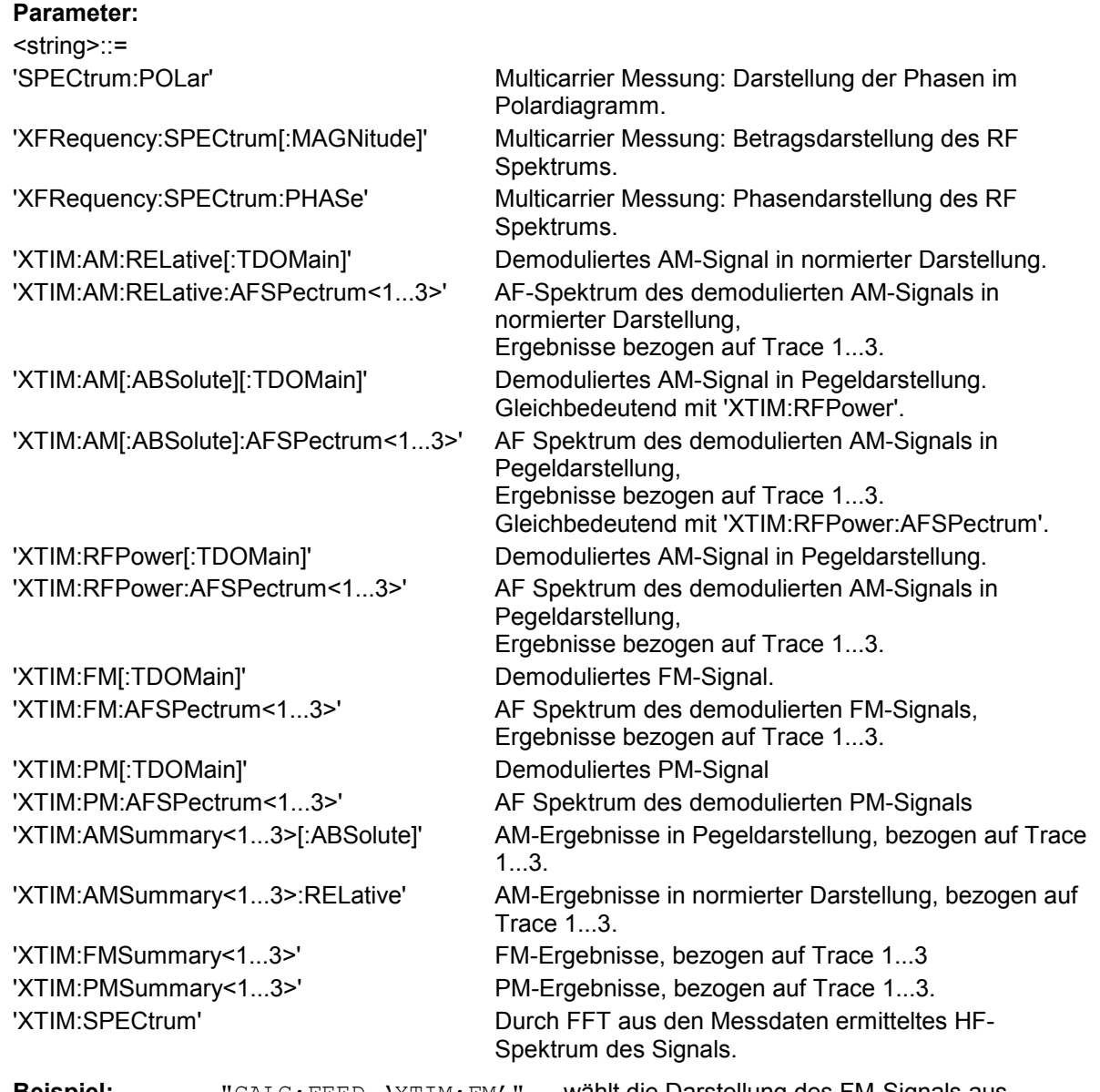

**Beispiel:** "CALC:FEED 'XTIM:FM'" wählt die Darstellung des FM-Signals aus

**Eigenschaften:** \*RST-Wert: 'XTIM:FM' SCPI: gerätespezifisch

# **CALCulate:FORMat - Subsystem**

Das CALCulate:FORMat - Subsystem bestimmt die Umrechnung gemessener Daten.

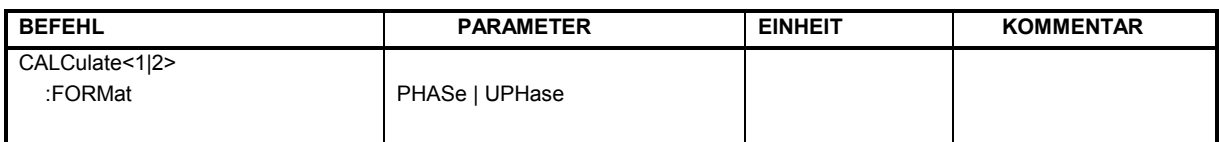

## **:CALCulate<1|2>:FORMat** PHASe | UPHase

Dieser Befehl aktiviert die Begrenzung der Phase auf ± 180°.

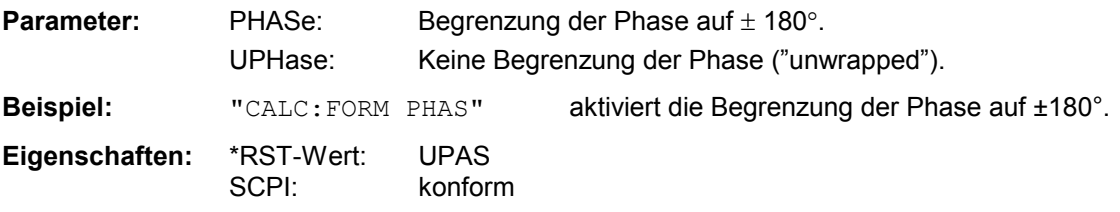

# **CALCulate:MARKer - Subsystem**

Das CALCulate:MARKer - Subsystem steuert die Markerfunktionen im Gerät.

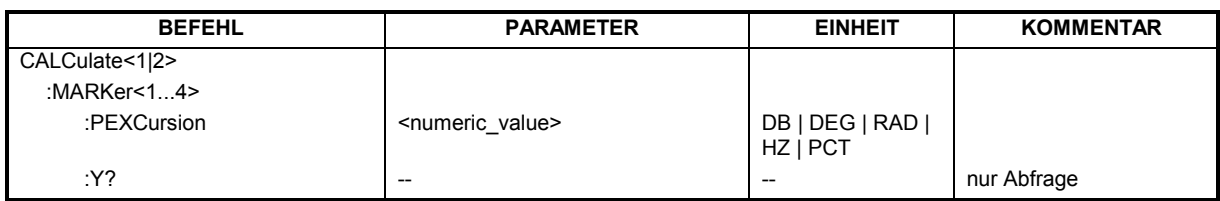

## **CALCulate<1|2>:MARKer<1...4>:PEXCursion** <numeric\_value>

Dieser Befehl definiert die Peak Excursion, d.h. den Abstand unterhalb eines Messkurvenmaximums, der erreicht werden muss, bevor ein neues Maximum erkannt wird, bzw. den Abstand oberhalb eines Messkurvenminimums, der erreicht werden muss, bevor ein neues Minimum erkannt wird. Der eingestellte Wert gilt für alle Marker und Deltamarker. Die Einheit des Zahlenwerts hängt von der aktiven Darstellung ab.

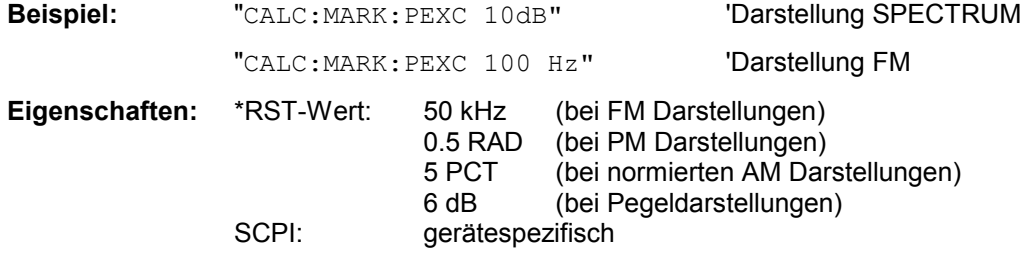

Das Numerische Suffix <1...4> bei MARKer ist ohne Bedeutung.

## **CALCulate<1|2>:MARKer<1...4>:Y?**

Dieser Befehl fragt den Messwert des ausgewählten Markers im angegebenen Messfenster ab. Sofern nötig, wird der betreffende Marker vorher eingeschaltet bzw. auf Markerbetrieb umgeschaltet.

Um ein gültiges Abfrageergebnis zu erhalten muss zwischen Einschalten des Markers und Abfrage des y-Wertes ein kompletter Sweep mit Synchronisierung auf das Sweepende durchgeführt worden sein. Dies ist nur im Single Sweep-Betrieb möglich.

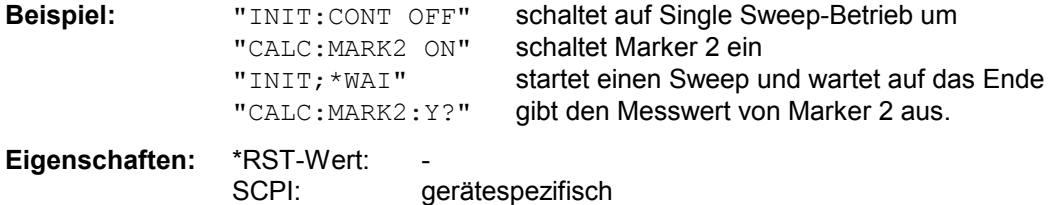

# **CALCulate:MARKer:FUNCtion:ADEMod Subsystem**

Das CALCulate:MARKer:FUNCtion:ADEMod-Subsystem enthält die Markerfunktionen für die Option FM-Demodulator R&S FS-K7.

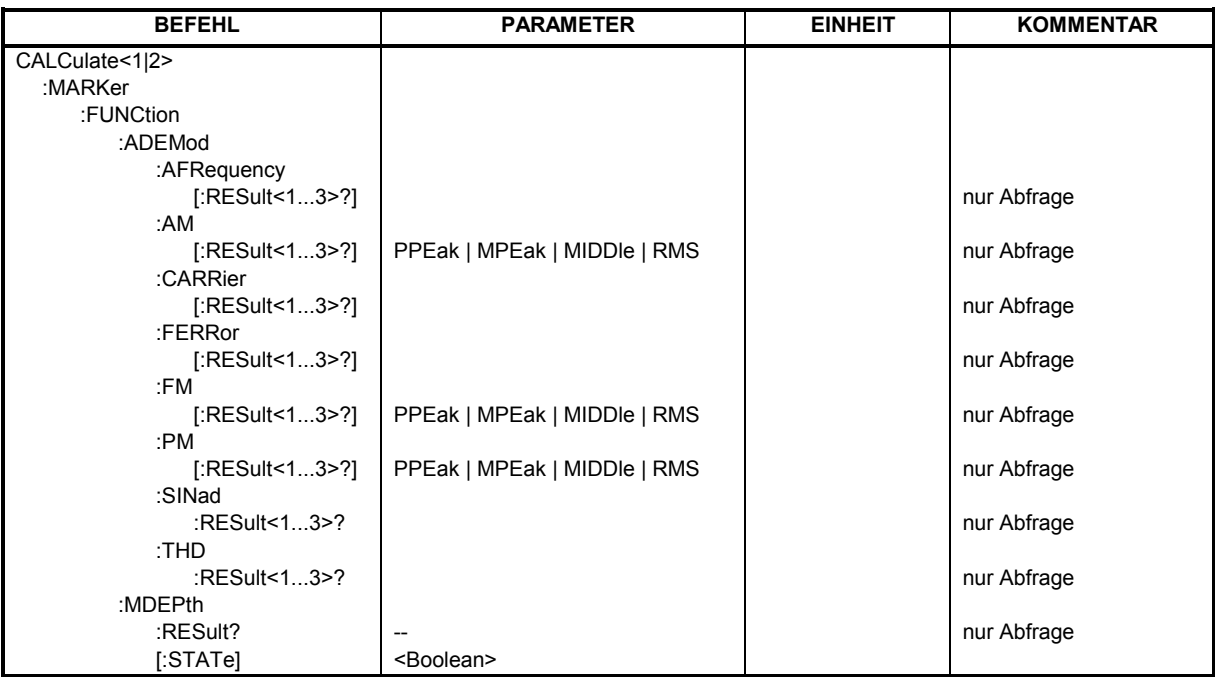

## **CALCulate<1|2>:MARKer<1...4>:FUNCtion:ADEMod:AFRequency[:RESult<1...3>]?**

Dieser Befehl frägt die Audiofrequenz bei analoger Demodulation ab. Das numerische Suffix (:RESult<1...3>) kennzeichnet die ausgewählte Messkurve 1...3.

*Hinweise: Falls mit den Kommandos SENS:ADEM:FM:TYPE, SENS:ADEM:PM:TYPE, SENS:ADEM:AM:TYPE, SENS:ADEM:RFP:TYPE, SENS:ADEM:FM:AFSP:TYPE, SENS:ADEM:PM:AFSP:TYPE, SENS:ADEM:AM:AFSP:TYPE oder SENS:ADEM:RFP:AFSP mehrere Demodulationsarten gleichzeitig aktiv sind, so wird die Audiofrequenz der mit CALC:FEED ausgewählten Darstellart zurückgegeben.* 

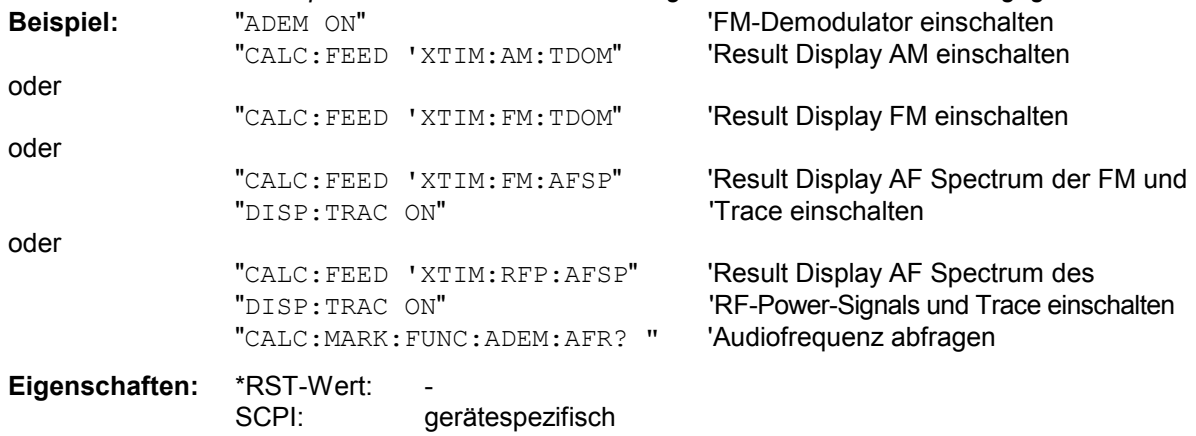

**CALCulate<1|2>:MARKer<1...4>:FUNCtion:ADEMod:AM[:RESult<1...3>]?** PPEak| MPEak| MIDDle| RMS

Dieser Befehl frägt die Ergebnisse der AM-Modulationsmessung ab. Das numerische Suffix (:RESult<1...3>) kennzeichnet die ausgewählte Messkurve 1...3.

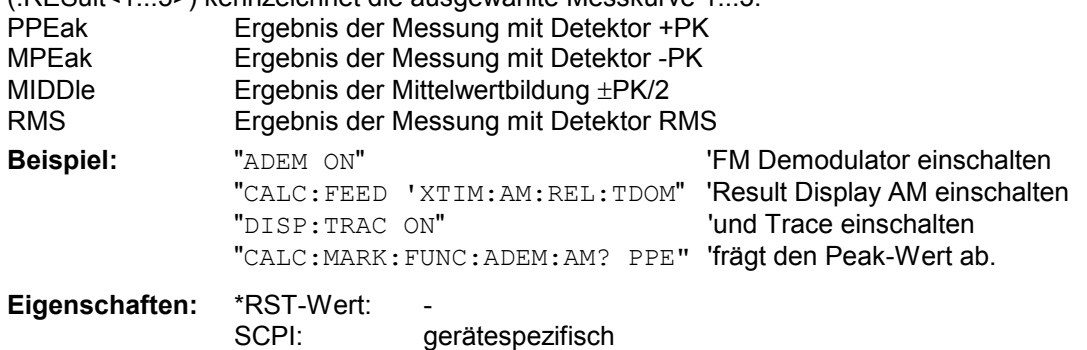

#### **CALCulate<1|2>:MARKer<1...4>:FUNCtion:ADEMod:CARRier[:RESult<1...3>]?**

Dieser Befehl frägt die Trägerleistung ab. Bei Result-Display RF Power wird die Trägerleistung aus der im numerische Suffix angegebenen Messkurve 1...3 ermittelt. Bei allen anderen Result-Displays wird die Trägerleistung aus den aktuellen Messdaten (CLR/WRITE-Trace) ermittelt.

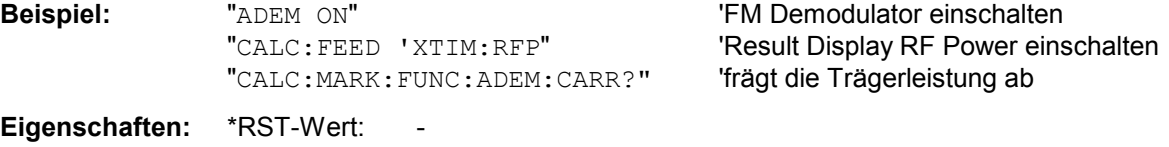

SCPI: gerätespezifisch

#### **CALCulate<1|2>:MARKer<1...4>:FUNCtion:ADEMod:FERRor[:RESult<1...3>]?**

Dieser Befehl frägt den Frequenzfehler bei FM-und PM-Demodulation ab. Bei FM-Demodulation wird mit dem numerische Suffix (:RESult<1...3>) die Messkurve 1...3 ausgewählt. Bei PM-Demodulation wird der Frequenzfehler aus den aktuellen Messdaten (CLR/WRITE-Trace) ermittelt. Der so ermittelte mittlere Offset unterscheidet sich von dem im Befehl [SENSe: ] ADEMod: FM: OFFSet? errechneten, weil hier zur Ermittlung der Frequenzabweichung die Modulation mittels Tiefpassfilter entfernt wird, was prinzipbedingt zu anderen Ergebnissen als die Mittelwertbildung beim SENSe:...-Befehl führt. Der Befehl ist nur für Messkurven im Result-Display FM und PM verfügbar. Bei anderer Result-Display-Auswahl ist der Befehl gesperrt.

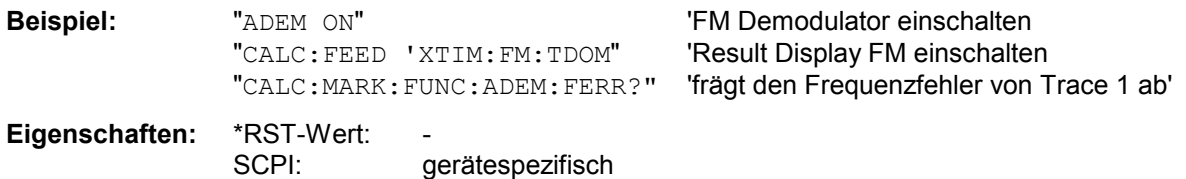

#### **CALCulate<1|2>:MARKer<1...4>:FUNCtion:ADEMod:FM[:RESult<1...3>]?** PPEak | MPEak | MIDDle | RMS

Dieser Befehl frägt die Ergebnisse der FM-Modulationsmessung ab. Das numerische Suffix (:RESult<1...3>) kennzeichnet die ausgewählte Messkurve 1...3.

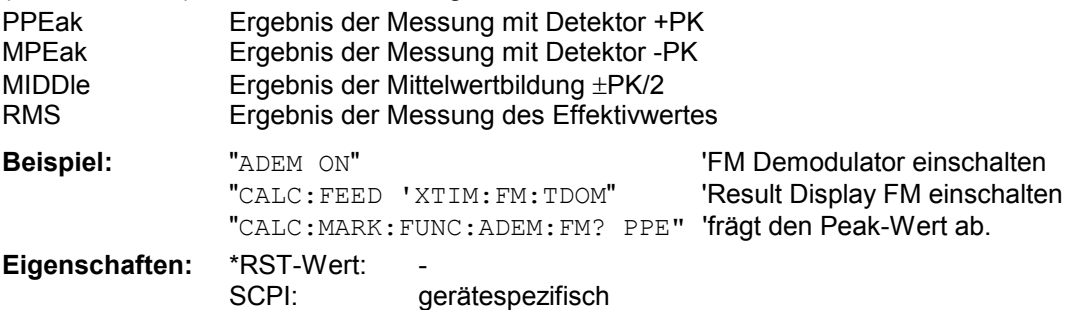

**CALCulate<1|2>:MARKer<1...4>:FUNCtion:ADEMod:PM[:RESult<1...3>]?** PPEak|MPEak|MIDDle|RMS

Dieser Befehl frägt die Ergebnisse der PM-Modulationsmessung der analogen Demodulation ab. Das numerische Suffix (:RESult<1...3>) kennzeichnet die ausgewählte Messkurve 1...3.

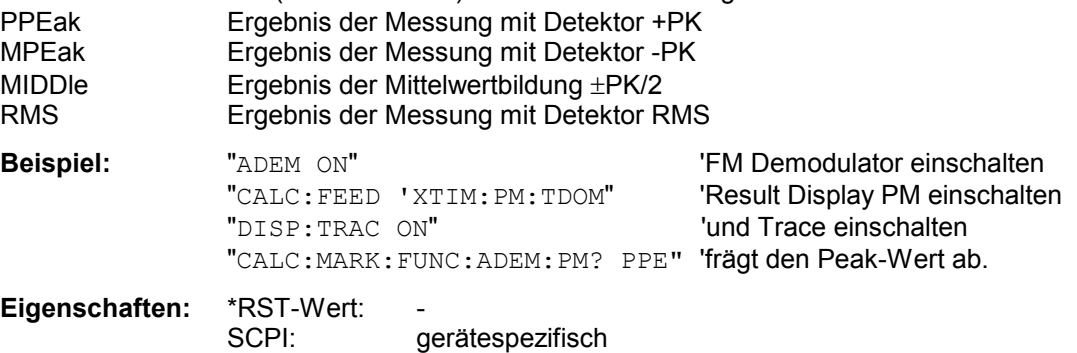

#### **CALCulate<1|2>:MARKer<1...4>:FUNCtion:ADEMod:SINad:RESult<1...3>?**

Dieser Befehl frägt das Ergebnis der SINAD-Messung ab. Das numerische Suffix (:RESult<1...3>) kennzeichnet die ausgewählte Messkurve 1...3.

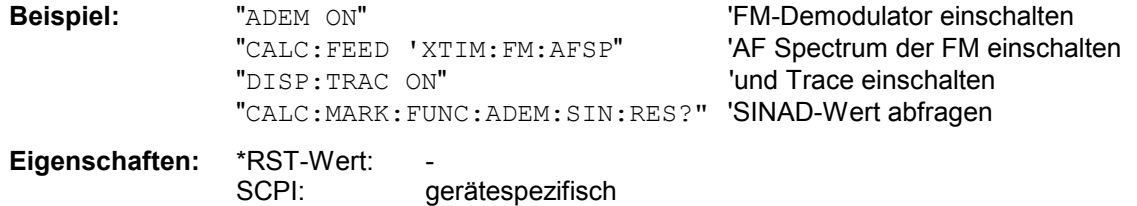

## **CALCulate<1|2>:MARKer<1...4>:FUNCtion:ADEMod:THD:RESult<1...3>?**

Dieser Befehl frägt das Ergebnis der THD-Messung ab. Das numerische Suffix (:RESult<1...3>) kennzeichnet die ausgewählte Messkurve 1...3.

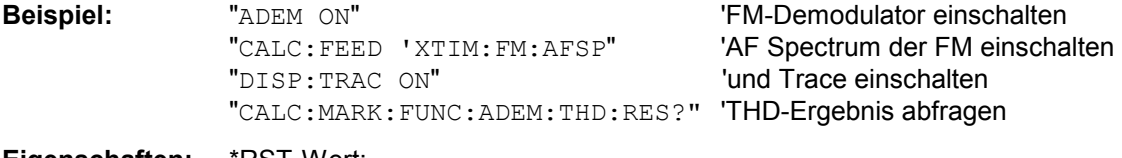

**Eigenschaften:** \*RST-Wert:<br>:SCPI gerätespezifisch

## **CALCulate<1|2>:MARKer<1...4>:FUNCtion:MDEPth:RESult?**

Dieser Befehl fragt den AM-Modulationsgrad im angegebenen Meßfenster ab.

Um ein gültiges Abfrageergebnis zu erhalten muß zwischen Einschalten der Funktion und Abfrage des Meßwertes ein kompletter Sweep mit Synchronisierung auf das Sweepende durchgeführt worden sein. Dies ist nur im Single Sweep-Betrieb möglich.

Das Numeric Suffix <1...4> bei :MARKer ist bei diesem Befehl ohne Bedeutung.

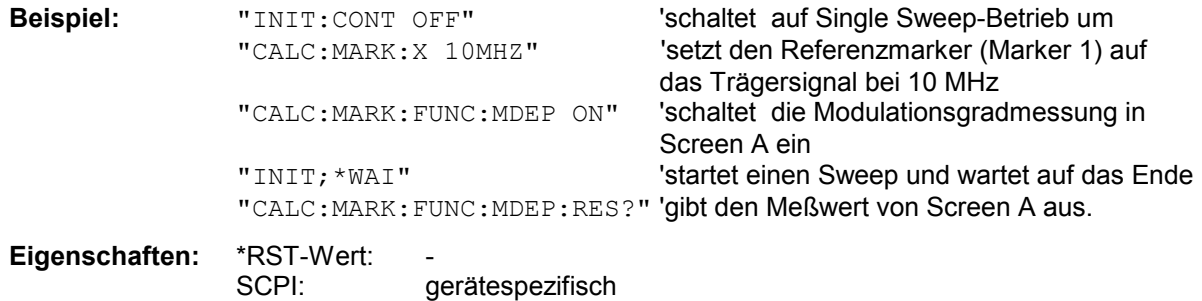

## **CALCulate<1|2>:MARKer<1...4>:FUNCtion:MDEPth:[:STATe]**

Dieser Befehl schaltet die Messung des AM-Modulationsgrades ein. Für die korrekte Funktion wird ein AM-modulierter Träger am Bildschirm vorausgesetzt. Sofern nötig wird Marker 1 vorher eingeschaltet und auf das größte vorhandene Signal gesetzt.

Als Trägerpegel wird der Pegelwert des Marker 1 angenommen. Mit dem Einschalten der Funktion werden automatisch Marker 2 und Marker 3 als Deltamarker symmetrisch zum Träger auf die benachbarten Maxima der Messkurve gesetzt.

Bei Veränderung der Position von Deltamarker 2 wird Deltamarker 3 symmetrisch bezogen auf den Bezugsmarker (Marker 1) bewegt. Durch Veränderung der Position von Deltamarker 3 kann anschließend ein Feinabgleich unabhängig von Deltamarker 2 durchgeführt werden.

Der R&S FSP berechnet aus den gemessenen Pegeln die Leistung an den Markerpositionen.

Der R&S FSU berechnet aus den gemessenen Pegeln die Leistung an den Markerpositionen. Aus dem Verhältnis der Leistungen am Bezugsmarker und an den Deltamarkern wird der AM-Modulationsgrad errechnet. Wenn die Leistung der beiden AM-Seitenbänder ungleich ist, wird der Mittelwert aus beiden Leistungen zur AM-Modulationsgrad-Berechnung verwendet.

Das numerische Suffix <1...4> bei :MARKer ist bei diesem Befehl ohne Bedeutung.

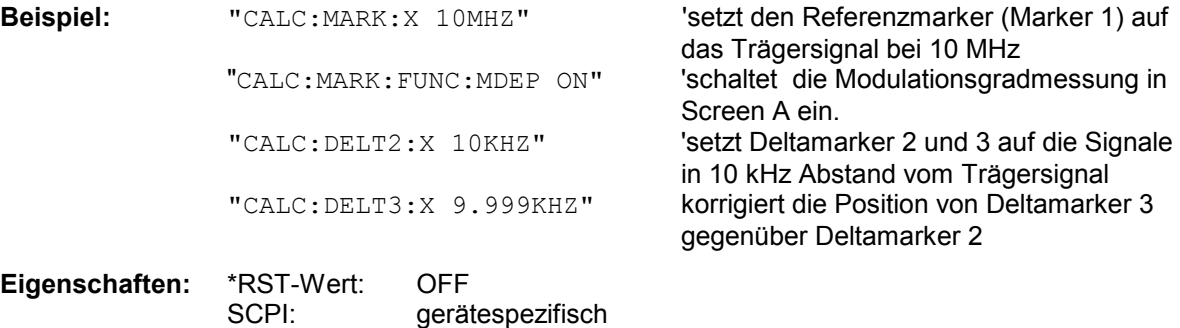

# **CALCulate:UNIT - Subsystem**

Das CALCulate:Unit-Subsystem definiert die Einheiten der Einstellparameter und Messergebnisse.

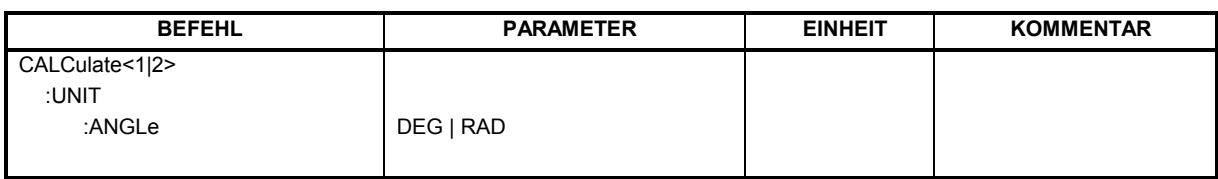

## **CALCulate<1|2>: UNIT:ANGLe** DEG | RAD

Dieser Befehl wählt die Einheit für Winkel aus.

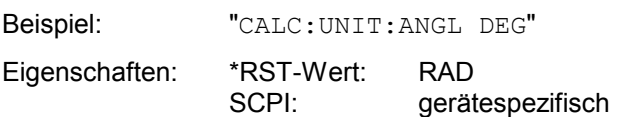

# **DISPlay - Subsystem**

Das DISPLay-Subsystem steuert die Auswahl und Präsentation von textueller und graphischer Informationen sowie von Messdaten auf dem Bildschirm.

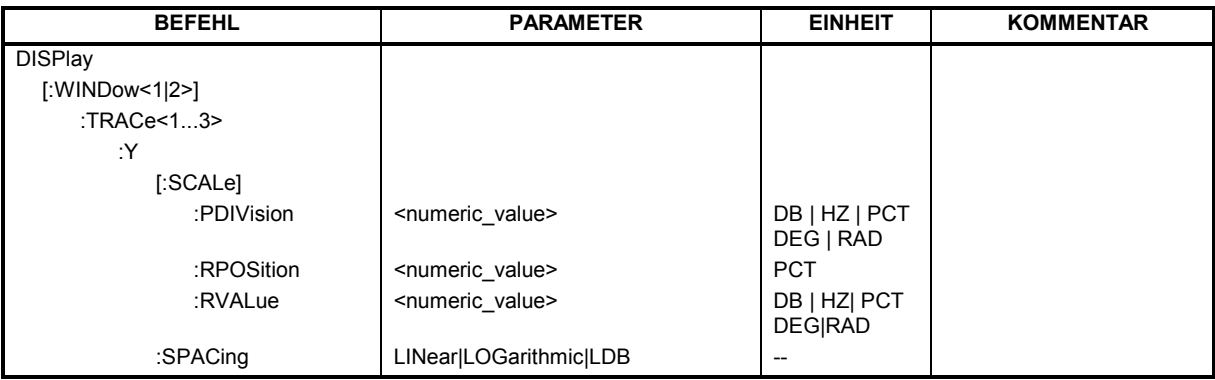

## DISPlay[:WINDow<1|2>]:TRACe<1...3>:Y[:SCALe]:PDIVision <numeric\_value>

Dieser Befehl bestimmt die Skalierung der Y-Achse in der aktuellen Einheit.V

Für die folgenden Darstellungen werden getrennte Skalierungen verwaltet:

- FM-Darstellung
- PM-Darstellung
- AM-Darstellung
- Logarithmische AF-Spektrum-Darstellung

Das numerische Suffix bei TRACe<1...3> ist ohne Bedeutung.

**Beispiel:** "DISP:WIND1:TRAC:Y:PDIV 10KHz" 'Setzt die Y-Skala auf '10 kHz/Div.

![](_page_80_Picture_192.jpeg)

## **DISPlay[:WINDow<1|2>]:TRACe<1...3>:Y[:SCALe]:RPOSition** 0...100PCT

Dieser Befehl definiert die Position des Referenzwertes im ausgewählten Messfenster. Das numerische Suffix bei TRACe<1...3> ist ohne Bedeutung.

Für die folgenden Darstellungen werden getrennte Referenzpositionen verwaltet:

- RF Power, RF Spektrum und AF Spektrum der RF Power
- FM, PM und AM
- AF Spektrum der FM, PM und AM

**Beispiel:** "DISP:WIND1:TRAC:Y:RPOS 50PCT"

![](_page_80_Picture_193.jpeg)

**DISPlay[:WINDow<1|2>]:TRACe<1...3>:Y[:SCALe]:RVALue** <numeric\_value>

Dieser Befehl definiert den Referenzwert, der der Referenzposition zugeordnet ist. Dies entspricht dem Parameter REFERENCE VALUE der Handbedienung. Für die verschiedenen Darstellungen werden getrennte Referenzwerte verwaltet.

Das numerische Suffix bei TRACe<1...3> ist ohne Bedeutung.

![](_page_81_Picture_115.jpeg)

## **DISPlay[:WINDow<1|2>]:TRACe<1...3>:Y:SPACing** LINear | LOGarithmic | LDB

Dieser Befehl schaltet im ausgewählten Messfenster zwischen linearer und logarithmischer Darstellung um. Zusätzlich kann bei linearer Darstellung zwischen Einheit % (Befehl DISP:WIND:TRAC:Y:SPAC LIN) und Einheit dB (Befehl DISP:WIND:TRAC:Y:SPAC LDB) umgeschaltet werden.

Bei AF-Spektrum-Darstellungen sind nur die Parameter LINear und LOGarithmic zulässig.

Das numerische Suffix bei TRACe<1...3> ist ohne Bedeutung.

**Beispiel:** "DISP:WIND1:TRAC:Y:SPAC LIN"

**Eigenschaften:** \*RST-Wert: LOGarithmic SCPI: konform

# **INSTrument - Subsystem**

Das INSTrument-Subsystem wählt die Betriebsart des Gerätes entweder über Textparameter oder über fest zugeordnete Zahlen aus.

![](_page_82_Picture_114.jpeg)

## **INSTrument:NSELect** 1 | 3

Dieser Befehl schaltet zwischen den Betriebsarten über Zahlen um.

![](_page_82_Picture_115.jpeg)

Die Umschaltung auf 3 setzt die Option FM-Demodulator R&S FS-K7 voraus.

## **INSTrument[:SELect]** SANalyzer | ADEMod

Dieser Befehl schaltet zwischen den Betriebsarten durch Eingabe der Bezeichnung der Betriebsart um.

![](_page_82_Picture_116.jpeg)

Die Umschaltung ADEMod setzt die Option FM-Demodulator R&S FS-K7 voraus.

# **SENSe - Subsystem**

Das SENSe-Subsystem gliedert sich in mehrere Untersysteme. Die Befehle dieser Untersysteme steuern direkt gerätespezifische Einstellungen und beziehen sich nicht auf die Signaleigenschaften des Messsignals. Das SENSe-Subsystem steuert die wesentlichen Parameter des Analysators. Daher ist das Schlüsselwort "SENSe" gemäß der SCPI-Norm optional, d.h. die Angabe des SENSe-Knotens in den Befehlssequenzen kann entfallen.

# **[SENSe:]ADEMod - Subsystem**

Das Ziel der nachfolgend definierten Befehle ist, das Gerät so für die Messung von FM-, PM- und AMmodulierten Signalen zu konfigurieren, dass soviele Messergebnisse wie möglich mit einem einzigen aufgenommenen Datensatz ermittelt werden können.

Zu diesem Zweck ist der R&S FSP mit einem Demodulator ausgerüstet, der sowohl FM-, PM- als auch AM-Demodulation gleichzeitig durchführen kann. Zusätzlich können Maximum, Minimum, Mittelwert oder aktuelle Messwerte über eine vorgegebene Anzahl an Messungen parallel ermittelt werden. Um den Demodulator auch bei gepulsten Signalen verwenden zu können sind Pretrigger-Zeit, Messrate (Sample Rate) und Aufzeichnungslänge eingestellbar.

- *Hinweise: Die Demodulation wird offline durchgeführt, d.h. mit Signalen, die vor der Auswertung in den Speicher geschrieben wurden. Der dafür verfügbare I/Q-Speicher ist 2 x 128 k Messwerte. Die Messdatenrate kann im Bereich von 122 Hz bis 32 MHz gewählt werden. Mit dem Signalanalysator R&S FSQ sind Messdatenraten bis 64 MHz und mit der Option R&S FSQ-B72 bis 256 MHz möglich.*
- **Beispiel:** Bei einem Bluetooth-Signal ist das betrachtete Signal schematisch im folgenden Diagramm beschrieben:

Frequenz über der Zeit:

![](_page_83_Figure_10.jpeg)

Die gewünschten Messergebnisse sind:

- FM-Offset
- FM-Hub (Maximum und Minimum) für ein ausschließlich mit Einsen moduliertes Signal
- FM-Hub (maximum and minimum) für ein ausschließlich mit Nullen moduliertes Signal
- AM-Modulationsgrad für die positive und negative Signalflanke.

Diese Messergebnisse können durch Berechnung auf einem externen Steuerrechner aus dem Frequenzoder Amplitudenverlauf über der Zeit ermittelt werden. Der R&S FSP liefert zu diesem Zweck folgende Messdaten:

• Demoduliertes FM-Signal (aktuelle Werte, wahlweise auch gemittelt, oder mit Maxhold oder Minhold beaufschlagt)

- Demoduliertes AM-Signal (aktuelle Werte, wahlweise auch gemittelt, oder mit Maxhold oder Minhold beaufschlagt)
- FM Offset (aktuelle Werte, wahlweise auch gemittelt)

Folgende Einstellungen sind dafür am R&S FSP nötig:

- Gleichzeitig durchzuführende Arten der Demodulation (AM/FM)
- Messrate
- Aufzeichnungslänge
- Triggerquelle (Free Run/Extern)
- Pretrigger Samples
- Anzahl der Messungen, die für Mittelwert/Maxhold/Minhold verwendet werden

Zusätzlich müssen für jede Demodulationsart die benötigten Messergebnisse konfiguriert werden. Der R&S FSP kann gleichzeitig mehrere Demodulationsarten mit maximal 3 unterschiedlichen Ergebnistypen gleichzeitig ermitteln. Für die Ergebnistypen ist folgende Auswahl möglich:

- WRITe Die aktuellen Messergebnisse werden ermittelt
- AVERage Die Messergebnisse werden über eine vorgegebene Anzahl von Messungen gemittelt
- MAXHold Das Maximum der Messergebnisse wird über eine vorgegebene Anzahl von Messungen ermittelt
- MINHold Das Minimum der Messergebnisse wird über eine vorgegebene Anzahl von Messungen ermittelt

In der Praxis werden die nachfolgend definierten Befehle wie folgt eingesetzt:

Zunächst wird das Gerät eingestellt. Anschließend wird eine Messung gestartet und die Ergebnisliste nach der Synchronisierung auf das Ende der Messung eingelesen. Mit dieser Methode kann der Steuerrechner andere Aufgaben übernehmen, während der R&S FSP die Messung durchführt.

*Hinweis: Die analoge Demodulation ist nur für Screen A verfügbar. Daher ist die Angabe "SENSe2..." für die Befehle des SENSe:ADEMod-Subsystems nicht zulässig.* 

![](_page_85_Picture_253.jpeg)

## **[SENSe:]ADEMod:AF:CENTer** <numeric\_value>

Dieser Befehl stellt die Mittenfrequenz für die Darstellung des AF-Spektrums ein.

![](_page_85_Picture_254.jpeg)

## **[SENSe:]ADEMod:AF:COUPling** AC | DC

Dieser Befehl wählt die Kopplung des NF-Zweigs aus.

![](_page_85_Picture_255.jpeg)

## **[SENSe:]ADEMod:AF:SPAN** <numeric\_value>

Dieser Befehl stellt den Span für die Darstellung des AF-Spektrums ein. Der Span ist auf die halbe Messbandbreite der analogen Demodulation (SENS:ADEM:BAND) begrenzt.

![](_page_86_Picture_161.jpeg)

## **[SENSe:]ADEMod:AF:SPAN:FULL**

Dieser Befehl stellt den maximalen Span für die Darstellung des AF-Spektrums ein. Der maximale Span entspricht der halben Messbandbreite der analogen Demodulation (SENS:ADEM:BAND).

![](_page_86_Picture_162.jpeg)

## **[SENSe:]ADEMod:AF:STARt** <numeric\_value>

Dieser Befehl stellt die Startfrequenz für die Darstellung des AF-Spektrums ein.

![](_page_86_Picture_163.jpeg)

## **[SENSe:]ADEMod:AF:STOP** <numeric\_value>

Dieser Befehl stellt die Stopfrequenz für die Darstellung des AF-Spektrums ein. Die Stoppfrequenz ist auf die halbe Messbandbreite der analogen Demodulation (SENS:ADEM:BAND) begrenzt.

![](_page_87_Picture_207.jpeg)

#### **[SENSe:]ADEMod:BANDwidth | BWIDth:DEModulation**<numeric\_value>

Dieser Befehl stellt die Messbandbreite für die analoge Demodulation ein. In Abhängigkeit von der ausgewählten Demodlationsbandbreite wählt das Gerät die benötigte Samplingrate aus. Die verfügbaren Werte der Demodulationsbandbreiten werden durch die vorhandenden Abtastraten vorgegeben.

![](_page_87_Picture_208.jpeg)

(1) Die Demodulationsbandbreite mit der Abtastrate 128 MHz hängt von der eingestellten Mittenfrequenz ab. Mit einer Mittenfrequenz ≤ 3.6 GHz beträgt die Demodulationsbandbreite 50 MHz, mit einer größeren Mittenfrequenz 85 MHz.

**Beispiel:** "ADEM:BAND:DEM 1MHz" 'stellt die Messbandbreite 1 MHz ein.

**Eigenschaften:** \*RST-Wert: 5 MHz gerätespezifisch

## **[SENSe:]ADEMod:MTIMe**<numeric\_value>

Dieser Befehl stellt die Messzeit für die analoge Demodulation ein

![](_page_88_Picture_113.jpeg)

## **[:SENSe1]:ADEMod:MTIMe:AUTO** ON|OFF

Dieser Befehl schaltet die automatische Meßzeit der Multicarrier Messung ein bzw. aus.

![](_page_88_Picture_114.jpeg)

## **[SENSe:]ADEMod:RLENgth?**

Dieser Befehl liest die aktuell eingestellte Speichertiefe (Record Length) für die analoge Demodulation aus.

**Beispiel:** ":SENS:ADEM:RLEN?" Liest die aktuelle Record Length.

![](_page_88_Picture_115.jpeg)

**[SENSe:]ADEMod:SET** <sample rate>,<record length>,<trigger source>,<trigger slope>, <offset samples>,<# of meas>

Dieser Befehl konfiguriert den FM-Demodulator.

#### **Parameter:**

![](_page_89_Picture_197.jpeg)

## **[SENSe:]ADEMod:SRATe?**

Dieser Befehl liest die aktuell eingestellte Abtastrate für die analoge Demodulation aus.

![](_page_89_Picture_198.jpeg)

## **[SENSe:]ADEMod[:STATe]** ON | OFF

Dieser Befehl aktiviert den FM-Demodulator des Gerätes. Das Gerät wird dabei stets im Zeitbereich (Span = 0) auf der aktuellen Mittenfrequenz betrieben.

*Hinweis: Die Messung erfolgt stets in Screen A. Der Split Screen Betrieb wird beim Einschalten des Demodulators ausgeschaltet.* 

**Beispiel:** ":SENS:ADEMSTAT ON" Schaltet den FM-Demodulator ein.

**Eigenschaften:** \*RST-Wert: OFF SCPI: gerätespezifisch

## **[SENSe:]ADEMod:ZOOM:STARt** 0s...Messzeit

Der Befehl wählt den Startzeitpunkt für die Darstellung der EinzelMesswerte des FM-Demodulators aus. Der maximal mögliche Wert hängt von der im Gerät eingestellten Messzeit ab; er kann mit ADEM:ZOOM:START? MAX abgefragt werden.

Bei eingeschalteter Zoomfunktion werden 501 (R&S FSP) / 625 (R&S FSU und R&S FSQ) Messpunkte ab dem eingestellten Startzeitpunkt dargestellt.

![](_page_90_Picture_139.jpeg)

## **[SENSe:]ADEMod:ZOOM[:STATe>]** ON | OFF

Der Befehl schaltet die Zoomfunktion für die Messdaten des FM-Demodulators ein oder aus. Abhängig von der ausgewählten Messzeit und Demodulationsbandbreite werden mehr Messpunkte aufgenommen als auf dem Display dargestellt werden können.

Bei eingeschalteter Zoomfunktion werden ab dem mit [SENS:]ADEM:ZOOM:STARt festgelegten Zeitpunkt genau 501 (R&S FSP) / 625 (R&S FSU und R&S FSQ) Messpunkte aus dem Messwertspeicher dargestellt.

Bei ausgeschalteter Zoomfunktion werden alle Messpunkte mittels Datenreduktion zu der auf dem Display verfügbaren Punktezahl zusammengefasst.

**Beispiel:** "ADEM: ZOOM ON" schaltet die Zoomfunktion ein.

**Eigenschaften: \***RST-Wert: OFF SCPI: gerätespezifisch

# **[SENSe:]ADEMod:AM - Subsystem**

![](_page_91_Picture_143.jpeg)

## **[SENSe:]ADEMod:AM[:ABSolute]:AFSPectrum:RESult?** <result type>

Der Befehl liest die Ergebnisdaten des AF Spektrums des HF-Signals im Zeitbereich aus, und zwar jeweils den angegebenen Ergebnistyp. Das Datenformat der Ausgabedaten wird mit dem FORMat-Befehl festgelegt.

![](_page_92_Picture_198.jpeg)

![](_page_92_Picture_199.jpeg)

*Ansonsten wird ein Query Error generiert.* 

#### **Rückgabewerte:**

## **ASCII-Format (FORMat ASCII):**

In diesem Fall gibt der Befehl eine durch Komma getrennte Liste (Comma Separated Values = CSV) der Messwerte im Floating-Point-Format zurück. Die Ausgabeeinheit ist dBm (logarithmische Darstellung) oder Volt (lineare Darstellung).

## **Binary-Format (FORMat REAL,32):**

In diesem Fall gibt der Befehl Binärdaten (Definite Length Block Data gemäß IEEE 488.2) zurück, wobei jeder Messwert im 32 Bit IEEE 754 Floating-Point-Format angegeben ist. Schematisch ist der Aufbau des Antwortstrings wie folgt:

#41024<value1><value2>...<value n>

mit

- #4 Stellenzahl der nachfolgenden Anzahl an Datenbytes (im Beispiel 4)
- 1024 Anzahl der nachfolgenden Datenbytes (*# of DataBytes*, im Beispiel 1024)
- <value x> 4-Byte-Floating Point Value

## **Beispiele:**

![](_page_92_Picture_200.jpeg)

**Eigenschaften:** \*RST-Wert: SCPI: gerätespezifisch **[SENSe:]ADEMod:AM[:ABSolute]:AFSPectrum[:TYPE]** <result type 1>,<result type 2>,<result type 3>

Dieser Befehl wählt die gleichzeitig zu messenden AF Spektrum Ergebnistypen des HF-Signals im Zeitbereich aus.

![](_page_93_Picture_114.jpeg)

## *Hinweise:*

*Einstellungen verschieden von OFF können nur einem Ergebnistyp gleichzeitig zugewiesen werden. Insgesamt können zusammen mit anderen Signalen maximal 6 Traces gleichzeitig aktiviert werden. Beispielsweise können drei FM- und drei PM-Ergebnistypen gleichzeitig aktiviert werden.* 

*Werden alle Ergebnistypen auf OFF gestellt, so wird kein AF Spektrum des HF-Signals im Zeitbereich berechnet.* 

*Der Ergebnistyp AF Spektrum des HF-Signals im Zeitbereich kann nicht gleichzeitig mit anderen AF Spektren aktiviert werden.* 

#### **Beispiele:**

![](_page_93_Picture_115.jpeg)

**Eigenschaften:** \*RST-Werte: OFF,OFF,OFF SCPI: gerätespezifisch

## **[SENSe:]ADEMod:AM[:ABSolute][:TDOMain]:RESult?** <result type>

Der Befehl liest die Ergebnisdaten des HF-Signals im Zeitbereich aus, und zwar jeweils den angegebenen Ergebnistyp. Das Datenformat der Ausgabedaten wird mit dem FORMat-Befehl festgelegt.

*Hinweis: Die Abfrage von Traces mit Zustand VIEW ist nicht möglich.* 

#### **Parameter:**

![](_page_94_Picture_183.jpeg)

#### **Rückgabewerte:**

## **ASCII-Format (FORMat ASCII):**

In diesem Fall gibt der Befehl eine durch Komma getrennte Liste (Comma Separated Values = CSV) der Messwerte im Floating-Point-Format zurück. Die Ausgabeeinheit ist dBm (logarithmische Darstellung) oder Volt (lineare Darstellung).

## **Binary-Format (FORMat REAL,32):**

In diesem Fall gibt der Befehl Binärdaten (Definite Length Block Data gemäß IEEE 488.2) zurück, wobei jeder Messwert im 32 Bit IEEE 754 Floating-Point-Format angegeben ist. Schematisch ist der Aufbau des Antwortstrings wie folgt:

#41024<value1><value2>...<value n>

mit

![](_page_94_Picture_184.jpeg)

## **Beispiele:**

```
ADEM:SET 8MHz,32000,EXT,POS,-500,30 'Demodulatoreinstellungen 
 ADEM: AM AVER, MAXH, MINH 'Auswahl der zu messenden Ergebnisse
 ADEM ON Demodulator einschalten
 INIT; *WAI \blacksquarewarten 
 FORM ASC TERM ASC CONSUMING THE PROPERTY AUSGABEFORM ASC
 ADEM: AM: RES? AVER 'Mittelwert-Ergebnisdaten 'lesen
 ADEM: AM: RES? MAXH 'Maxhold-Ergebnisdaten 'lesen
 ADEM:AM:RES? MINH 'Minhold-Ergebnisdaten 'lesen 
Eigenschaften: *RST-Wert:
             SCPI: gerätespezifisch
```
#### **[SENSe:]ADEMod:AM:RELative:AFSPectrum:RESult?** <result type>

Der Befehl liest die Ergebnisdaten des AF Spektrums des AM demodulierten Signals aus, und zwar jeweils den angegebenen Ergebnistyp. Das Datenformat der Ausgabedaten wird mit dem FORMat-Befehl festgelegt.

![](_page_95_Picture_217.jpeg)

![](_page_95_Picture_218.jpeg)

*Hinweis: Der angegebene Ergebnistyp muss einer derjenigen sein, die mit dem Befehl [SENSe:]ADEMod:AM:RELative:AFSPectrum[:TYPE] konfiguriert wurden. Ansonsten wird ein Query Error generiert.* 

#### **Rückgabewerte:**

#### **ASCII-Format (FORMat ASCII):**

In diesem Fall gibt der Befehl eine durch Komma getrennte Liste (Comma Separated Values = CSV) der Messwerte im Floating-Point-Format zurück. Die Ausgabeeinheit ist dB (logarithmische Darstellung) oder % (lineare Darstellung).

#### **Binary-Format (FORMat REAL,32):**

In diesem Fall gibt der Befehl Binärdaten (Definite Length Block Data gemäß IEEE 488.2) zurück, wobei jeder Messwert im 32 Bit IEEE 754 Floating-Point-Format angegeben ist. Schematisch ist der Aufbau des Antwortstrings wie folgt:

#41024<value1><value2>...<value n>

```
mit
```
- #4 Stellenzahl der nachfolgenden Anzahl an Datenbytes (im Beispiel 4)
- 1024 Anzahl der nachfolgenden Datenbytes (*# of DataBytes*, im Beispiel 1024)
- <value x> 4-Byte-Floating Point Value

#### **Beispiele:**

```
ADEM:SET 8MHz,32000,EXT,POS,-500,30 'stellt Demodulator ein 
ADEM:FM AVER,MAXH,MINH 'wählt die zu messenden FM-Ergebnisse 
ADEM:AM:REL WRIT,OFF,OFF 'wählt die zu messenden AM-Ergebnisse 
ADEM:AM:REL:AFSP WRIT,OFF,OFF 'wählt die zu messenden AF-Spektrum- 
                                           'Ergebnisse des demodulierten AM-Signals 
ADEM ON ADEM ON \bullet Schaltet Demodulator ein
INIT; *WAI START INIT; *WAI Startet Messung und wartet auf Abschluss
FORM ASC TORM ASC CONSISTENT CONSISTENT WARE ASSESSED ASSESSED ASSESSED ASSESSED ASSESSED ASSESSED ASSESSED ASSESSED ASSESSED ASSESSED ASSESSED ASSESSED ASSESSED ASSESSED ASSESSED ASSESSED ASSESSED AND <b>ASSESSED ASS
ADEM: FM: RES? AVER AUGHT ADEM: FM: RES? AVER
ADEM: FM: RES? MAXH <sup>'liest</sup> FM Maxhold-Ergebnisdaten
ADEM: FM: RES? MINH \blacksquareADEM:AM:REL:RES? WRIT 'liest aktuelle AM-Ergebnisdaten 
ADEM: AM: REL: AFSP: RES? WRIT 'liest aktuelle AF-Spektrum-Ergebnisdaten
                                           des demodulierten AM-Signals
```
**Eigenschaften:** \*RST-Wert:

SCPI: gerätespezifisch

**[SENSe:]ADEMod:AM:RELative:AFSPectrum[:TYPE]** <result type 1>,<result type 2>,<result type 3>

Dieser Befehl wählt die gleichzeitig zu messenden AF Spektrum Ergebnistypen des AM-demodulierten Signals aus.

![](_page_96_Picture_123.jpeg)

## *Hinweise:*

*Einstellungen verschieden von OFF können nur einem Ergebnistyp gleichzeitig zugewiesen werden.* 

*Insgesamt können zusammen mit anderen Signalen maximal 6 Traces gleichzeitig aktiviert werden. Beispielsweise können drei FM- und drei PM-Ergebnistypen gleichzeitig aktiviert werden.* 

*Werden alle Ergebnistypen auf OFF gestellt, so wird kein AF Spektrum des AM demodulierten Signals berechnet.* 

*Der Ergebnistyp AF Spektrum des AM demodulierten Signals kann nicht gleichzeitig mit anderen AF Spektren aktiviert werden.* 

## **Beispiele:**

![](_page_96_Picture_124.jpeg)

![](_page_96_Picture_125.jpeg)

#### [SENSe:]ADEMod:AM:RELative[:TDOMain]:RESult?<result type>

Der Befehl liest die Ergebnisdaten der AM-Demodulation aus, und zwar jeweils den angegebenen Ergebnistyp. Das Datenformat der Ausgabedaten wird mit dem FORMat-Befehl festgelegt.

*Hinweis: Die Abfrage von Traces mit Zustand VIEW ist nicht möglich.* 

#### **Parameter:**

<result type>:

![](_page_97_Picture_198.jpeg)

**Hinweis:** Der angegebene *[SENSe:]ADEMod:AM:RELative[:TDOMain][:TYPE] konfiguriert wurden. Ansonsten wird ein Query Error generiert.* 

#### **Rückgabewerte:**

#### **ASCII-Format (FORMat ASCII):**

In diesem Fall gibt der Befehl eine durch Komma getrennte Liste (Comma Separated Values = CSV) der Messwerte im Floating-Point-Format zurück. Die Ausgabeeinheit ist %.

#### **Binary-Format (FORMat REAL,32):**

In diesem Fall gibt der Befehl Binärdaten (Definite Length Block Data gemäß IEEE 488.2) zurück, wobei jeder Messwert im 32 Bit IEEE 754 Floating-Point-Format angegeben ist. Schematisch ist der Aufbau des Antwortstrings wie folgt:

#41024<value1><value2>...<value n>

mit

![](_page_97_Picture_199.jpeg)

#### **Beispiele:**

```
ADEM:SET 8MHz,32000,EXT,POS,-500,30 'Demodulatoreinstellungen 
 ADEM: FM AVER, MAXH, MINH THEM 'Auswahl der zu messenden FM-Ergebnisse
  ADEM:AM:REL WRIT,OFF,OFF 'Auswahl der zu messenden AM-Ergebnisse 
  ADEM ON 'Demodulator einschalten 
  INIT; *WAI 'Messung starten und auf 'Abschluss
                                  warten 
  FORM ASC TERM ASC TORM ASC
  ADEM:FM:RES? AVER 'FM Mittelwert-Ergebnisdaten 'lesen 
  ADEM: FM:RES? MAXH 'FM Maxhold-Ergebnisdaten 'lesen
  ADEM:FM:RES? MINH 'FM Minhold-Ergebnisdaten 'lesen 
  ADEM: AM: REL: RES? WRIT AREL: RES PURIT ARELISE IS A VALUE AM-Ergebnisdaten 'lesen
Eigenschaften: *RST-Wert:
```
SCPI: gerätespezifisch

**[SENSe:]ADEMod:AM[:ABSolute][:TDOMain][:TYPE]** <result type 1>,<result type 2>,<result type 3>

Dieser Befehl wählt die gleichzeitig zu messenden Ergebnistypen des HF-Signals im Zeitbereich aus.

![](_page_98_Picture_102.jpeg)

## **[SENSe:]ADEMod:FM - Subsystem**

![](_page_99_Picture_195.jpeg)

## **[SENSe:]ADEMod:FM:AFSPectrum:RESult?** <result type>

Der Befehl liest die Ergebnisdaten des AF Spektrums des FM demodulierten Signals aus, und zwar jeweils den angegebenen Ergebnistyp. Das Datenformat der Ausgabedaten wird mit dem FORMat-Befehl festgelegt.

*Hinweis: Die Abfrage von Traces mit Zustand VIEW ist nicht möglich.* 

![](_page_99_Picture_196.jpeg)

*Hinweis: Der angegebene Ergebnistyp muss einer derjenigen sein, die mit dem Befehl [SENSe:]ADEMod: FM:AFSPectrum[:TYPE] konfiguriert wurden. Ansonsten wird ein Query Error generiert.* 

## **Rückgabewerte:**

## **ASCII-Format (FORMat ASCII):**

In diesem Fall gibt der Befehl eine durch Komma getrennte Liste (Comma Separated Values = CSV) der Messwerte im Floating-Point-Format zurück. Die Ausgabeeinheit ist dB (logarithmische Darstellung) oder Hz (lineare Darstellung).

## **Binary-Format (FORMat REAL,32):**

In diesem Fall gibt der Befehl Binärdaten (Definite Length Block Data gemäß IEEE 488.2) zurück, wobei jeder Messwert im 32 Bit IEEE 754 Floating-Point-Format angegeben ist. Schematisch ist der Aufbau des Antwortstrings wie folgt:

#41024<value1><value2>...<value n>

mit

- #4 Stellenzahl der nachfolgenden Anzahl an Datenbytes (im Beispiel 4)
- 1024 Anzahl der nachfolgenden Datenbytes (*# of DataBytes*, im Beispiel 1024)

#### <value x> 4-Byte-Floating Point Value

#### **Beispiele:**

![](_page_100_Picture_187.jpeg)

**[SENSe:]ADEMod:FM:AFSPectrum[:TYPE]** <result type 1>,<result type 2>,<result type 3>

Dieser Befehl wählt die gleichzeitig zu messenden AF Spektrum Ergebnistypen des FM demodulierten Signals aus.

![](_page_100_Picture_188.jpeg)

*Hinweise: Einstellungen verschieden von OFF können nur einem Ergebnistyp gleichzeitig zugewiesen werden.* 

*Insgesamt können zusammen mit anderen Signalen maximal 6 Traces gleichzeitig aktiviert werden. Beispielsweise können drei FM- und drei PM-Ergebnistypen gleichzeitig aktiviert werden. Werden alle Ergebnistypen auf OFF gestellt, so wird kein AF Spektrum des FM-demodulierten Signals berechnet. Der Ergebnistyp AF Spektrum des FM demodulierten Signals kann nicht gleichzeitig mit anderen AF Spektren aktiviert werden.* 

#### **Beispiele:**

![](_page_100_Picture_189.jpeg)

![](_page_100_Picture_190.jpeg)

#### [SENSe:]ADEMod:FM:OFFSet?<result type>

Dieser Befehl berechnet den FM-Offset des aktuellen Messdatensatzes.

Wurde vor der Datenaufnahme die Mittelwertbildung eingeschaltet (mittels Befehl [SENSe:]ADEMod:FM [:TYPE]), so kann auch der mittlere FM-Offset abgefragt werden, indem <result type> = AVERage gesetzt wird. Der so ermittelte mittlere FM-Offset unterscheidet sich von dem im Befehl CALC:MARK:FUNC: ADEM:FERR? errechneten, weil dort zur Ermittlung der Frequenzabweichung die Modulation mittels Tiefpassfilter entfernt wird, was prinzipbedingt zu anderen Ergebnissen als eine Mittelwertbildung führt.

#### **Parameter:**

<result type>: IMMediate Die aktuellen Messdaten werden zur Berechnung des FM-Offsets verwendet.

> AVERage Die über die vorgegebene Anzahl von Messungen gemittelten Messergebnisse werden zur Berechnung des FM-Offsets verwendet.

#### *Hinweis:*

*Wenn keine Mittelwertmessung bei der letzten Messsequenz aktiv war, so liefert nur der Befehl [SENSe:]ADEMod:FM:OFFSet? IMMediate ein gültiges ergebnis (die zur Ermittlung des FM-Offsets nötigen Daten werden dem letzten gemessenen Datensatz entnommen). [SENSe:]ADEMod:FM:OFFSet? AVERage führt in diesem Fall zu einem Query Error.* 

#### **Beispiel:**

![](_page_101_Picture_197.jpeg)

#### **Eigenschaften:** \*RST-Wert:

SCPI: gerätespezifisch

## **[SENSe:]ADEMod:FM[:TDOMain]:RESult? <result type>**

Der Befehl liest die Ergebnisdaten der FM-Demodulation aus, und zwar jeweils den angegebenen Ergebnistyp. Das Datenformat der Ausgabedaten wird mit dem FORMat-Befehl festgelegt.

*Hinweis: Die Abfrage von Traces mit Zustand VIEW ist nicht möglich.* 

*ein Query Error generiert.* 

#### **Parameter:**

<result type>:

![](_page_101_Picture_198.jpeg)

## **Rückgabewerte:**

## **ASCII-Format (FORMat ASCII):**

In diesem Fall gibt der Befehl eine durch Komma getrennte Liste (Comma Separated Values = CSV) der Messwerte im Floating-Point-Format zurück. Die Ausgabeeinheit ist Hz.

## **Binary-Format (FORMat REAL,32):**

In diesem Fall gibt der Befehl Binärdaten (Definite Length Block Data gemäß IEEE 488.2) zurück, wobei jeder Messwert im 32 Bit IEEE 754 Floating-Point-Format angegeben ist. Schematisch ist der Aufbau des Antwortstrings wie folgt: #41024<value1><value2>...<value n> mit #4 Stellenzahl der nachfolgenden Anzahl an Datenbytes (im Beispiel 4) 1024 Anzahl der nachfolgenden Datenbytes (*# of DataBytes*, im Beispiel 1024) <value x> 4-Byte-Floating Point Value

## **Beispiele:**

![](_page_102_Picture_209.jpeg)

**Eigenschaften:** \*RSI-Wert:

SCPI: gerätespezifisch

**[SENSe:]ADEMod:FM[:TDOMain][:TYPE]<result type 1>,<result type 2>,<result type 3>** 

Dieser Befehl wählt die gleichzeitig zu messenden Ergebnistypen bei FM-Demodulation aus.

![](_page_102_Picture_210.jpeg)

![](_page_102_Picture_211.jpeg)

*Hinweise: Einstellungen verschieden von OFF können nur einem Ergebnistyp gleichzeitig zugewiesen werden.* 

*Insgesamt können zusammen mit anderen Signalen maximal 6 Traces gleichzeitig aktiviert werden. Beispielsweise können drei FM- und drei PM-Ergebnistypen gleichzeitig aktiviert werden.* 

*Werden alle Ergebnistypen auf OFF gestellt, so wird der FM-Demodulator abgeschaltet.* 

## **Beispiele:**

![](_page_102_Picture_212.jpeg)

**Eigenschaften:** \*RST-Werte: WRITe,OFF,OFF SCPI: gerätespezifisch

# **[SENSe:]ADEMod:MCPHase - Subsystem**

![](_page_103_Picture_245.jpeg)

## **[:SENSe1]:ADEMod:MCPHase:METHod** ORTHogonal|FLATtop

Der Befehl wählt Methode der Multicarrier-Messung aus.

![](_page_103_Picture_246.jpeg)

## **[:SENSe1]:ADEMod:MCPHase:POLar:RESult?**

Multicarrier Messung: Abfrage des Polartraces unabhängig von der gewählten Darstellung, Liefert Liste mit Paaren aus Pegel und Phase.

![](_page_103_Picture_247.jpeg)

## **[:SENSe1]:ADEMod:MCPHase:SPACing** <numeric\_value>

Der Befehl gibt denTrägerabstand der Multicarrier Messung ein.

![](_page_103_Picture_248.jpeg)

## **[:SENSe1]:ADEMod:MCPHase:STATe** ON|OFF

Der Befehl schaltet die Phasenmessung mit mehreren Trägern ein bzw. aus.

![](_page_103_Picture_249.jpeg)

## **[SENSe:]ADEMod:PM - Subsystem**

![](_page_104_Picture_200.jpeg)

## **[SENSe:]ADEMod:PM:AFSPectrum:RESult?** <result type>

Der Befehl liest die Ergebnisdaten des AF Spektrums des PM demodulierten Signals aus, und zwar jeweils den angegebenen Ergebnistyp. Das Datenformat der Ausgabedaten wird mit dem FORMat-Befehl festgelegt.

*Hinweis: Die Abfrage von Traces mit Zustand VIEW ist nicht möglich.* 

![](_page_104_Picture_201.jpeg)

*Hinweis: Der angegebene Ergebnistyp muss einer derjenigen sein, die mit dem Befehl [SENSe:] ADEMod:PM:AFSPectrum[:TYPE] konfiguriert wurden. Ansonsten wird ein Query Error generiert.* 

## **Rückgabewerte:**

## **ASCII-Format (FORMat ASCII):**

In diesem Fall gibt der Befehl eine durch Komma getrennte Liste (Comma Separated Values = CSV) der Messwerte im Floating-Point-Format zurück. Die Ausgabeeinheit ist dB (logarithmische Darstellung) oder abhängig von der ausgewählten Einheit RAD oder DEG (lineare Darstellung).

## **Binary-Format (FORMat REAL,32):**

In diesem Fall gibt der Befehl Binärdaten (Definite Length Block Data gemäß IEEE 488.2) zurück, wobei jeder Messwert im 32 Bit IEEE 754 Floating-Point-Format angegeben ist. Schematisch ist der Aufbau des Antwortstrings wie folgt:

#41024<value1><value2>...<value n>

![](_page_104_Picture_202.jpeg)

#4 Stellenzahl der nachfolgenden Anzahl an Datenbytes (im Beispiel 4)

- 1024 Anzahl der nachfolgenden Datenbytes (*# of DataBytes*, im Beispiel 1024)
- <value x> 4-Byte-Floating Point Value

#### **Beispiele:**

![](_page_105_Picture_186.jpeg)

**[SENSe:]ADEMod:PM:AFSPectrum[:TYPE]** <result type 1>,<result type 2>,<result type 3>

Dieser Befehl wählt die gleichzeitig zu messenden AF Spektrum Ergebnistypen des PM demodulierten Signals aus.

![](_page_105_Picture_187.jpeg)

#### *Hinweise:*

*Einstellungen verschieden von OFF können nur einem Ergebnistyp gleichzeitig zugewiesen werden.* 

*Insgesamt können zusammen mit anderen Signalen maximal 6 Traces gleichzeitig aktiviert werden. Beispielsweise können drei FM- und drei PM-Ergebnistypen gleichzeitig aktiviert werden.* 

*Werden alle Ergebnistypen auf OFF gestellt, so wird kein AF Spektrum des PM demodulierten Signals berechnet.* 

Der Ergebnistyp AF Spektrum des PM demodulierten Signals kann nicht gleichzeitig mit *anderen AF Spektren aktiviert werden.* 

## **Beispiele:**

![](_page_105_Picture_188.jpeg)

SCPI: gerätespezifisch

## **[SENSe:]ADEMod:PM:RPOint[:X]** 0s...Messzeit

Der Befehl legt die Position fest, an der die Phase des PM demodulierten Signals zu 0 rad gesetzt wird. Der maximal mögliche Wert hängt von der im Gerät eingestellten Messzeit ab; er kann mit ADEM:PM:RPO:X? MAX abgefragt werden.

![](_page_106_Picture_209.jpeg)

## **[SENSe:]ADEMod:PM[:TDOMain]:RESult?**<result type>

Der Befehl liest die Ergebnisdaten der PM-Demodulation aus, und zwar jeweils den angegebenen Ergebnistyp. Das Datenformat der Ausgabedaten wird mit dem FORMat-Befehl festgelegt.

*Hinweis: Die Abfrage von Traces mit Zustand VIEW ist nicht möglich.* 

![](_page_106_Picture_210.jpeg)

*Hinweis: Der angegebene Ergebnistyp muss einer derjenigen sein, die mit dem Befehl [SENSe:] ADEMod :PM[:TDOMain][:TYPE] konfiguriert wurden. Ansonsten wird ein Query Error generiert.* 

#### **Rückgabewerte:**

## **ASCII-Format (FORMat ASCII):**

In diesem Fall gibt der Befehl eine durch Komma getrennte Liste (Comma Separated Values = CSV) der Messwerte im Floating-Point-Format zurück. Die Ausgabeeinheit ist abhängig von der ausgewählten Einheit RAD oder DEG.

#### **Binary-Format (FORMat REAL,32):**

In diesem Fall gibt der Befehl Binärdaten (Definite Length Block Data gemäß IEEE 488.2) zurück, wobei jeder Messwert im 32 Bit IEEE 754 Floating-Point-Format angegeben ist. Schematisch ist der Aufbau des Antwortstrings wie folgt:

#41024<value1><value2>...<value n>

## mit

#4 Stellenzahl der nachfolgenden Anzahl an Datenbytes (im Beispiel 4) 1024 Anzahl der nachfolgenden Datenbytes (*# of DataBytes*, im Beispiel 1024) <value x> 4-Byte-Floating Point Value

## **Beispiele:**

![](_page_106_Picture_211.jpeg)

**Eigenschaften:** \*RST-Wert:

SCPI: gerätespezifisch

**[SENSe:]ADEMod:PM[:TDOMain][:TYPE]<result type 1>,<result type 2>,<result type 3>** 

Dieser Befehl wählt die gleichzeitig zu messenden Ergebnistypen bei PM-Demodulation aus.

![](_page_107_Picture_99.jpeg)

## *Hinweise:*

*Einstellungen verschieden von OFF können nur einem Ergebnistyp gleichzeitig zugewiesen werden. Insgesamt können zusammen mit anderen Signalen maximal 6 Traces gleichzeitig aktiviert werden. Beispielsweise können drei FM- und drei PM-Ergebnistypen gleichzeitig aktiviert werden. Werden alle Ergebnistypen auf OFF gestellt, so wird der PM-Demodulator abgeschaltet.* 

#### **Beispiele:**

![](_page_107_Picture_100.jpeg)
## **[SENSe:]ADEMod:SPECtrum - Subsystem**

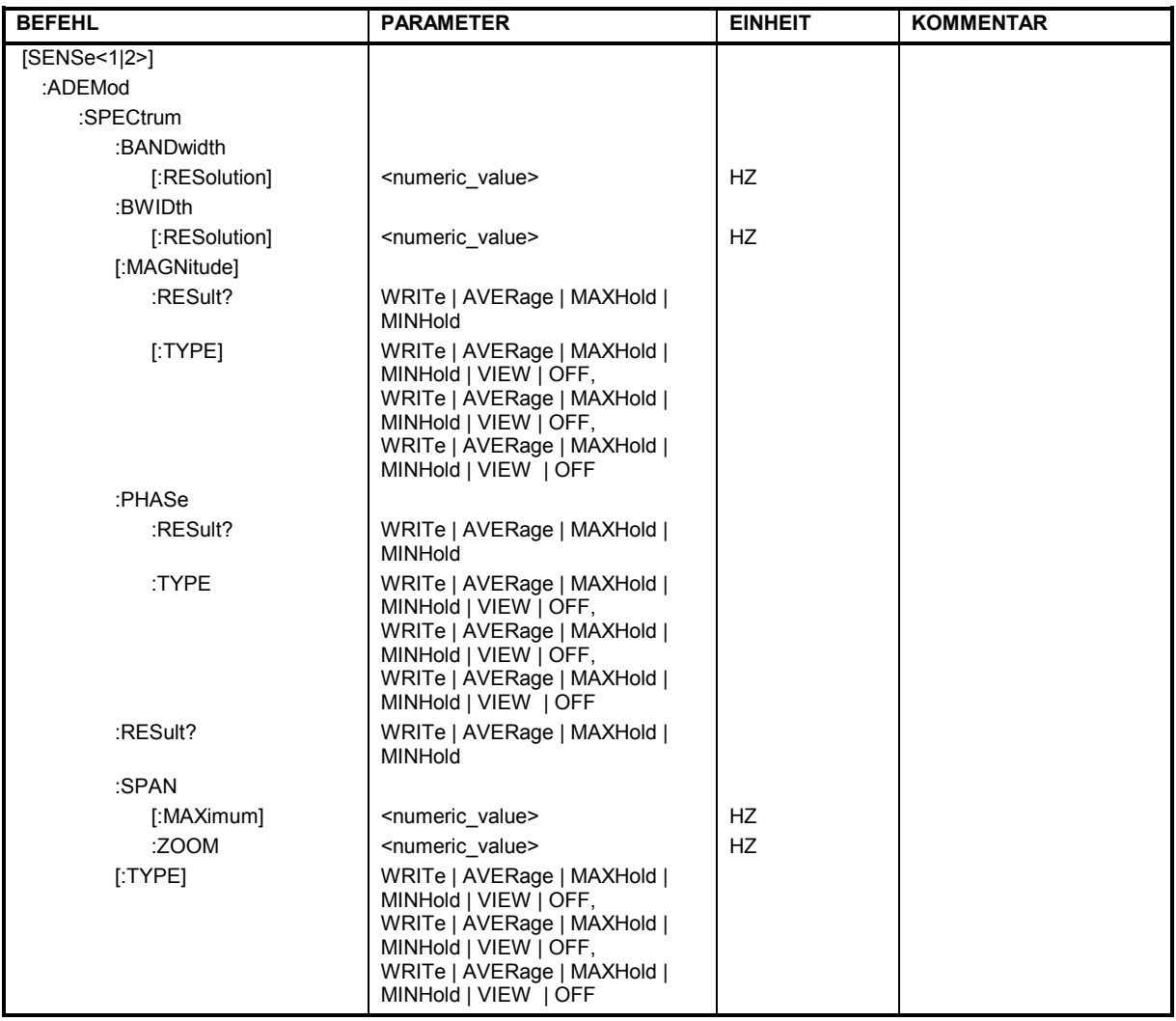

**[SENSe:]ADEMod:SPECtrum:BANDwidth|BWIDth[:RESolution]** 1 Hz to 10 MHz

Dieser Befehl stellt die Auflösebandbreite für die Spektrum-Darstellungen aus den Daten der analogen Demodulation ein.

Aus der über ADEM:SPEC:SPAN:MAX oder ADEM:BAND indirekt eingestellten Abtastrate wird die benötigte Aufzeichnungslänge berechnet. Falls die vorhandene Aufzeichnunglänge für die gegebene Bandbreite nicht ausreicht, wird die Aufzeichnungslänge auf das Maximum gesetzt und die Auflösebandbreite auf die daraus resultierende Bandbreite vergrößert.

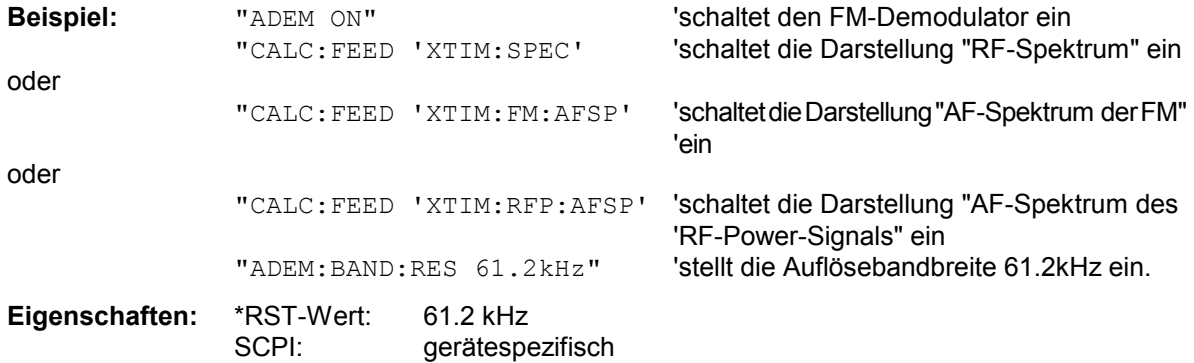

**[:SENSe1]:ADEMod:SPECtrum[:MAGNitude]:RESult?** WRITe | AVERage| MAXHold | MINHold

Dieser Befehl fragt in der Multicarrier Messung die Magnitude Trace unabhängig von der Darstellung ab.

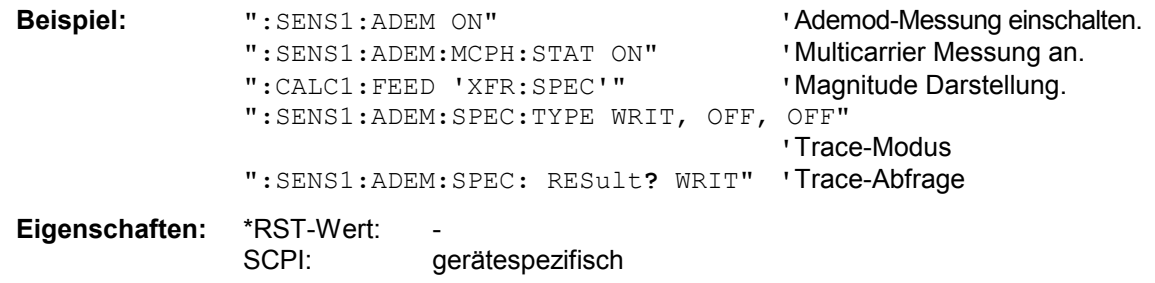

**[:SENSe1]:ADEMod:SPECtrum[:MAGNitude]:TYPE** 

WRITe | AVERage | MAXHold | MINHold | VIEW | OFF, WRITe | AVERage | MAXHold | MINHold | VIEW | OFF, WRITe | AVERage | MAXHold | MINHold | VIEW | OFF

Dieser Befehl stellt in der Multicarrier Messung den Trace-Modus für Magnitude ein.

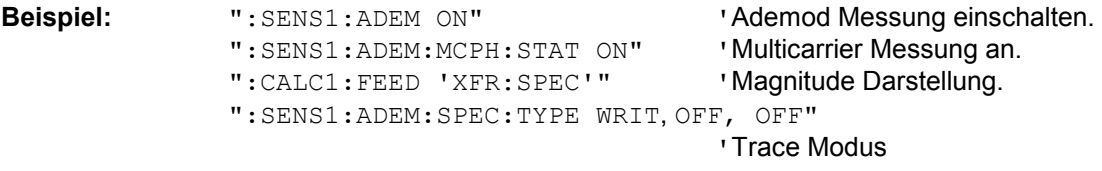

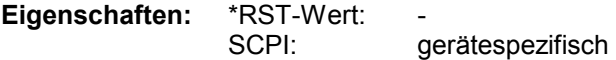

#### **[:SENSe1]:ADEMod:SPECtrum:PHASe:RESult?** WRITe | AVERage| MAXHold | MINHold

Dieser Befehl fragt in der Multicarrier Messung die Phase Trace unabhängig von der Darstellung ab.

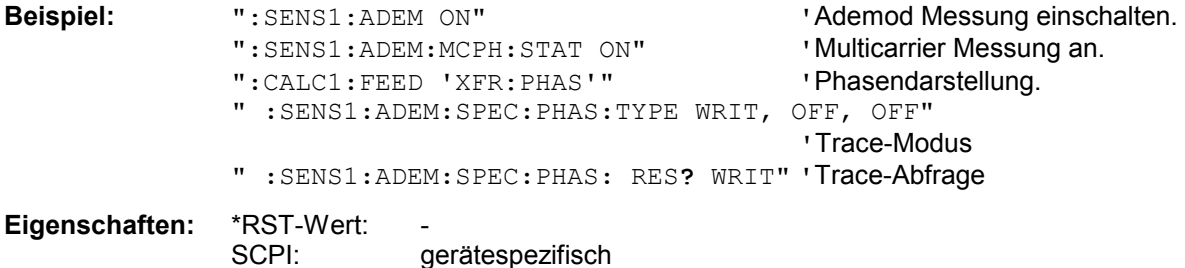

#### **[:SENSe1]:ADEMod:SPECtrum:PHASe:TYPE**

WRITe | AVERage | MAXHold | MINHold | VIEW | OFF, WRITe | AVERage | MAXHold | MINHold | VIEW | OFF, WRITe | AVERage | MAXHold | MINHold | VIEW | OFF

Dieser Befehl stellt in der Multicarrier-Messung den Trace Modus für Phase ein.

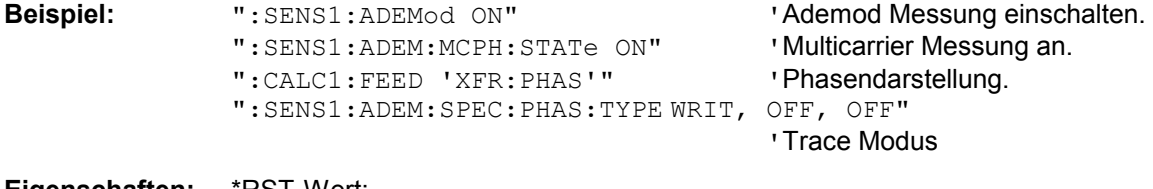

**Eigenschaften: \*RST-Wert:** SCPI: gerätespezifisch

#### **[SENSe:]ADEMod:SPECtrum:RESult?** <result type>

Der Befehl liest die Ergebnisdaten des HF-Spektrums aus, und zwar jeweils den angegebenen Ergebnistyp. Das Datenformat der Ausgabedaten wird mit dem FORMat-Befehl festgelegt.

### *Hinweis: Die Abfrage von Traces mit Zustand VIEW ist nicht möglich.*

#### **Parameter:**

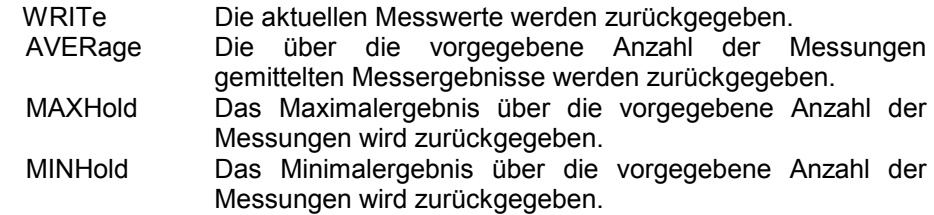

#### *Hinweis:*

<result type>:

*Der angegebene Ergebnistyp muss einer derjenigen sein, die mit dem Befehl [SENSe:]ADEMod:SPEC[:TYPE] konfiguriert wurden. Ansonsten wird ein Query Error generiert.* 

#### **Rückgabewerte:**

#### **ASCII-Format (FORMat ASCII):**

In diesem Fall gibt der Befehl eine durch Komma getrennte Liste (Comma Separated Values = CSV) der Messwerte im Floating-Point-Format zurück. Die Ausgabeeinheit ist dBm (logarithmische Darstellung) oder Volt (lineare Darstellung).

#### **Binary-Format (FORMat REAL,32):**

In diesem Fall gibt der Befehl Binärdaten (Definite Length Block Data gemäß IEEE 488.2) zurück, wobei jeder Messwert im 32 Bit IEEE 754 Floating-Point-Format angegeben ist. Schematisch ist der Aufbau des Antwortstrings wie folgt:

#41024<value1><value2>...<value n>

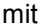

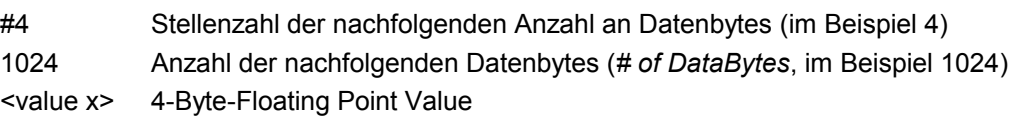

#### **Beispiele:**

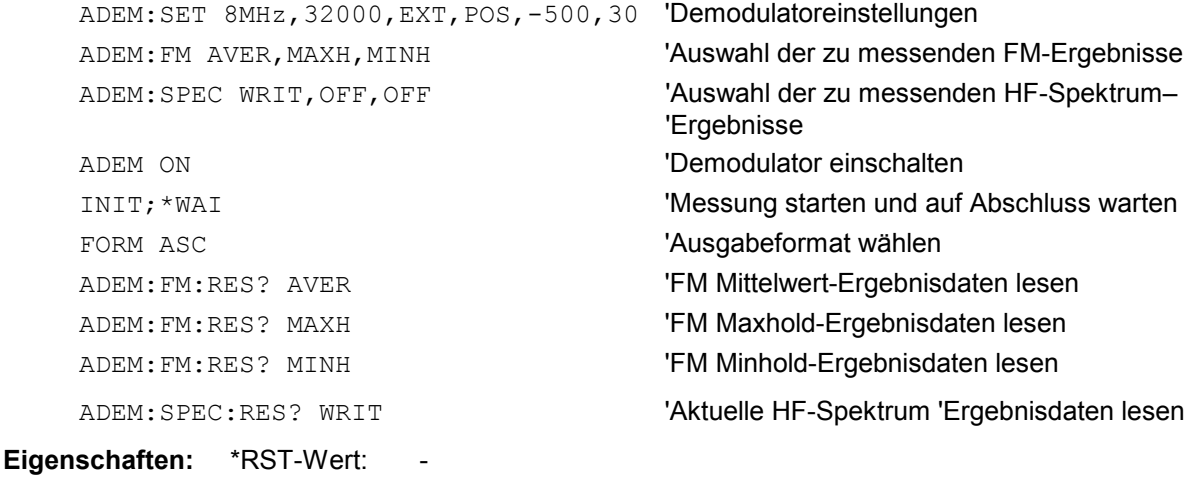

SCPI: gerätespezifisch

#### [SENSe:]ADEMod:SPECtrum:SPAN[:MAXimum] <numeric\_value>

Dieser Befehl stellt den maximalen Frequenzbereich für die Darstellung des HF-Spektrums, das aus den Daten der analogen Demodulation ermittelt wurde, ein. Der maximale Frequenzbereich ist gleichbedeutend mit der Messbandbreite der analogen Demodulation (SENS:ADEM:BAND).

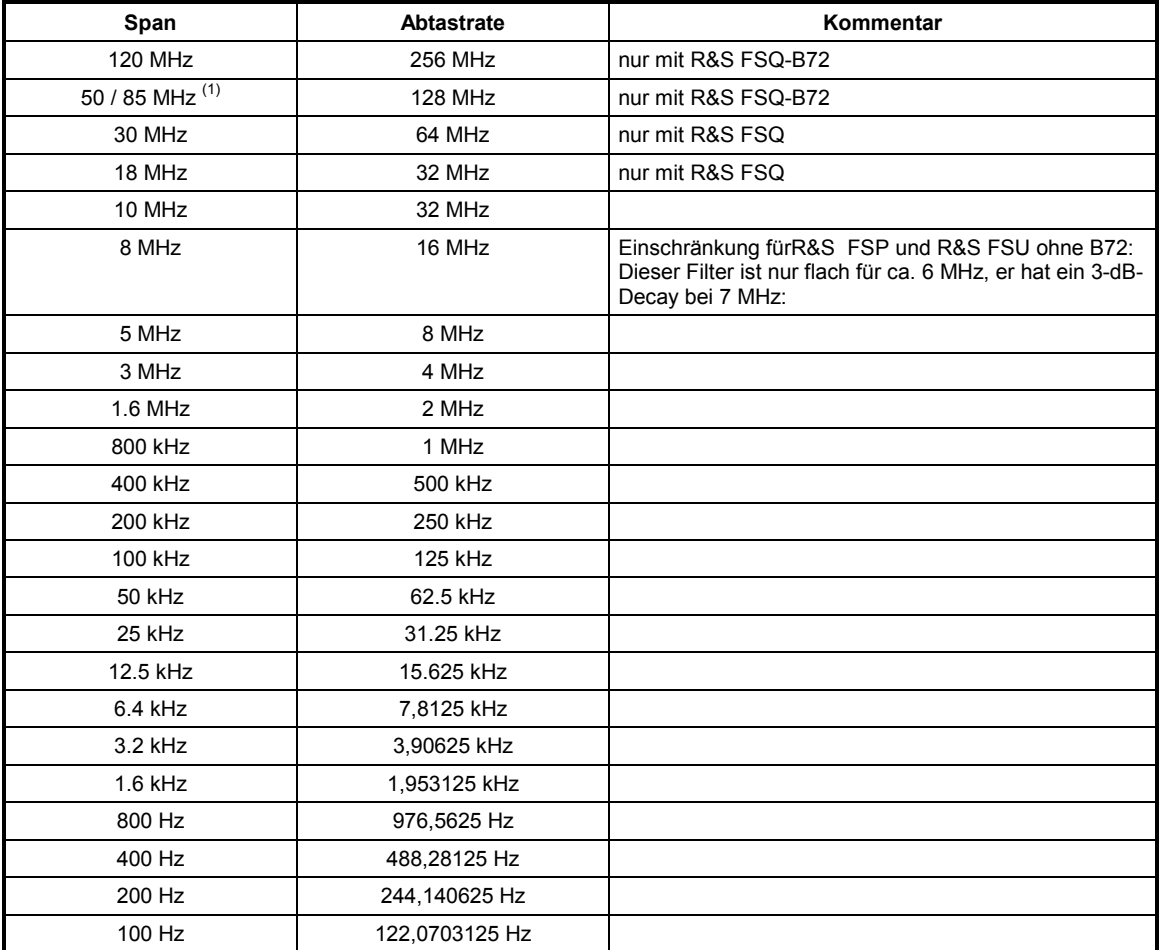

(1) Der maximale Span mit der Abtastrate 128 MHz hängt von der eingestellten Mittenfrequenz ab.<br>Mit einer Mittenfrequenz ≤ 3.6 GHz beträgt der maximale Span 50 MHz, mit einer größeren Mittenfrequenz 85 MHz.

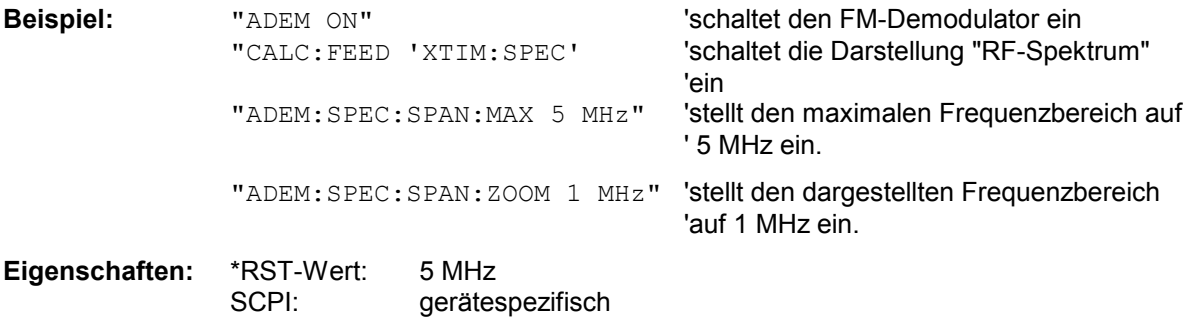

#### [SENSe:]ADEMod:SPECtrum:SPAN:ZOOM <numeric\_value>

Dieser Befehl stellt den Frequenzbereich für die Darstellung des HF-Spektrums, das aus den Daten der analogen Demodulation ermittelt wurde, ein. Der Frequenzbereich für die Darstellung ist auf den maximalen Span (SENS:ADEM:SPEC:SPAN:MAX) bzw. die Messbandbreite der analogen Demodulation (SENS:ADEM:BAND) begrenzt.

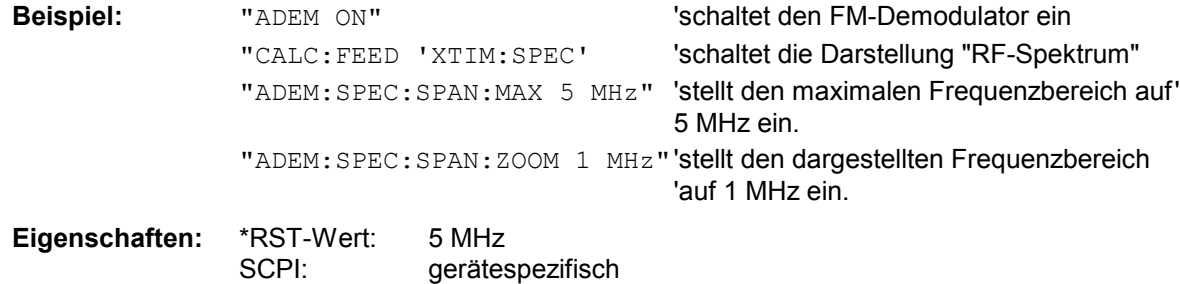

**[SENSe:]ADEMod:SPECtrum[:TYPE]<result type 1>,<result type 2>,<result type 3>** 

Dieser Befehl wählt die gleichzeitig zu messenden Ergebnistypen bei Darstellung des HF-Spektrums aus.

#### **Parameter:**

<result type 1/2/3>:

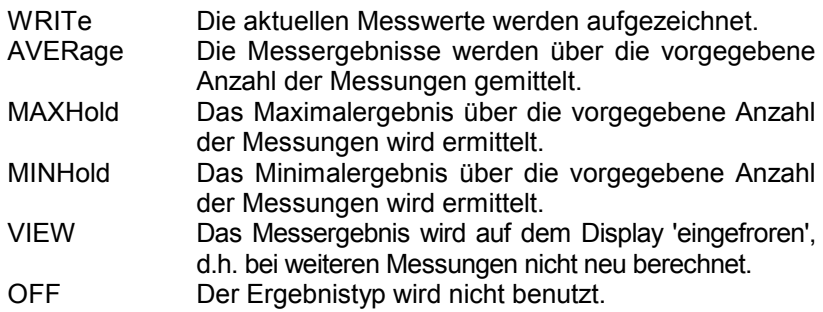

#### *Hinweise:*

*Einstellungen verschieden von OFF können nur einem Ergebnistyp gleichzeitig zugewiesen werden.* 

*Insgesamt können zusammen mit anderen Signalen maximal 6 Traces gleichzeitig aktiviert werden. Beispielsweise können drei FM- und drei PM-Ergebnistypen gleichzeitig aktiviert werden.* 

*Werden alle Ergebnistypen auf OFF gestellt, so wird die Berechnung des HF-Spektrums abgeschaltet.* 

#### **Beispiele:**

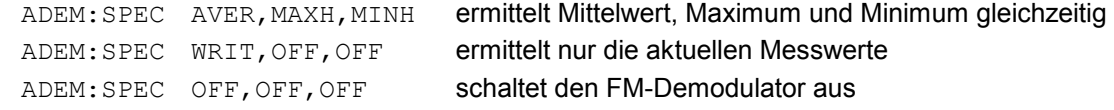

**Eigenschaften:** \*RST-Werte: OFF,OFF,OFF

SCPI: gerätespezifisch

## **SENSe:BANDwidth - Subsystem**

Dieses Subsystem steuert die Einstellung der Filterbandbreiten des Analysators. Die Befehle BANDwidth und BWIDth sind in ihrer Bedeutung gleichwertig.

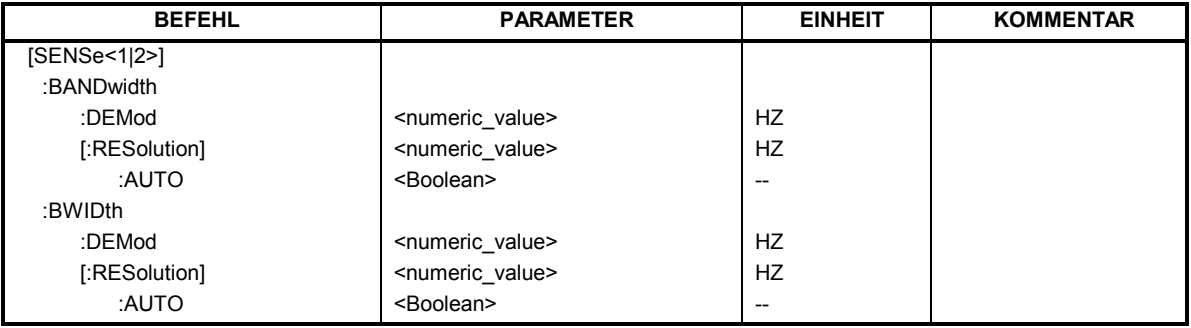

#### **[SENSe<1|2>:]BANDwidth|BWIDth:DEMod** <numeric\_value>

Dieser Befehl stellt die Messbandbreite für die analoge Demodulation ein. In Abhängigkeit von der ausgewählten Demodlationsbandbreite wählt das Gerät die benötigte Samplingrate aus.Die verfügbaren Werte der Demodulationsbandbreiten werden durch die vorhandenden Samplingraten vorgegeben.

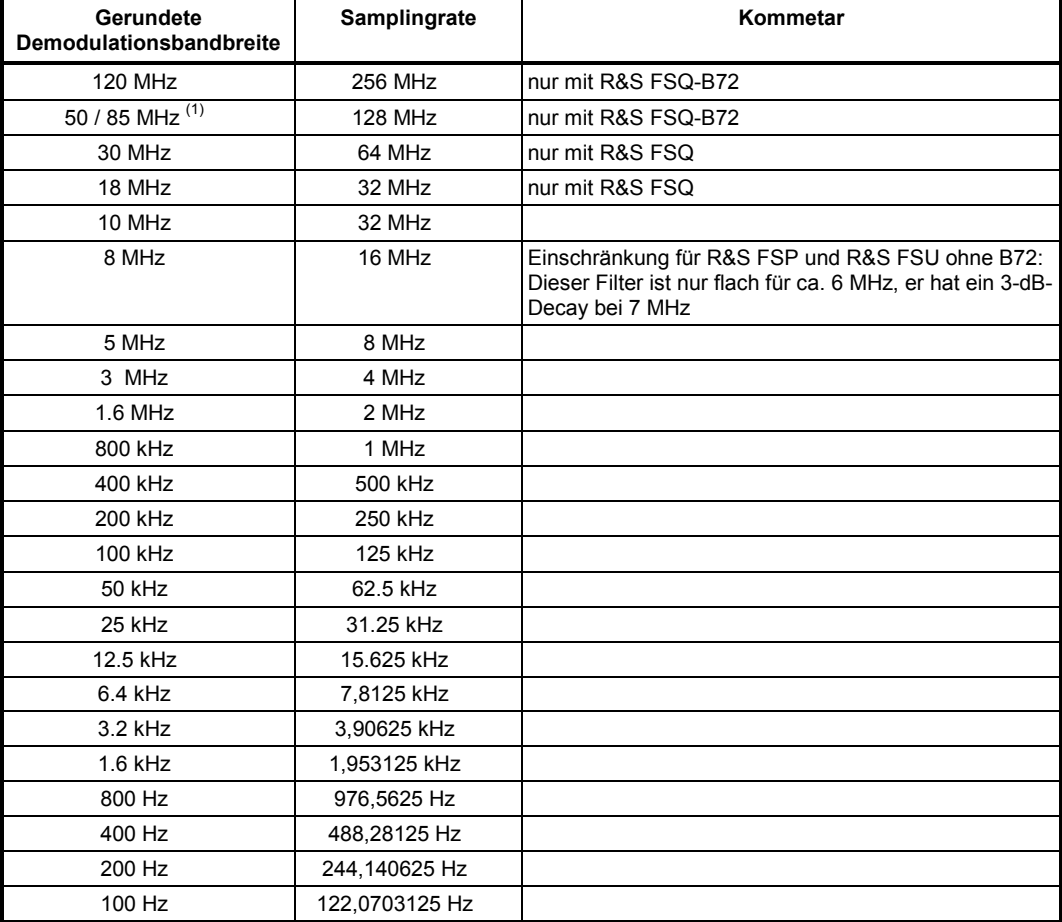

15 ≥ Die Demodulationsbandbreite mit der Abtastrate 128 MHz hängt von der eingestellten Mittenfrequenz ab. Mit einer Mittenfrequenz ≤ 3.6 GHz beträgt die Demodulationsbandbreite 50 MHz, mit einer größeren Mittenfrequenz 8

**Beispiel:** "BAND:DEM 1MHz" Stellt die Messbandbreite 1 MHz ein.

**Eigenschaften:** \*RST-Wert: 5 MHz

SCPI: gerätespezifisch

**[SENSe<1|2>:]BANDwidth|BWIDth[:RESolution]** <numeric\_value>

Dieser Befehl stellt die ZF-Bandbreite (IF Bandwidth) des Demodulators ein.

Zur Verfügung stehen analoge Auflösefilter, die als LC-Filter mit 4 Kreisen (R&S FSP) oder 5 Kreisen (R&S FSU/R&S FSQ) realisiert sind.

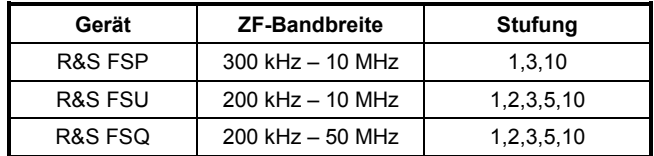

Bei Veränderung der Auflösebandbreite wird die Kopplung an die Demodulationsbandbreite automatisch abgeschaltet.

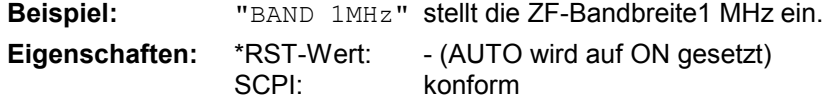

#### **[SENSe<1|2>:]BANDwidth|BWIDth[:RESolution]:AUTO** ON | OFF

Dieser Befehl koppelt die ZF-Bandbreite des Analysators an die Demodulationsbandbreite.

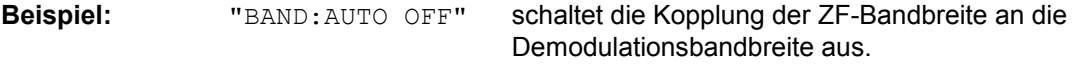

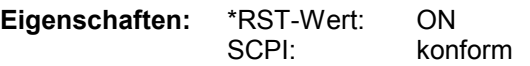

## **SENSe:FILTer - Subsystem**

Dieses Subsystem steuert die Auswahl der Hoch- oder Tiefpassfilter des Analysators. Weiterhin kann eine Deemphase eingeschaltet werden.

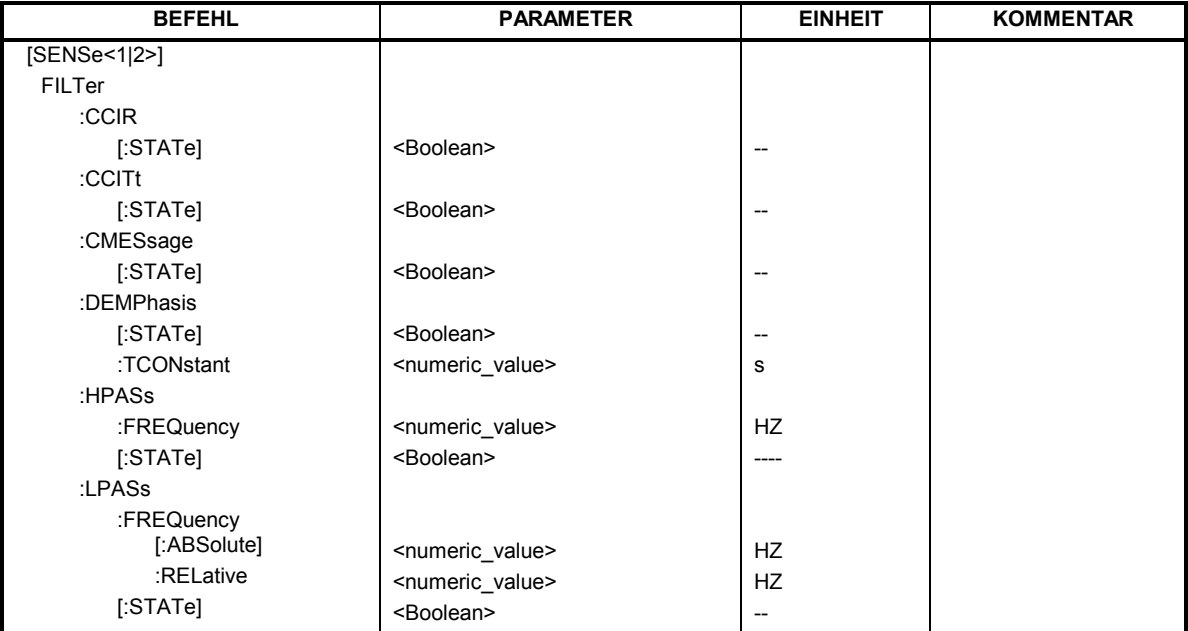

#### **[SENSe:]FILTer:CCIR[:STATe]** ON | OFF

Dieser Befehl aktiviert den Bewertungsfilter CCIR. Der Bewertungsfilter ist im folgenden Demodulationsbandbreitenbereich aktiv: 50 kHz  $\leq$  Demodulationsbandbreite  $\leq$  1.6 MHz

Der CCIR-unbewertet-Filter ist die Kombination zwischen 20-Hz-Hochpass- und 23-kHz-Tiefpassfilter.

**Beispiel:** "SENS:FILT:CCIR:STAT ON"

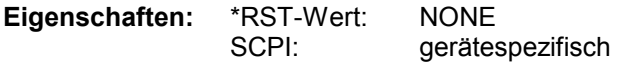

#### **[SENSe:]FILTer:CCITt[:STATe]** ON | OFF

Dieser Befehl aktiviert den Bewertungsfilter CCITT. Der Bewertungsfilter ist im folgenden Demodulationsbandbreitenbereich aktiv:  $25$  kHz  $\leq$  Demodulationsbandbreite  $\leq$  3 MHz

**Beispiel:** "SENS:FILT:CCIT:STAT ON"

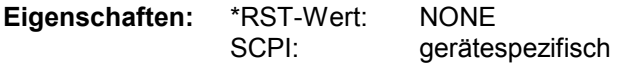

#### **[SENSe<1|2>:]FILTer:DEMPhasis[:STATe]** ON | OFF

Dieser Befehl aktiviert/deakiviert die Deemphase.

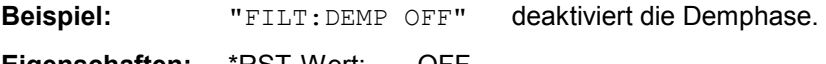

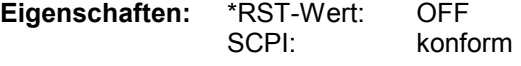

**[SENSe<1|2>:]FILTer:DEMPhasis:TCONstant** 25 us | 50 us |75 us | 750 us

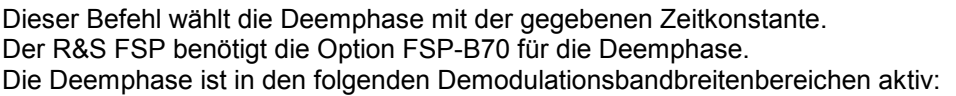

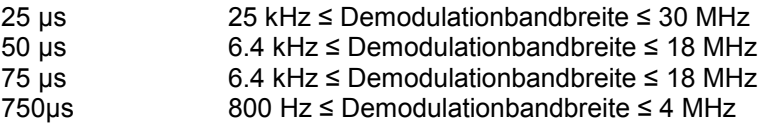

Die folgende Tabelle zeigt die benötigte Demodulationsbandbreite für einen Fehler <0.5 dB bis zu einer maximalen NF-Frequenz.

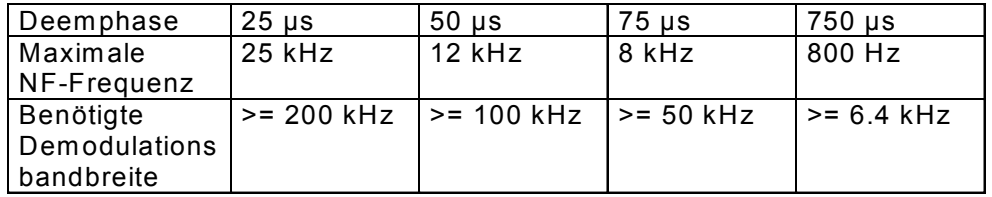

Für höhere NF-Frequenzen muss die Demodulationsbandbreite erhöht werden.300 Hz 800 Hz  $\leq$ Demodulationsbandbreite  $\leq 16$  MHz.

**Beispiel:** "FILT:DEMP 25us"

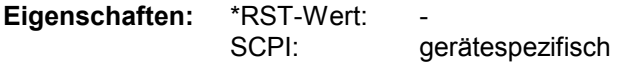

#### **[SENSe<1|2>:]FILTer:HPASs:FREQuency** 20 Hz | 50 Hz | 300 Hz

Dieser Befehl wählt den Hochpassfilter mit dem gegebenen Grenzwert zur Trennung der Gleichstromkomponente. Die Filter werden mit der 3-dB-Grenzfrequenz angegeben. Die Filter sind als Potenzfilter 2. Ordnung ausgeführt (12 dB/Oktave). Der R&S FSP benötigt die Option R&S FSP-B70 für den Hochpassfilter..

Die Hochpassfilter sind in den folgenden Demodulationsbandbreitenbereichen aktiv:

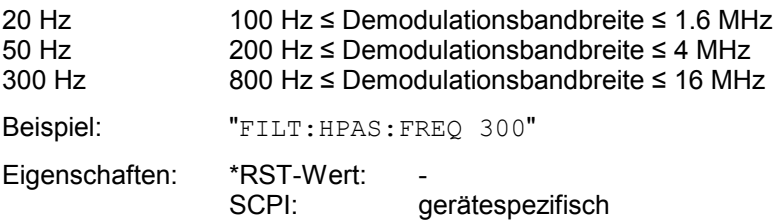

#### **[SENSe<1|2>:]FILTer:HPASs[:STATe]** ON | OFF

Dieser Befehl aktiviert/deakiviert den ausgewählten Hochpassfilter.

**Beispiel:** "FILT:HPAS OFF" deaktiviert die Verwendung eines Hochpassfilters.

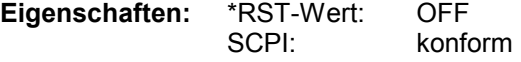

**[SENSe<1|2>:]FILTer:LPASs:FREQuency[:ABSolute]** 3kHz | 15 kHz | 23 kHz | 150 kHz

Dieser Befehl wählt den absoluten Tiefpassfilter aus. Die Filter werden mit der 3-dB-Grenzfrequenz angegeben. Der 3-kHz und der 15-kHz-Filter sind als Potenzfilter 5. Ordnung (30 dB/Oktave) ausgeführt. Der 150-kHz-Filter ist als Potenzfilter 8. Ordnung ausgeführt (48 dB/Oktave).

Die absoluten Tiefpassfilter sind in den folgenden Demodulationsbandbreitenbereichen aktiv:

 $3$  kHz  $6.4$  kHz  $\leq$  Demodulationbandbreite  $\leq$  4 MHz

15 kHz  $50$  kHz  $\leq$  Demodulationbandbreite  $\leq$  16 MHz

23 kHz  $50$  kHz  $\leq$  Demodulationbandbreite  $\leq$  16 MHz

150 kHz  $400$  kHz  $\leq$  Demodulationbandbreite  $\leq$  16 MHz

Der R&S FSP benötigt die Option R&S FSP-B70 für die absoluten Tiefpassfilter 3 kHz, 15 kHz und 150 kHz. Die relativen Tiefpassfilter sind immer verfügbar.

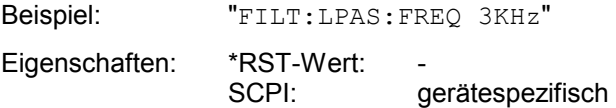

#### **[SENSe<1|2>:]FILTer:LPASs:FREQuency:RELative** 5 | 10 | 25 PCT

Dieser Befehl wählt den relativen Tiefpassfilter aus. Der Filter (3 dB) wird in % der Demodulationsbandbreite gewählt werden. Die Filter sind als Potenzfilter 5. Ordnung ausgeführt (30 dB/Oktave). Die relativen Tiefpassfilter sind für alle Demodulationsbandbreiten aktiv.

Beispiel: "FILT:LPAS:FREQ:REL 10PCT"

Eigenschaften: \*RST-Wert: -SCPI: gerätespezifisch

#### **[SENSe<1|2>:]FILTer:LPASs[:STATe]** ON | OFF

Dieser Befehl aktiviert/deakiviert den ausgewählten Tiefpassfilter.

**Beispiel:** "FILT:LPAS OFF" deaktiviert die Verwendung eines Tiefpassfilters.

**Eigenschaften:** \*RST-Wert: OFF SCPI: konform

# **SENSe:FREQuency Subsystem**

Das SENSe:FREQuency-Subsystem steuert die Frequenzachse des aktiven Messfensters. Die Frequenzachse kann wahlweise über Start-/Stoppfrequenz oder über Mittenfrequenz und Span definiert werden.

Die Auswahl des Messfensters erfolgt mit SENSe1 (SCREEN A) und SENSe2 (SCREEN B).

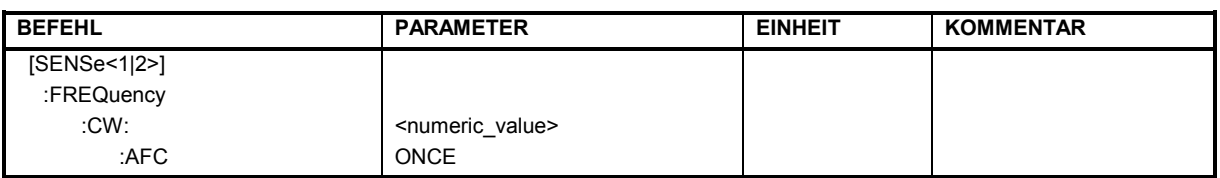

#### **[SENSe<1|2>:]FREQuency:CW:AFC** ONCE

Dieser Befehl aktiviert eine automatische Signalsuche.

**Beispiel:** "FREQ:CW:AFC ONCE"

**Eigenschaften:** \*RST-Wert: - SCPI: konform

Dieser Befehl ist ein "Event" und hat daher keinen \*RST-Wert und keine Abfrage.

# **TRACe - Subsystem**

Das TRACe-Subsystem steuert den Zugriff auf die im Gerät vorhandenen Messwertspeicher.

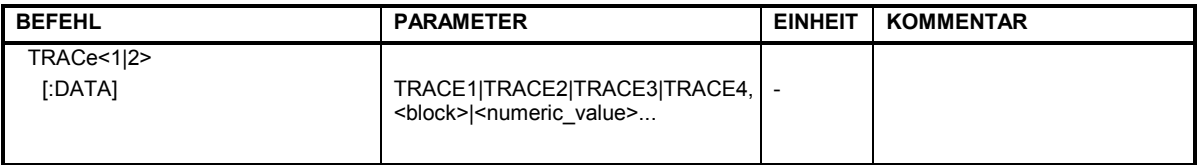

#### TRACe<1|2>[:DATA] TRACE1| TRACE2| TRACE3, <br/>block> | <numeric\_value>

Dieser Befehl transferiert Tracedaten vom Controller zum Gerät, das Abfragekommando liest Tracedaten aus dem Gerät aus.

*Hinweis: Bei aktivem FM-Demodulator (Option R&S FS-K7) werden nur die angezeigten Kurvendaten ausgelesen und zurückgeladen. Ein Teil der mittels Marker abfragbaren Messdaten wird jedoch aus den Roh-Messdaten berechnet. Diese Messergebnisse sind nach dem Zurückladen einer Messkurve nicht mehr verfügbar; die entsprechenden Abfragebefehle führen zu einem Query Error.* 

**Beispiel:** "TRAC TRACE1,"+A\$ (A\$: Datenliste im aktuellen Format) "TRAC? TRACE1"

#### **Rückgabewerte:**

Die Daten sind in der aktuell eingestellten Einheit skaliert.

#### **ASCII-Format (FORMat ASCII):**

In diesem Fall gibt der Befehl eine durch Komma getrennte Liste (Comma Separated Values = CSV) der Messwerte zurück.

Die Anzahl der Messpunkte beträgt 501 (R&S FSP) oder 625 (R&S FSU/R&S FSQ).

#### **Binär-Format (FORMat REAL,32):**

In diesem Fall gibt der Befehl Binärdaten (Definite Length Block Data gemäß IEEE 488.2) zurück, in denen die Messwerte in hintereinander angeordneten Listen von I- und Q-Daten im 32 Bit IEEE 754 Floating-Point-Zahlen angeordnet sind. Schematisch ist der Aufbau des Antwortstrings wie folgt:

R&S FSP: #42004<meas value 1><meas value value2>...<meas value 501> R&S FSU/R&S FSQ: #42500<meas value 1><meas value value2>...<meas value 625> mit #4 Stellenzahl der nachfolgenden Anzahl an Datenbytes (im Beispiel 4) 2004/2500 Anzahl der nachfolgenden Datenbytes (# of DataBytes, im Beispiel 2004/2500) <meas value x> 4-Byte-Floating Point Messwert **Eigenschaften:** \*RST-Wert: SCPI: konform

Die Messdaten werden im aktuellen Format (entsprechend der Einstellung mit dem Befehl FORMat ASCii | REAL) übertragen. Die geräteinternen Messwertspeicher werden über die Tracenamen 'TRACE1' ... 'TRACE3' angesprochen.

Die Übertragung von Messdaten vom Controller zum Gerät erfolgt unter Angabe des Tracenamens, daran schließen die zu übertragenden Daten an. Im ASCII-Format sind diese Daten komma-separierte Werte. Bei der Übertragung im Realformat (REAL,32) werden die Daten im Blockformat übertragen. Das Abfragekommando hat als Parameter den Tracenamen (TRACE1 ... TRACE3), er gibt den auszulesenden Messwertspeicher an.

Das Speichern bzw. Laden von Messdaten zusammen mit den Geräteeinstellungen auf die geräteinterne Festplatte oder auf die Diskette wird über den Befehl "MMEMory:STORe:STATe" bzw. "MMEMory:LOAD:STATe" gesteuert. Die Auswahl der Tracedaten erfolgt dabei über "MMEMory:SELect[:ITEM]:ALL" or ""MMEMory:SELect[:ITEM]:TRACe". Der Export von Tracedaten im ASCII-Format (ASCCII FILE EXPORT) erfolgt mit dem Befehl "MMEM:STORe:TRACe".

Das Übergabeformat der Trace-Daten richtet sich nach der Geräteeinstellung: Es werden 501 (R&S FSP) oder 625 (R&S FSU und R&S FSQ) Messwerte in der eingestellten Anzeigeeinheit übergeben.

*Hinweis:* Bei Detektor AUTO PEAK können nur die positiven Spitzenwerte ausgelesen werden.

Als Format-Einstellung für Binärübertragung ist FORMAT REAL,32 zu verwenden.

# **TRIGger - Subsystem**

Das Trigger-Subsystem synchronisiert Geräteaktionen mit Ereignissen. Damit kann der Start eines Sweep-Ablaufes gesteuert und synchronisiert werden. Ein externes Triggersignal kann über die Buchse an der Geräterückwand angelegt werden.

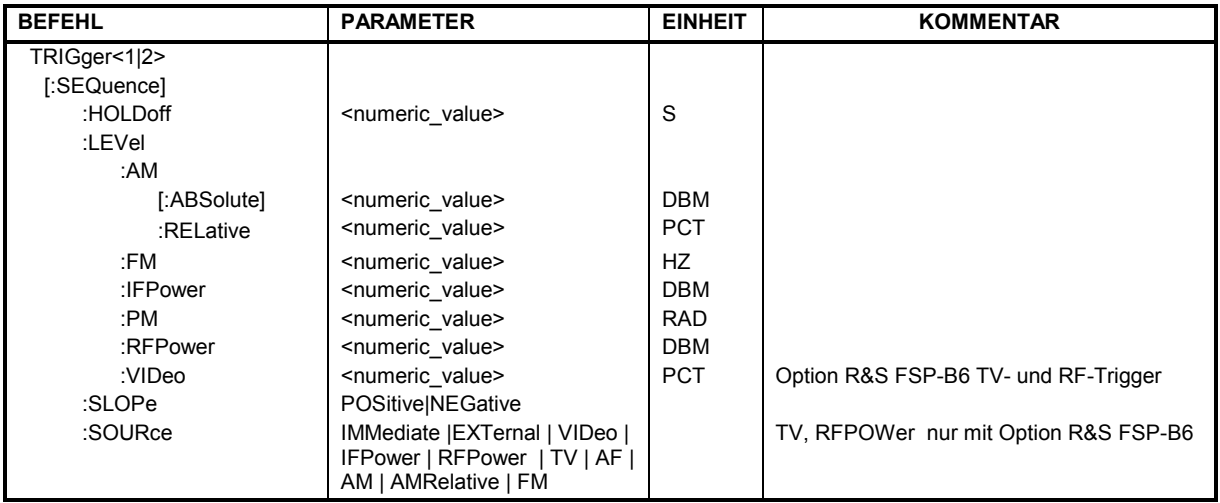

#### **TRIGger<1|2>[:SEQuence]:HOLDoff** -100...+100s

Dieser Befehl definiert die Länge des Trigger-Delay.

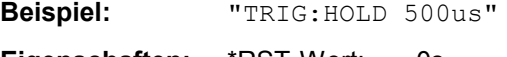

**Eigenschaften:** \*RST-Wert: 0s SCPI: konform

#### **TRIGger<1|2>[:SEQuence]:LEVel:AM[:ABSolute]** -100...+30dBm

Dieser Befehl stellt den Pegel ein, wenn das HF-Signal im Zeitbereich als Triggerquelle benutzt werden.

*Hinweis: Für eine erfolgreiche Triggerung bei Triggerquelle AF, AM, AMR, PM und FM muss die Messzeit mindestens 5 Perioden des Audiosignals umfassen.* 

**Beispiel:** "TRIG:LEV:AM:ABS -30 dBm" stellt die Triggerschwelle des HF-Signals im Zeitbereich auf - 30 dBm

Eigenschaften: \*RST-Wert: -20 dBm SCPI: gerätespezifisch

#### **TRIGger<1|2>[:SEQuence]:LEVel:AM:Relative** -100...+30dBm

Dieser Befehl stellt den Modulationsgrad ein, wenn AM-modulierte Signale als Triggerquelle benutzt werden.

*Hinweis: Für eine erfolgreiche Triggerung bei Triggerquelle AF, AM, AMR, PM und FM muss die Messzeit mindestens 5 Perioden des Audiosignals umfassen.* 

**Beispiel:** "TRIG:LEV:AM:REL -10 PCT" stellt die AM-Triggerschwelle auf - 10 PCT

**Eigenschaften:** \*RST-Wert: 0 PCT SCPI: gerätespezifisch

#### **TRIGger<1|2>[:SEQuence]:LEVel:FM** -10...+10MHz

Dieser Befehl stellt den Hub ein, wenn FM-modulierte Signale als Triggerquelle benutzt werden.

*Hinweis: Für eine erfolgreiche Triggerung bei Triggerquelle AF, AM, AMR, PM und FM muss die Messzeit mindestens 5 Perioden des Audiosignals umfassen.* 

**Beispiel:** "TRIG:LEV:AM 10 kHz" stellt die FM-Triggerschwelle auf 10 KHz

**Eigenschaften:** \*RST-Wert: 0 Hz SCPI: gerätespezifisch

#### **TRIGger<1|2>[:SEQuence]:LEVel:IFPower** -30...-10DBM

Dieser Befehl stellt den Pegel für die IF-Power-Triggerquelle ein.

**Beispiel:** "TRIG:LEV:IFP –20DBM" **Eigenschaften:** \*RST-Wert: -20 DBM SCPI: gerätespezifisch

#### **TRIGger<1|2>[:SEQuence]:LEVel:PM** -1000...+1000RAD

Dieser Befehl stellt die Phase ein, wenn PM-modulierte Signale als Triggerquelle benutzt werden. *Hinweis: Für eine erfolgreiche Triggerung bei Triggerquelle AF, AM, AMR, PM und FM muss die Messzeit mindestens 5 Perioden des Audiosignals umfassen.* 

**Beispiel:** "TRIG:LEV:PM 1.2 RAD" 'stellt die PM-Triggerschwelle auf 1.2 rad

**Eigenschaften:** \*RST-Wert: 0 RAD SCPI: gerätespezifisch

#### **TRIGger<1|2>[:SEQuence]:LEVel:RFPower** -50...-10DBM

Dieser Befehl stellt den Pegel für die RF-Power-Triggerquelle ein.

**Beispiel:** "TRIG:LEV:RFP –20DBM"

**Eigenschaften:** \*RST-Wert: -20 DBM SCPI: gerätespezifisch

Dieser Befehl ist nur in Verbindung mit Option TV- und RF-Trigger R&S FSP-B6 verfügbar.

#### **TRIGger<1|2>[:SEQuence]:SLOPe** POSitive|NEGative

Dieser Befehl wählt die Flanke des Triggersignals aus. Die Auswahl der Triggerflanke gilt für alle Triggersignalquellen.

**Beispiel:** "TRIG:SLOP NEG"

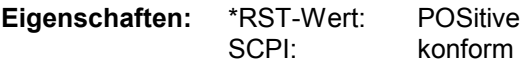

**TRIGger<1|2>[:SEQuence]:SOURce** IMMediate | EXTernal | VIDeo | IFPower | RFPower | TV | AM | AMR | FM | PM

Dieser Befehl wählt die Triggerquelle zum Start eines Messablaufes aus: *Hinweis: Die Auswahl RFPower und TV ist nur mit Option R&S FSP-B6 (TV- und RF-Trigger) verfügbar.* 

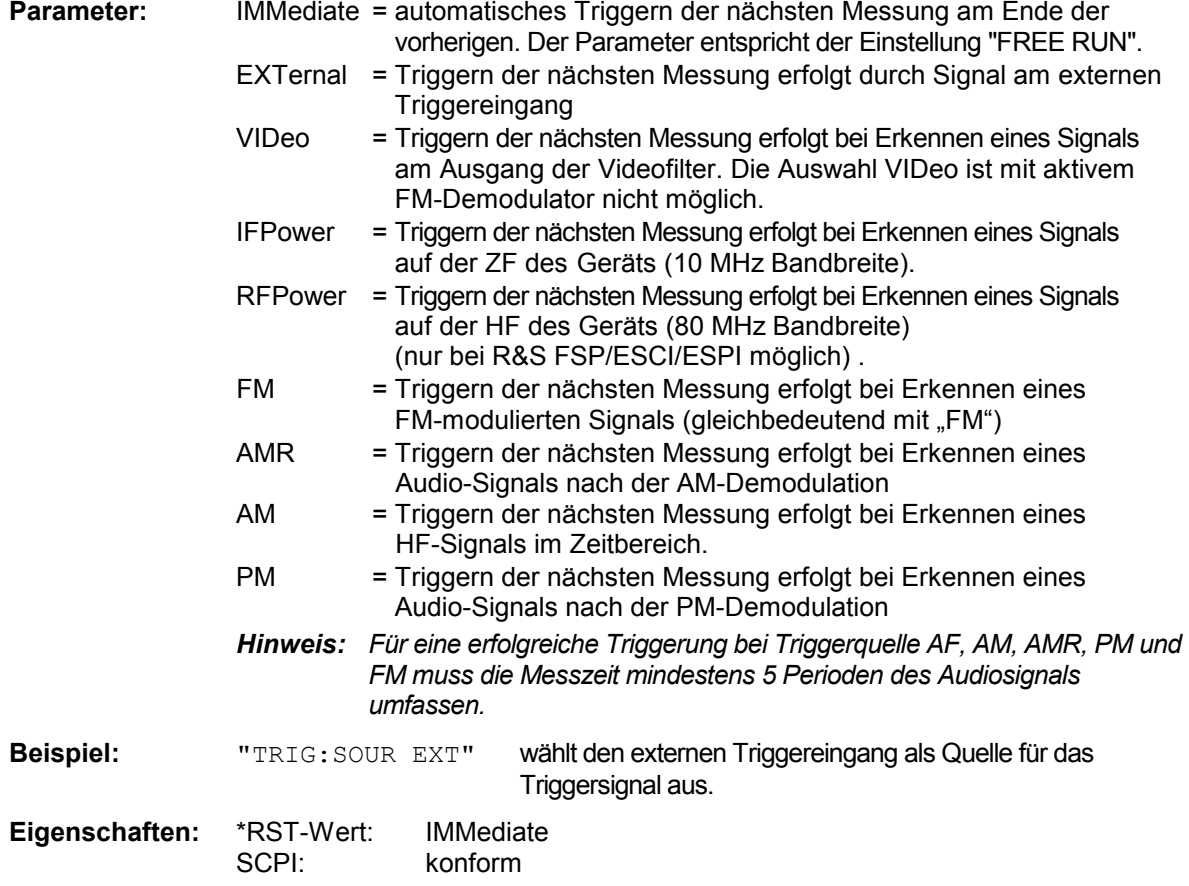

# **UNIT - Subsystem**

Das Unit-Subsystem definiert die Einheiten der Einstellparameter und Messergebnisse.

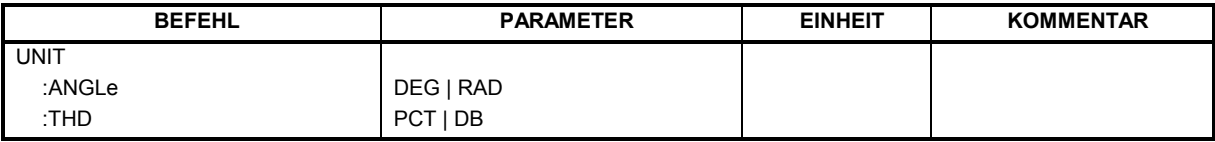

#### **UNIT:ANGLe** DEG | RAD

Dieser Befehl wählt die Einheit für Winkel aus.

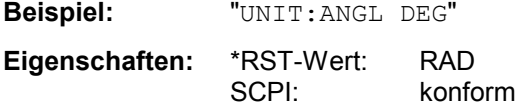

#### **UNIT<1|2>:THD** DB | PCT

Dieser Befehl wählt die Einheit für die THD-Messung aus.

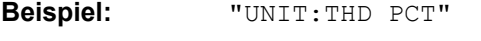

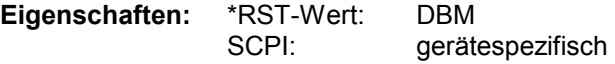

# **Tabelle der Softkeys und Hotkeys mit Zuordnung der Fernsteuer-Befehle**

Dieses Kapitel enthält die Zuordnung der Fernsteuerbefehle zu den Softkeymenüs bei den Menüs, die sich in der Option FM-Demodulator von denen des Grundgerätes unterscheiden. Für die unveränderten Menüs ist die Zuordnung im Bedienhandbuch des Grundgerätes enthalten.

# **FM-Demodulator Hauptmenü**

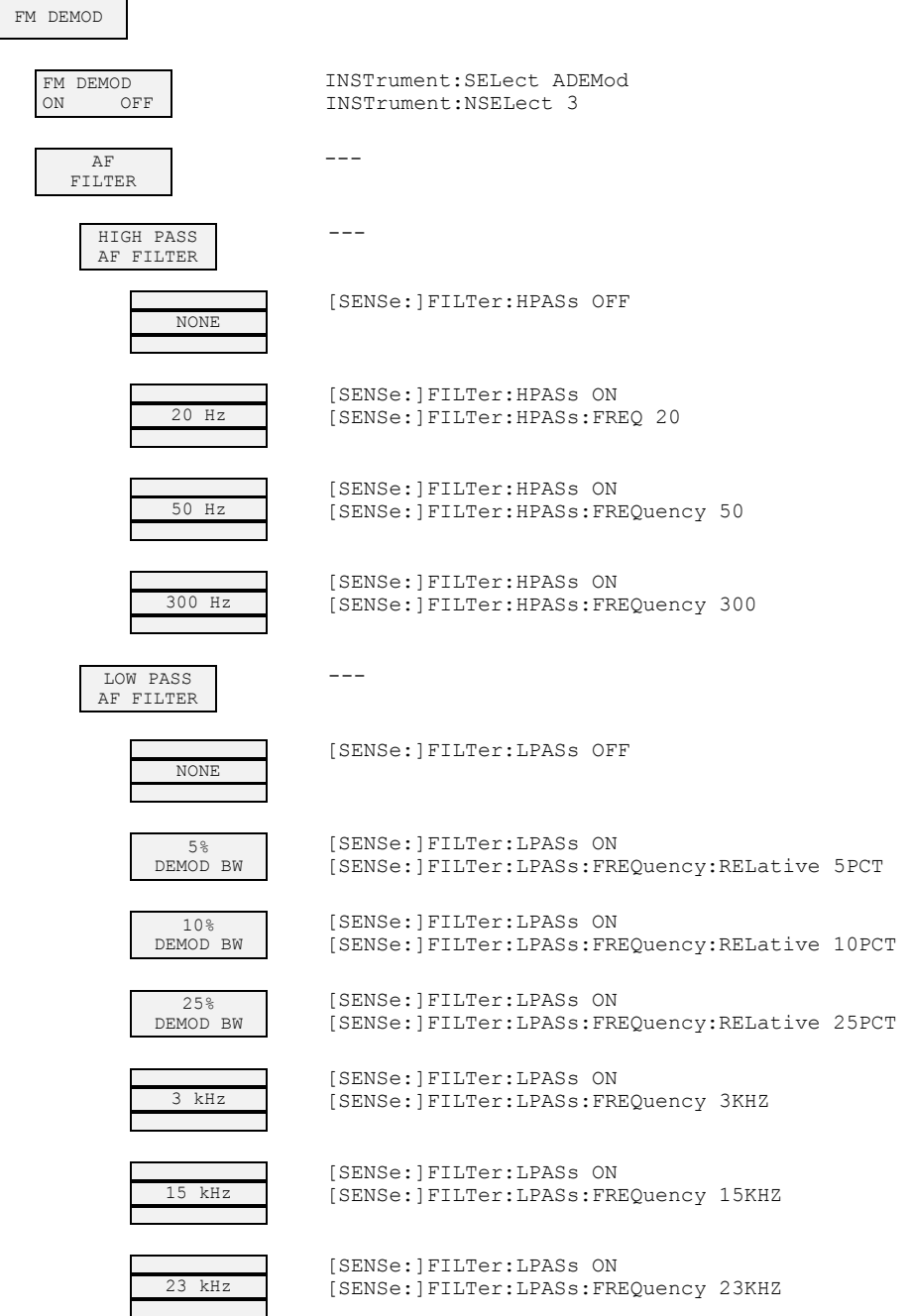

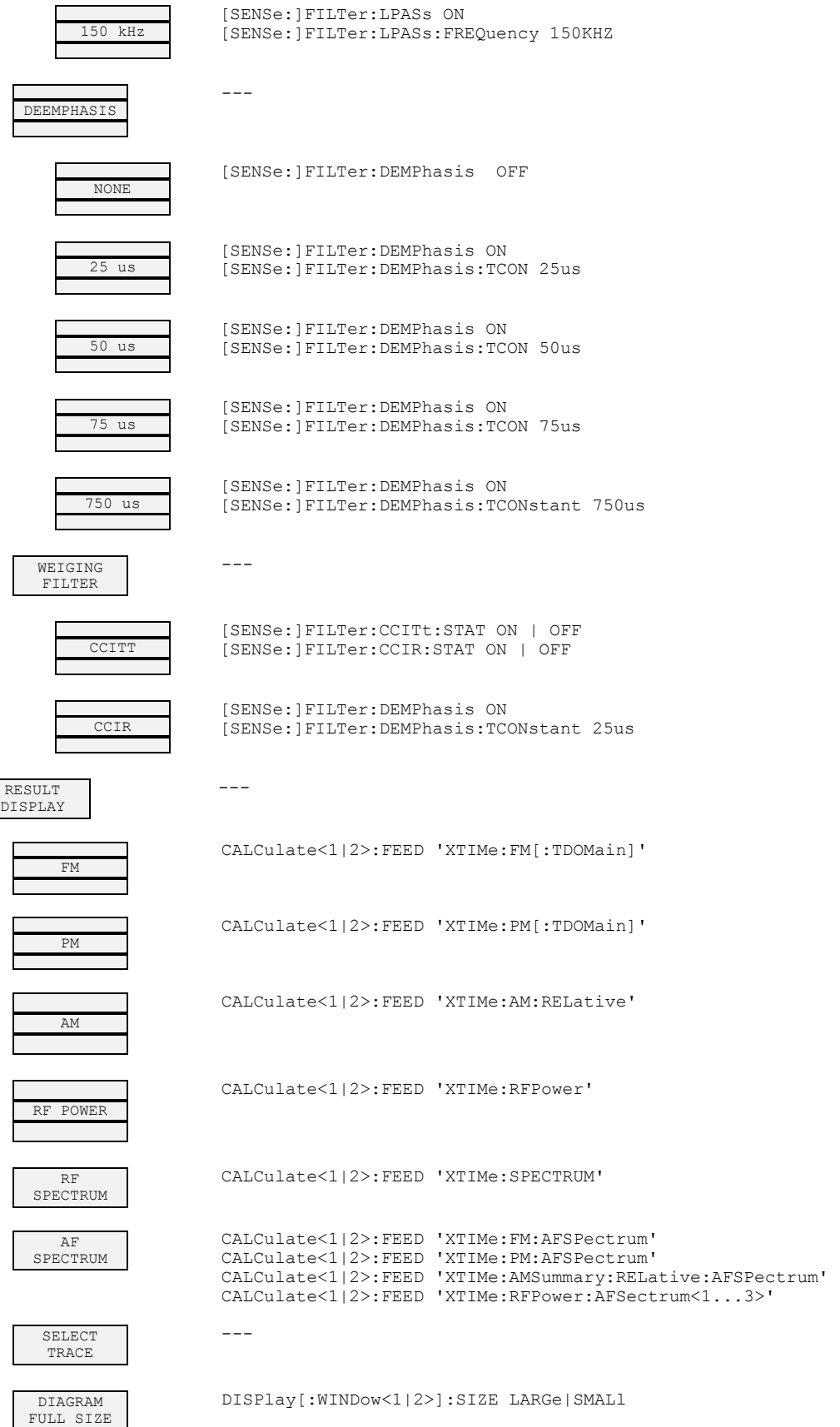

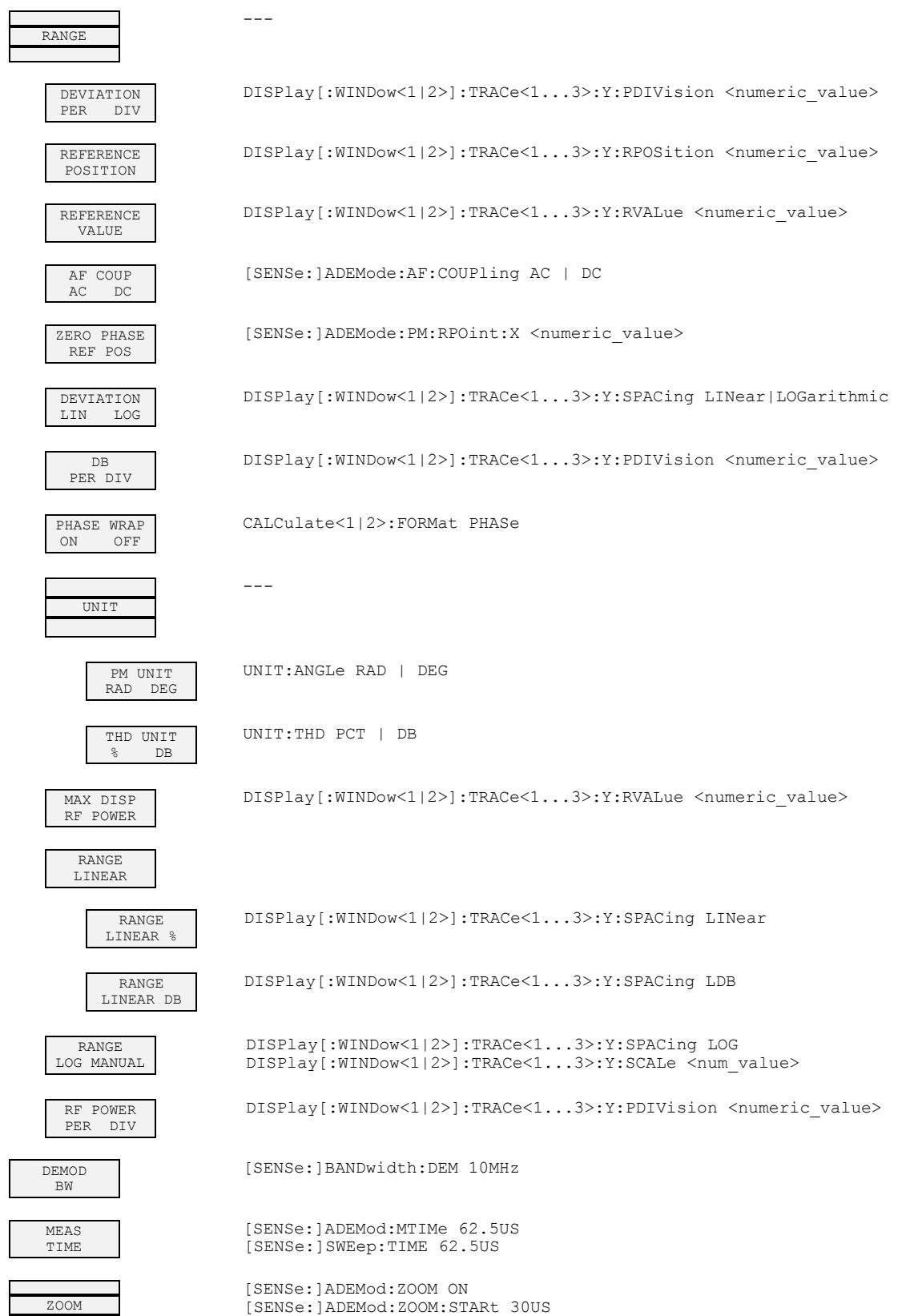

 $\overline{\phantom{a}}$ 

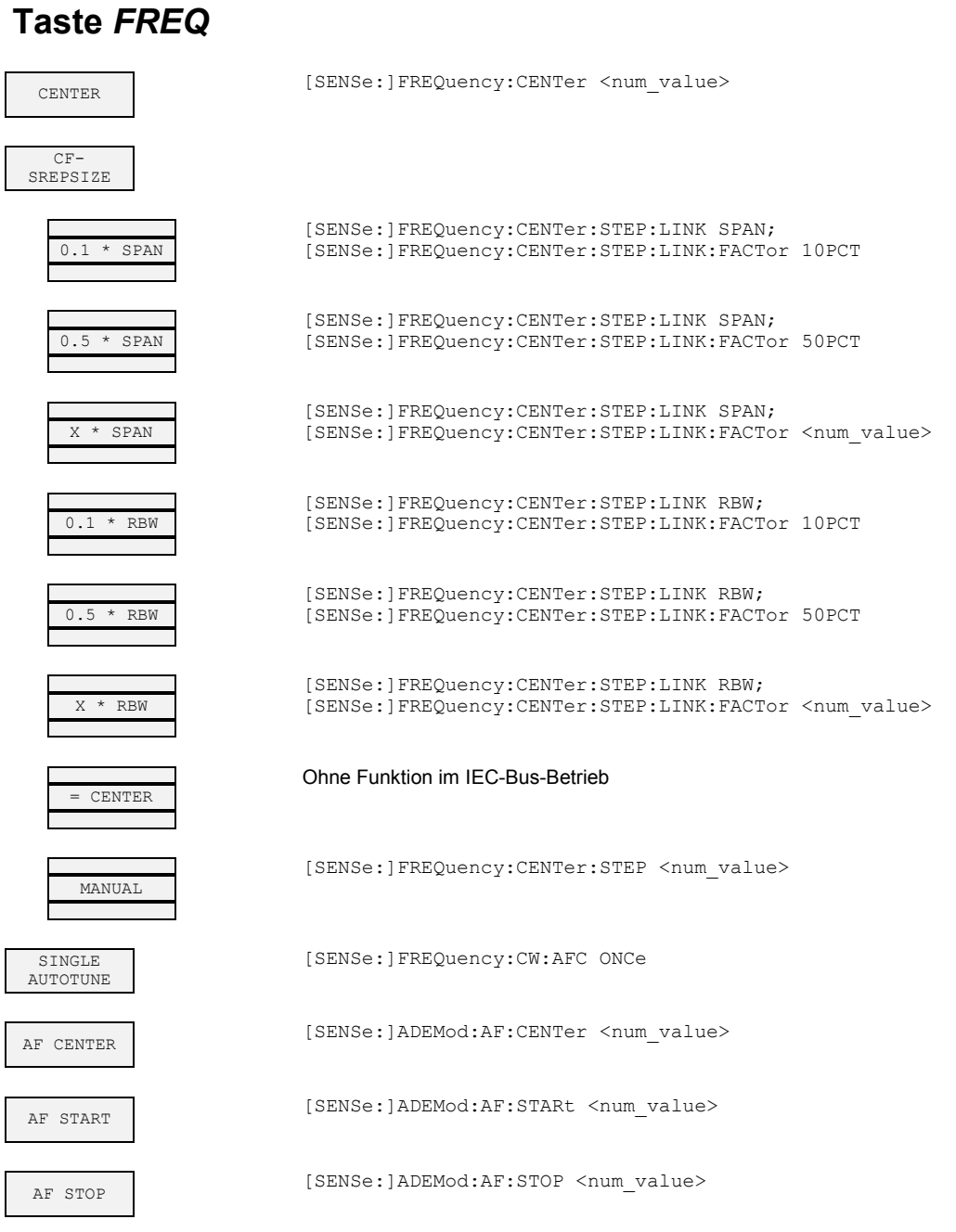

## **Taste** *SPAN*

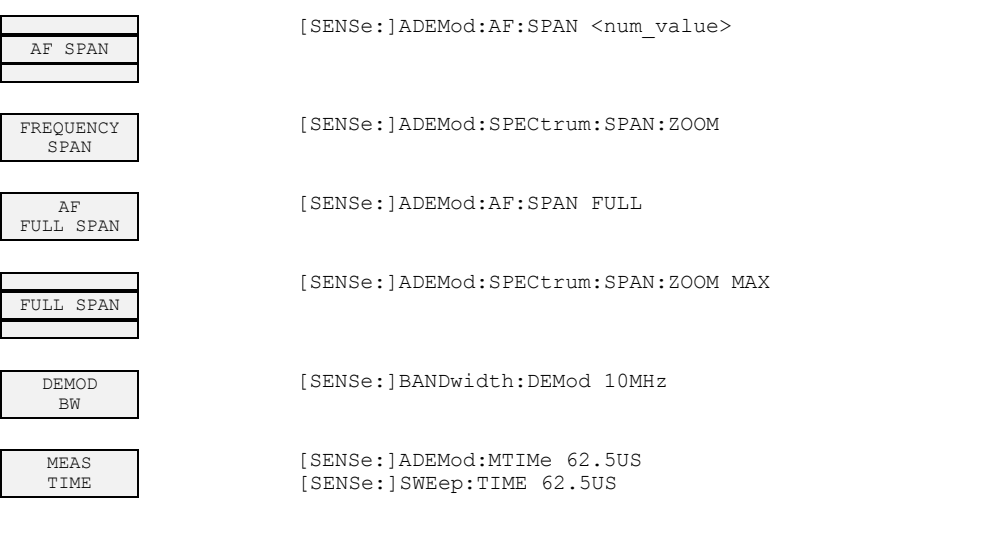

# **Taste** *AMPT*

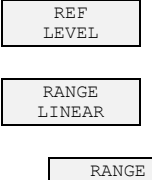

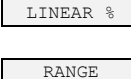

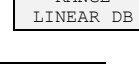

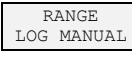

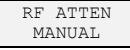

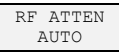

REF LEVEL POSITION

REF LEVEL OFFSET

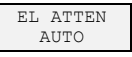

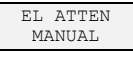

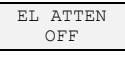

RF INPUT 50 $\Omega$  75 $\Omega$ 

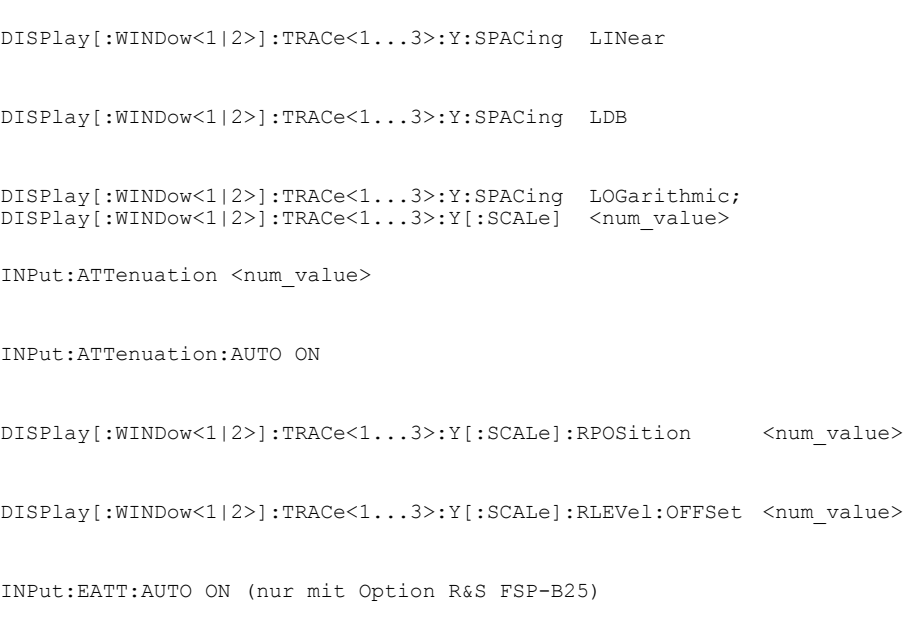

DISPlay[:WINDow<1|2>]:TRACe<1...3>:Y[:SCALe]:RLEVel <num\_value>

INPut:EATT <num\_value> (nur mit Option R&S FSP-B25)

INPut:EATT:STATe OFF (nur mit Option R&S FSP-B25)

INPut:IMPedance 50 | 75

## **Taste** *BW*

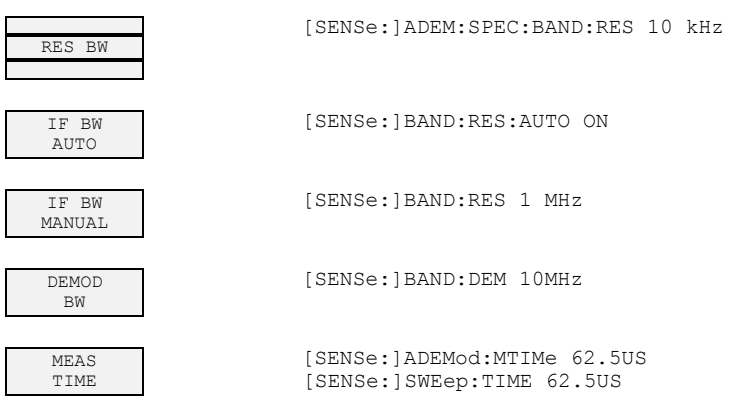

# **Taste** *TRIG*

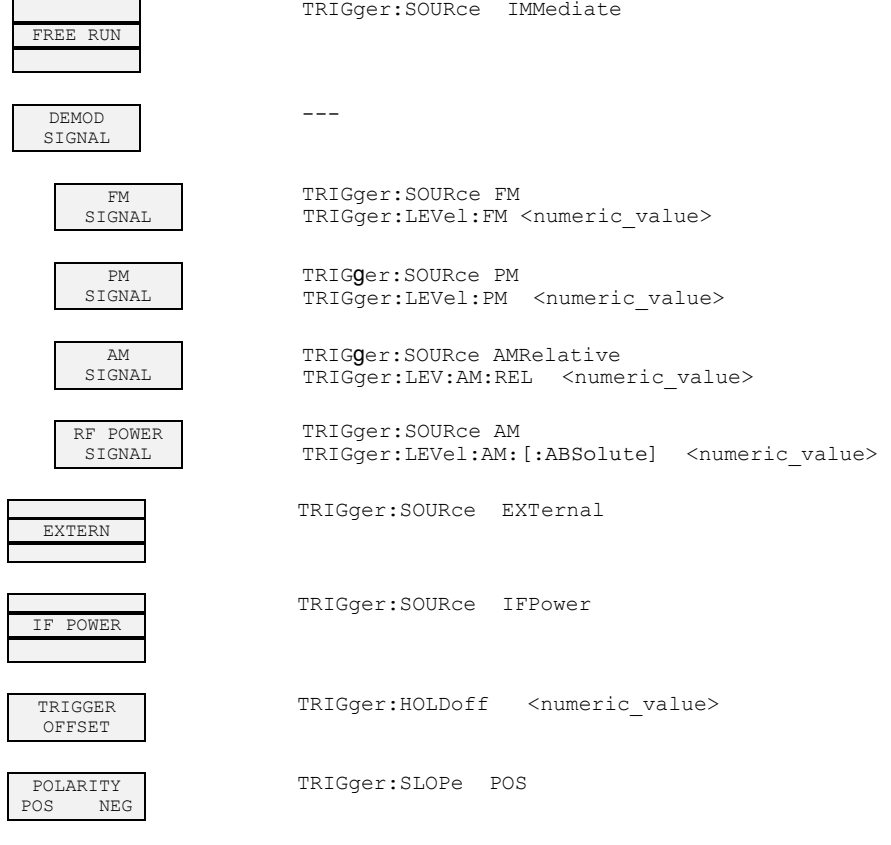

# **Taste** *MKR*

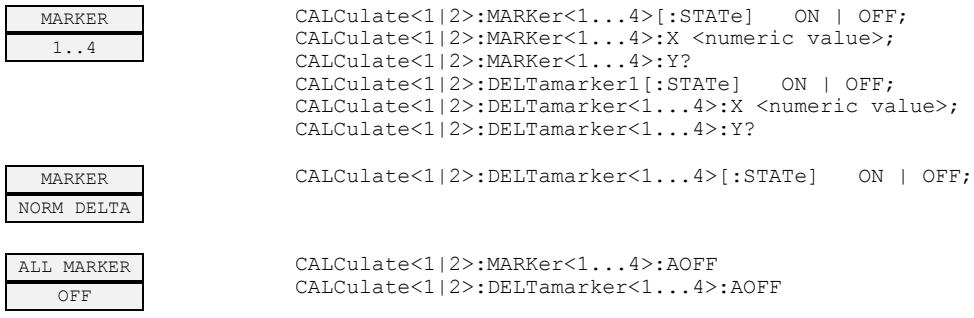

# **Taste** *MKR*

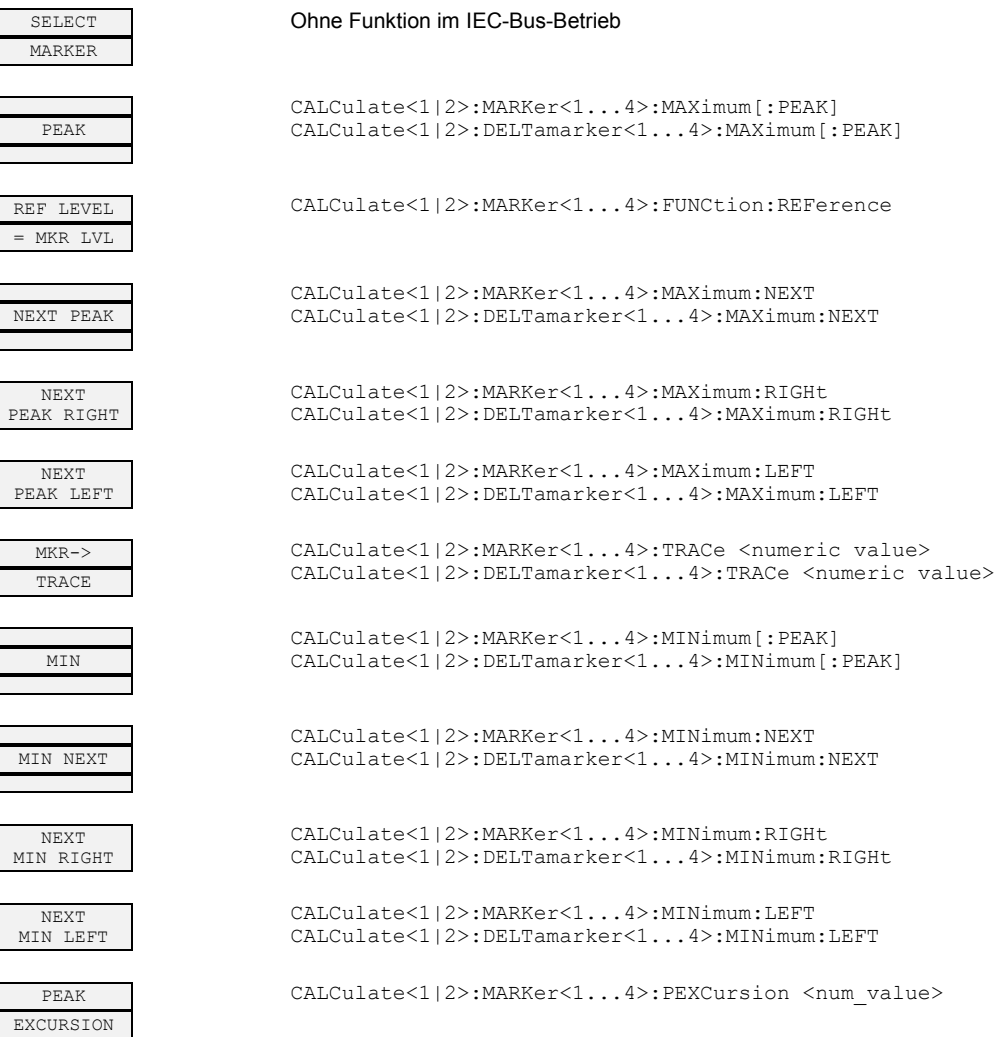

# **Taste MKR FCTN**

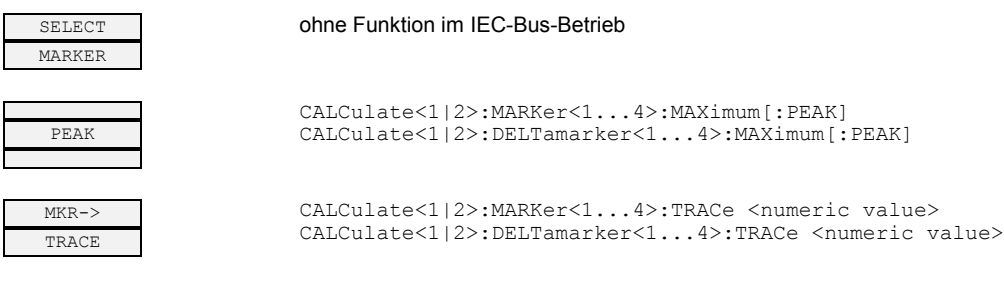

# 5 Index

### Hinweis: Die Softkeys sind alphabetisch unter dem Stichwort "Softkey" aufgelistet.

#### $\, {\bf B}$

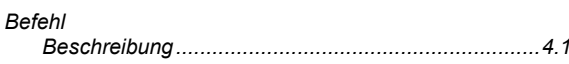

### D

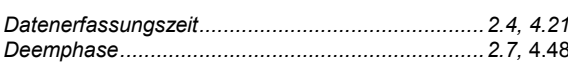

### E

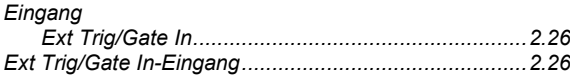

### $\overline{F}$

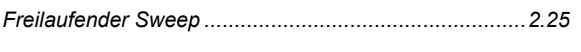

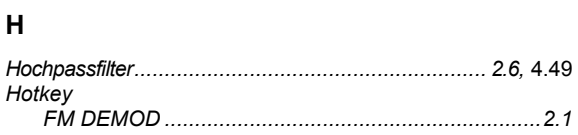

### $\mathbf{o}$

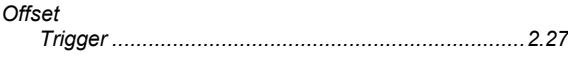

### $\mathsf{P}$

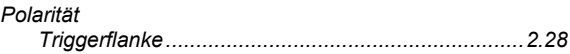

### $\mathbf{s}$

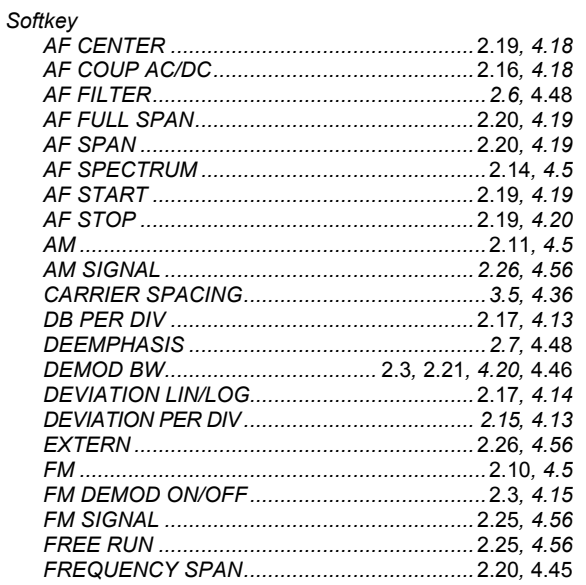

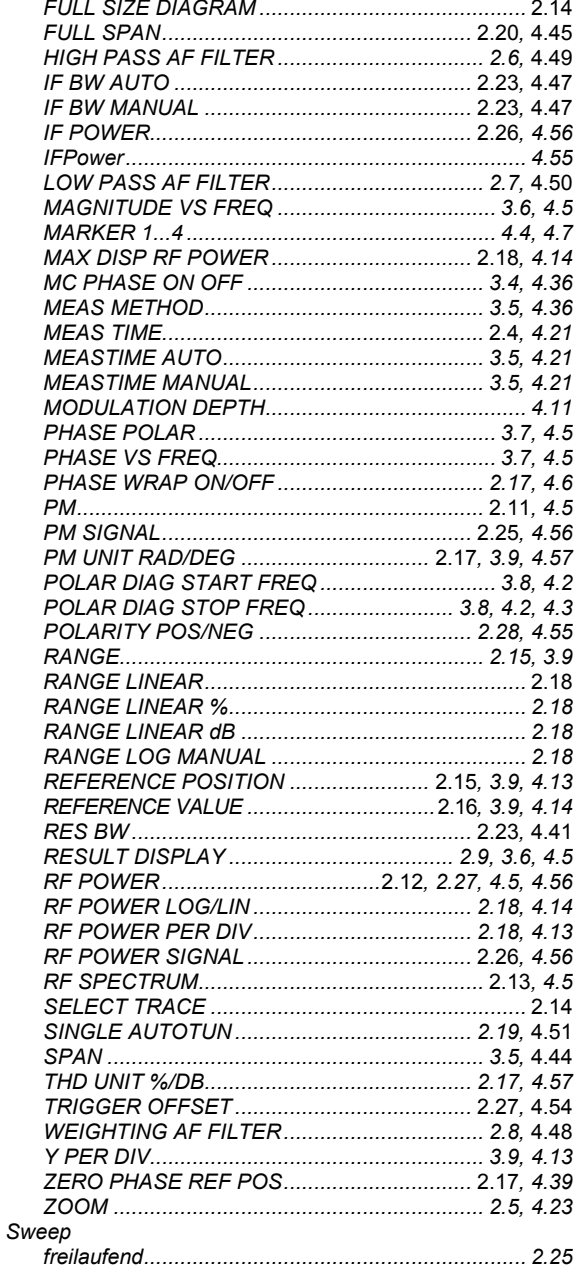

#### $\mathsf T$

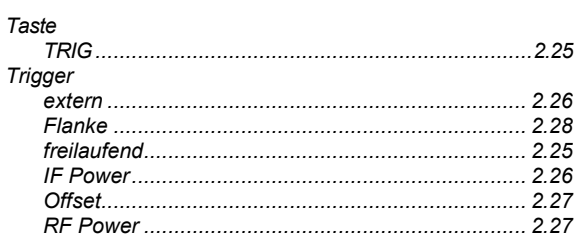